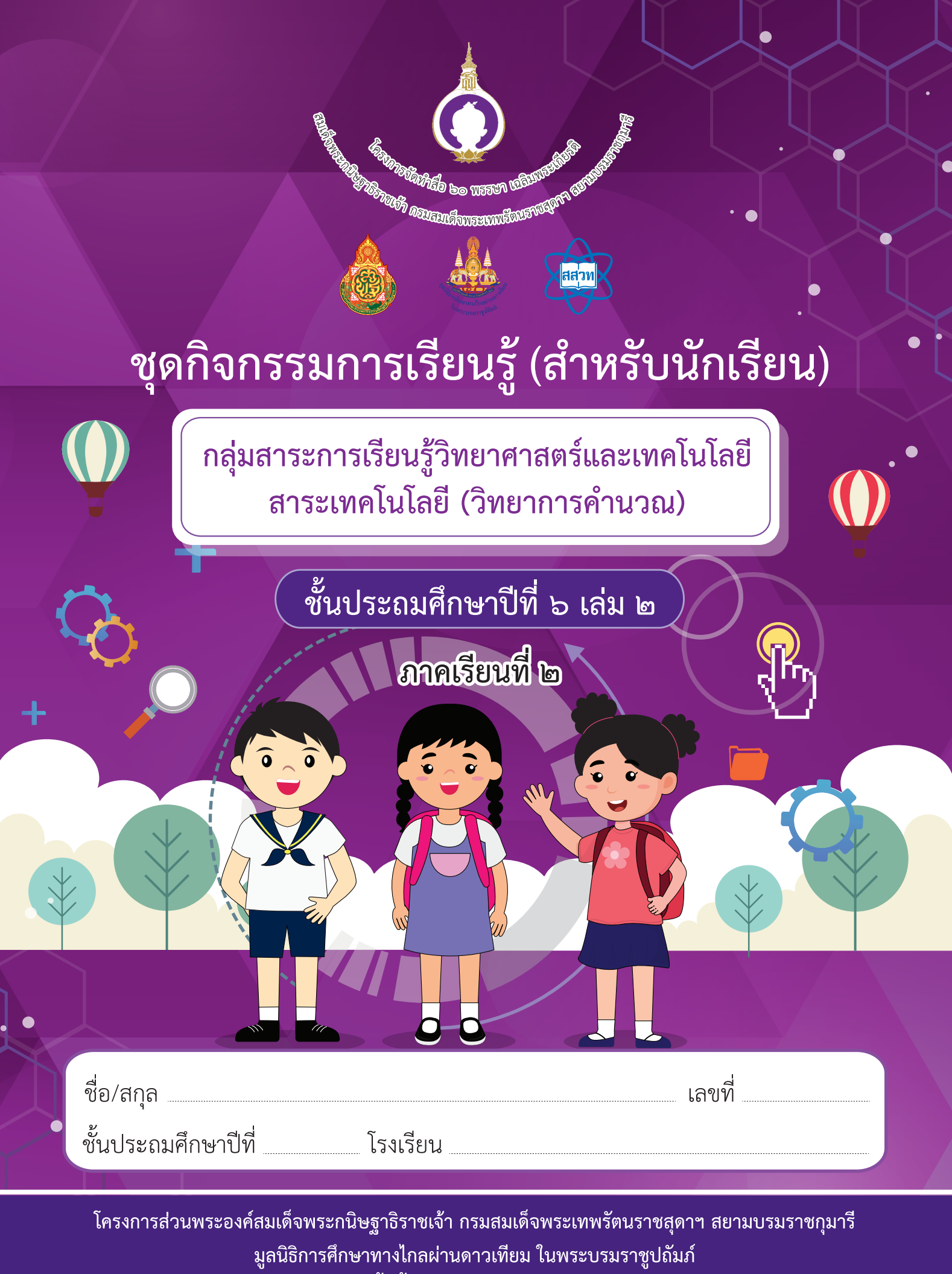

้สำนักงานคณะกรรมการการศึกษาขั้นพื้นฐาน สถาบันส่งเสริมการสอนวิทยาศาสตร์และเทคโนโลยี

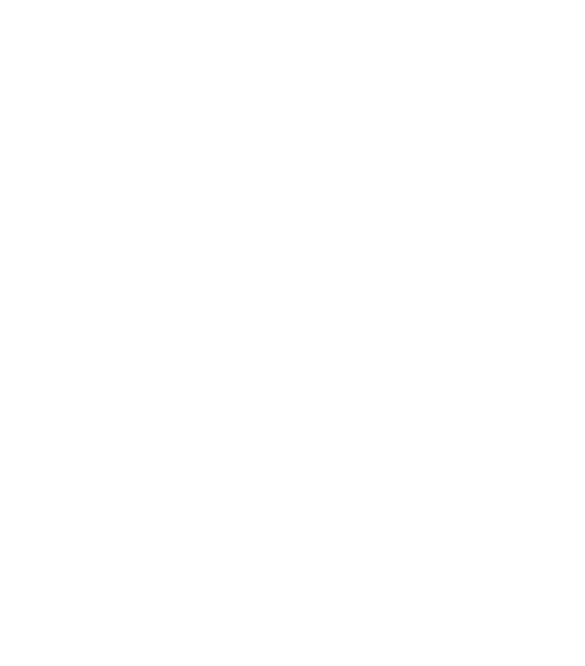

## ชุดกิจกรรมการเรียนรู้ (สำหรับนักเรียน)

กลุ่มสาระการเรียนรู้วิทยาศาสตร์และเทคโนโลยี สาระเทคโนโลยี (วิทยาการคำนวณ)

> ์ชั้นประถมศึกษาปีที่ ๖ เล่ม ๒ ิภาคเรียนที่ ๒

> > $\bullet$

 $\overline{\textbf{0}}$   $\overline{\textbf{0}}$ 

ี โครงการส่วนพระองค์สมเด็จพระกนิษฐาธิราชเจ้า กรมสมเด็จพระเทพรัตนราชสุดาฯ สยามบรมราชกุมารี ้มูลนิธิการศึกษาทางไกลผ่านดาวเทียม ในพระบรมราชูปถัมภ์ ้สำนักงานคณะกรรมการการศึกษาขั้นพื้นฐาน สถาบันส่งเสริมการสอนวิทยาศาสตร์และเทคโนโลยี

### ี **ชุดเอกสารสื่อ ๖๐ พรรษา สมเด็จพระเทพรัตนราชสุดา ฯ สยามบรมราชกุมารี**<br>ลิขสิทธิ์ของ สำนักงานโครงการสมเด็จพระเทพรัตนราชสุดา ฯ สยามบรมราชกุม สำนักงานโครงการสมเด็จพระเทพรัตนราชสุดา ฯ สยามบรมราชกุมารี สำ�นักงานคณะกรรมการการศึกษาขั้นพื้นฐาน กระทรวงศึกษาธิการ สถาบันส่งเสริมการสอนวิทยาศาสตร์และเทคโนโลยี สงวนลิขสิทธิ์ตามพระราชบัญญัติลิขสิทธิ์

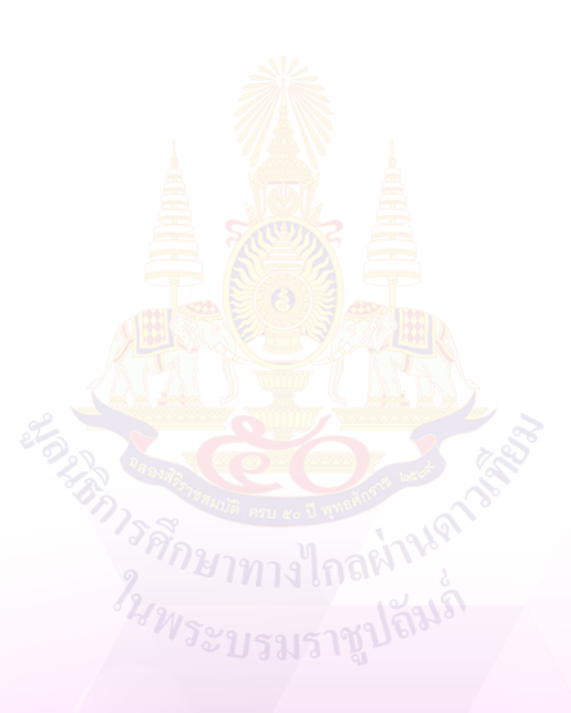

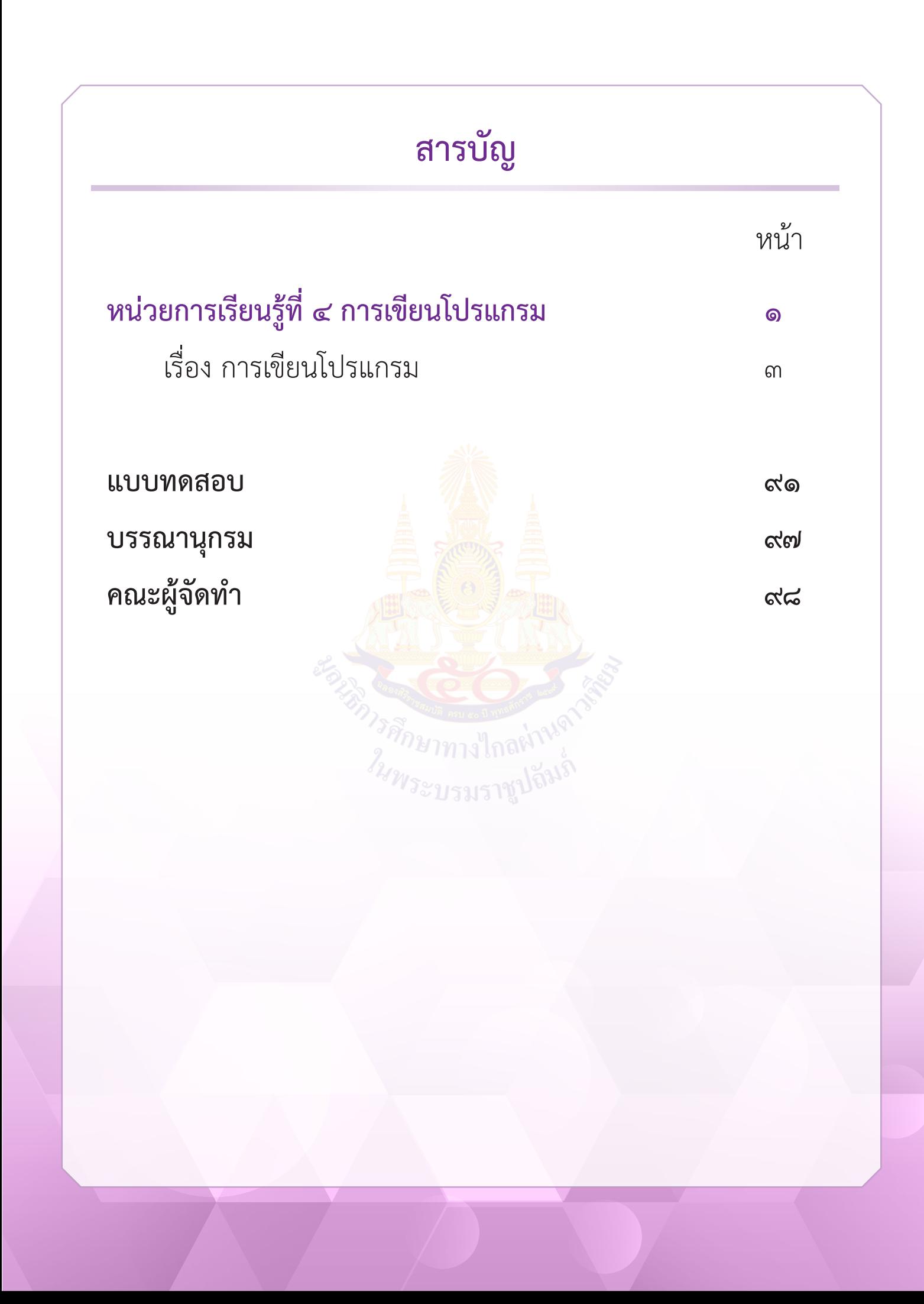

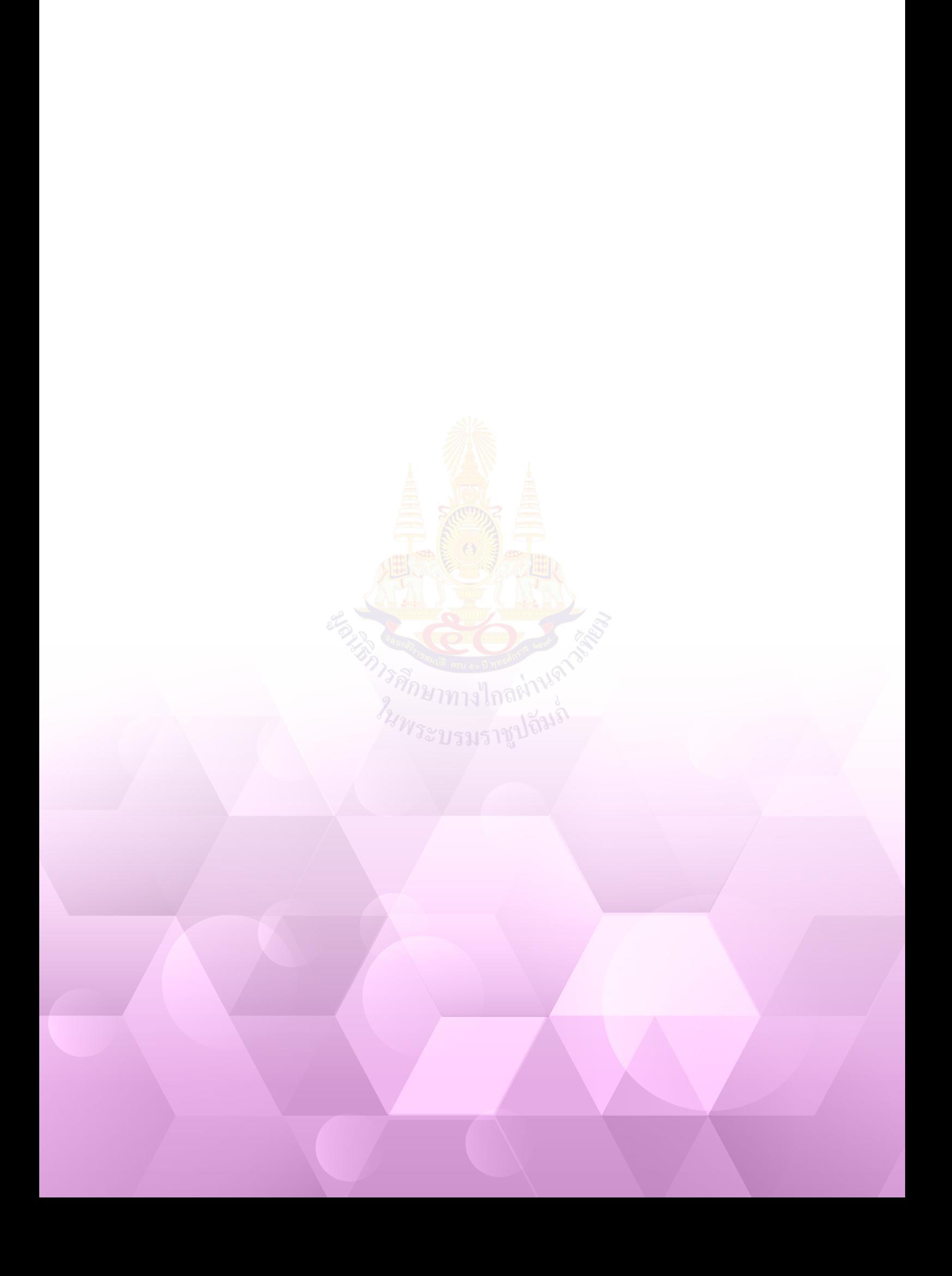

# **หน่วยการเรียนรู้ที่ ๔ การเขียนโปรแกรม**

# **ชั้นประถมศึกษาปีที่ ๖**

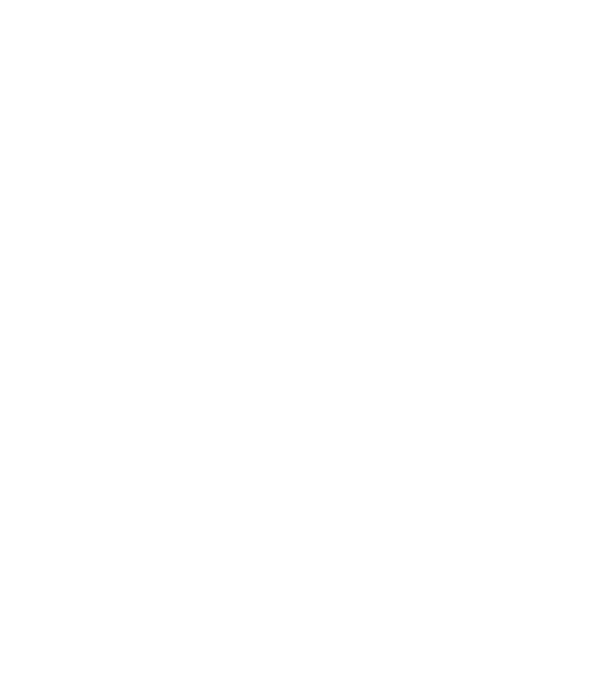

# **ใบงาน**

**บ. ๔ / ผ. ๔**

**หน่วยการเรียนรู้ที่ ๔ การเขียนโปรแกรม**

Ш

**เรื่อง การเขียนโปรแกรม**

 $\overline{0}$   $\overline{0}$ 

AVI

01010

 $z^2$ 

 $\zeta$ 

 $\overline{\Omega}$ 

A

**ชั้นประถมศึกษาปีที่ ๖**

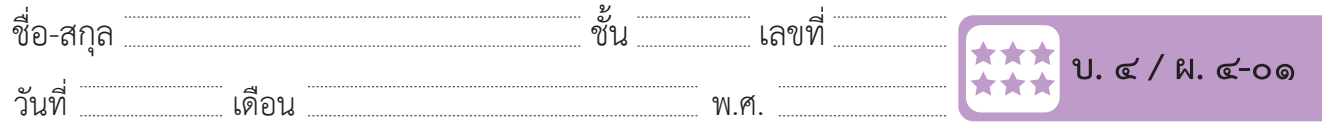

### **กิจกรรมที่ ๑ เพื่อนรักทักทาย**

### **จุดประสงค์**

- ๑. เขียนสคริปต์ให้ตัวละครหลายตัวแสดงข้อความตามลำ�ดับเหตุการณ์
- ๒. เขียนสคริปต์กำ�หนดรูปแบบการหมุนและทิศทางของตัวละคร

**วัสดุ-อุปกรณ์**

 ๑. เครื่องคอมพิวเตอร์ที่ติดตั้งโปรแกรม Scratch Desktop

- ๑. แสดงบทบาทสมมติตามที่ครู<mark>กำหนดและ</mark>ตอบคำถาม
- ๒. ทำ�ใบงานที่ ๐๑ เพื่อนรักทักทาย
- ๓. ร่วมอภิปรายเกี่ยวกับการเขียนโปรแกรมให้ตัวละครสนทนา ์<br>พร้อมหันหน้าคุยกัน<sub>/พระบรมราชู</sub>ป

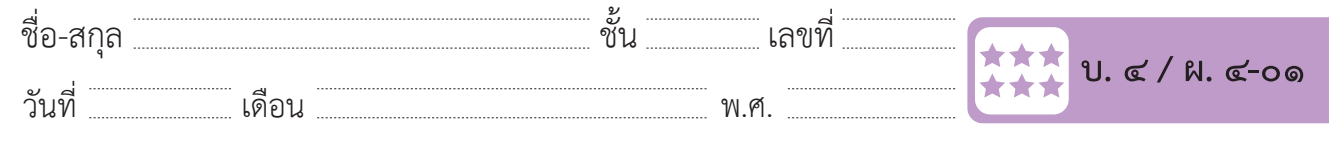

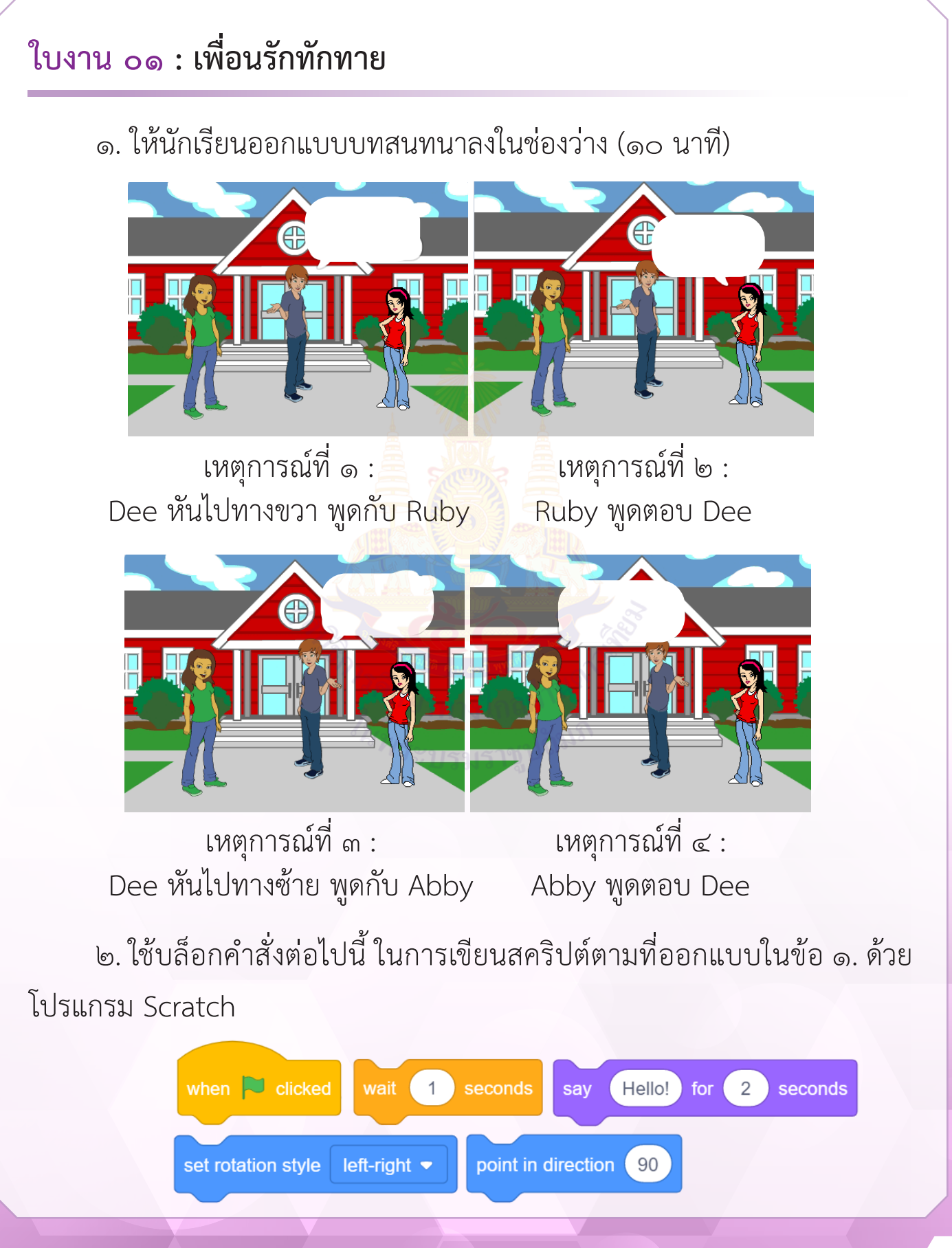

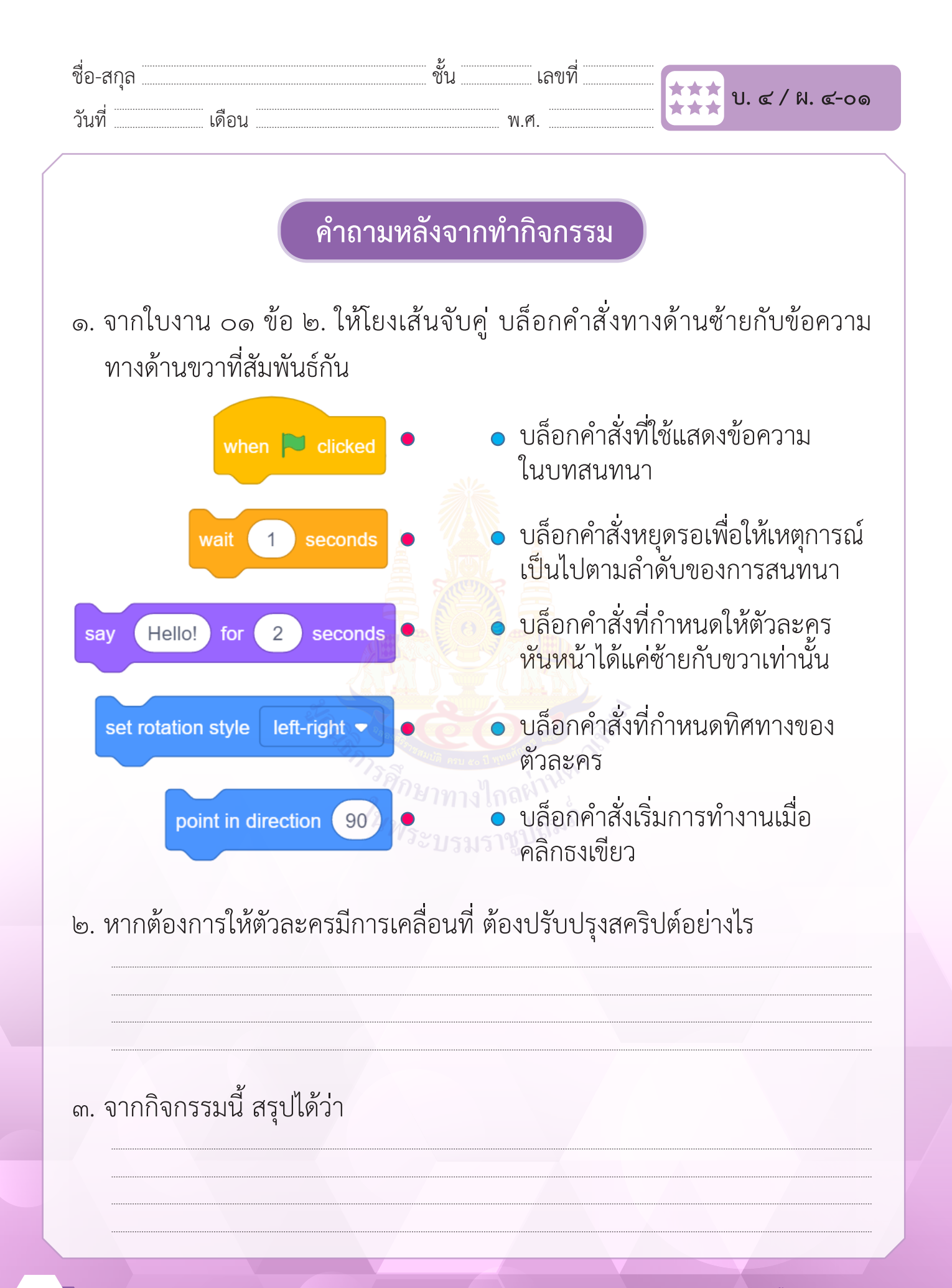

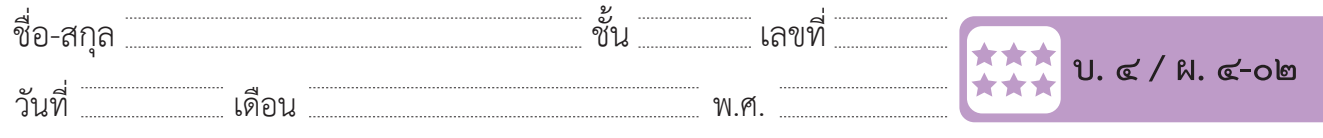

### **กิจกรรมที่ ๒ กระโดดโลดเต้น**

### **จุดประสงค์**

- ๑. เขียนสคริปต์ให้ตัวละครเปลี่ยนท่าทางและเคลื่อนที่
- ๒. เขียนสคริปต์เพื่อแสดงเสียงและวนซํ้าแบบไม่สิ้นสุด

**วัสดุ-อุปกรณ์**

 ๑. เครื่องคอมพิวเตอร์ที่ติดตั้งโปรแกรม Scratch Desktop

- ๑. เต้นตามจังหวะเพลงที่<mark>ดูจากคลิปวิดีโอ แ</mark>ละตอบคำถาม
- ๒. ทำ�ใบงานที่ ๐๒ กระโดดโลดเต้น
- ๓. ร่วมอภิปรายเกี่ยวกับ การเขียนโปรแกรมเพื่อแสดงภาพเคลื่อนไหว ประกอบเสียงเพลงไม่สิ้นสุด

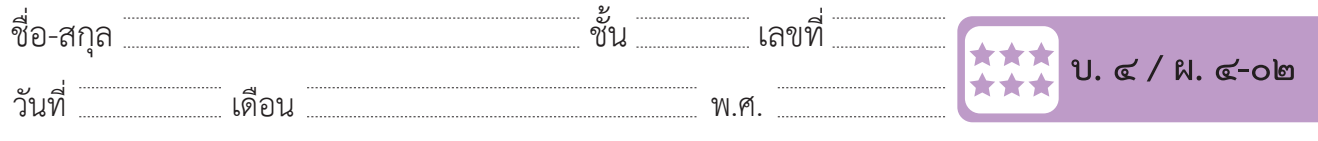

ชื่อ-สกุล………………………………….ชั้น………….เลขที่……………. บ.๔/ผ.๔-๐๒

ชื่อ-สกุล………………………………….ชั้น………….เลขที่……………. บ.๔/ผ.๔-๐๒

#### ใบงาน o๒ : กระโดดโลดเต้น<br>————————————————————  $\alpha$  -  $\alpha$  -  $\alpha$ ่ ใบงาน ๐๒ : กระโดดโลดเต้น

๑. ให้นักเรียนออกแบบท่าเต้นอย่างน้อย ๕ ท่า โดยเริ่มท่าแรกจากท่าหมายเลข ๑ ที่กำหนดไว้แล้วในวงกลม ให้เลือกท่าที่ ๒-๕ โดยใส่ตัวเลข ลงในวงกลมใต้ภาพ ๑. ให้นักเรียนออกแบบท่ำเต้นอย่ำงน้อย ๕ ท่ำ โดยเริ่มท่ำแรกจำกท่ำหมำยเลข ๑ ที่ก ำหนดไว้แล้วในวงกลม ให้  $\frac{1}{2}$  in the state of  $\frac{1}{2}$  or  $\frac{1}{2}$  or  $\frac{1}{2}$  or  $\frac{1}{2}$  or  $\frac{1}{2}$  or  $\frac{1}{2}$  or  $\frac{1}{2}$  or  $\frac{1}{2}$  or  $\frac{1}{2}$  or  $\frac{1}{2}$  or  $\frac{1}{2}$  or  $\frac{1}{2}$  or  $\frac{1}{2}$  or  $\frac{1}{2}$  or  $\frac{1}{2}$  or **ใบงาน ๐๒ : กระโดดโลดเต้น ใบงาน ๐๒ : กระโดดโลดเต้น ใบงาน ๐๒ : กระโดดโลดเต้น** ชื่อ-สกุล………………………………….ชั้น………….เลขที่……………. บ.๔/ผ.๔-๐๒ ที่กำหนดไว้แล้วในวงกลม ให้เลือกท่าที่ ๒-๕ โดยใส่ตัวเลข ลงในวงกลมใต้ภาพ เลือกท่ำที่ ๒-๕ โดยใส่ตัวเลขลงในวงกลมใต้ภำพ j  $\frac{1}{2}$   $\frac{1}{2}$ 

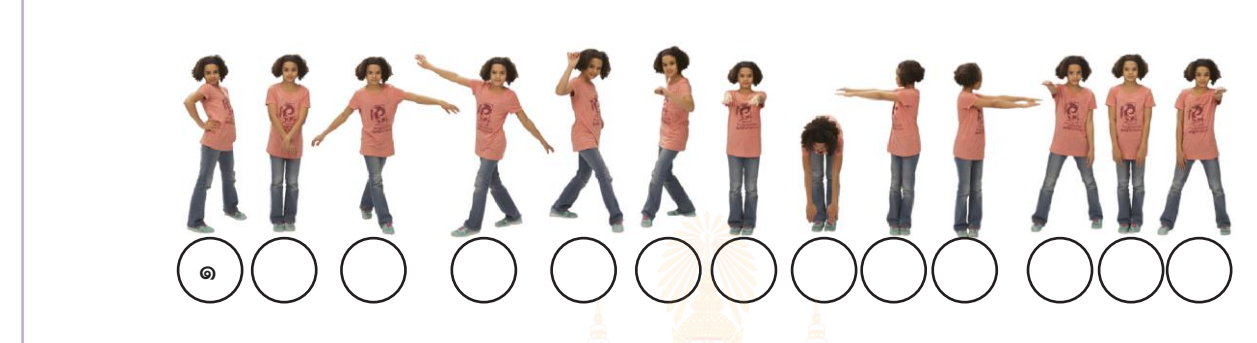

๒. ให้นักเรียนออกแบบเส้นทางก<mark>ารเคลื่อนที่</mark>ขอ<mark>ง</mark>ตัวละครผ่านจุด ★ ทัง ๓ จุด ๒. ให้นักเรียนออกแบบเส้นทางก<mark>ารเคลื่อนที่</mark>ขอ<mark>ง</mark>ตัวละครผ่านจุด ★ ทั้ง ๓

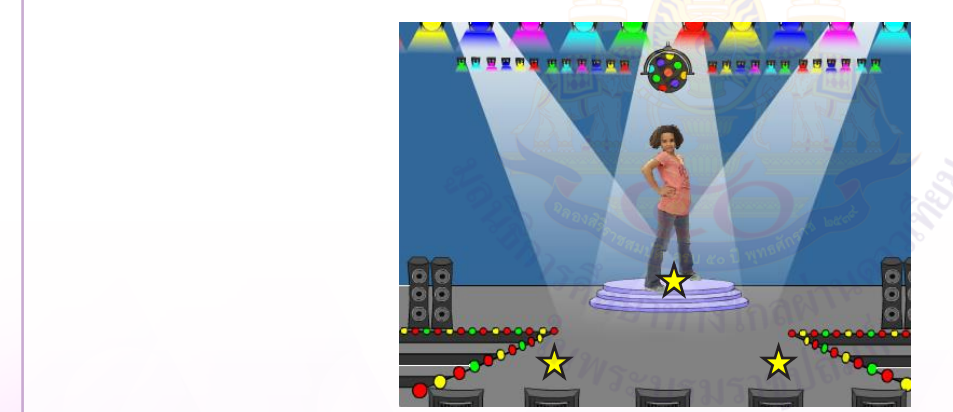

๓. เขียนสคริปต์ตามที่ออกแบบไว้ ต่อมาราช ส  $\frac{1}{2}$ งบน พระทาง OVIVI เพิ่มเบียว เธอ บนธน ๓. เขียนสคริปต์ตำมที่ออกแบบไว้ ๓. เขียนสคริปต์ตำมที่ออกแบบไว้

๓.๑ เพิ่มฉากหลัง Spotlight และตัวละคร Jouvi Dance ๓.๒ เขียนสคริปต์ให้ตัวละครเปลี่ยนท่าเต้นให้ครบ ๕ ท่าตามที่ ออกแบบไว้ด้วยบล็อกคำ�สั่ง ๓.๑ เพิ่มฉำกหลัง Spotlight และตัวละคร Jouvi Dance ๓.๑ เพิ่มฉำกหลัง Spotlight และตัวละคร Jouvi Dance ์<br>๛. แต่ เดียนสคริปต์ ให้ตัวละครเปลี่ยนหาเต้นให้ครบ ๕ ท่าตา  $\mathcal{S}_{\mathcal{D}}$ ด. และคริปต์ หลาย บลม $\mathcal{C}_{\mathcal{D}}$ ๓.๑ เพิ่มฉำกหลัง Spotlight และตัวละคร Jouvi Dance ๓.๒ เขียนสคริปต์ให้ตัวละครเปลี่ยนท่ำเต้นให้ครบ ๕ ท่ำตำมที่ออกแบบไว้ด้วยบล็อกค ำสั่ง

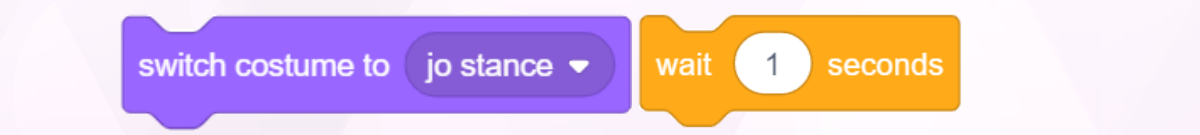

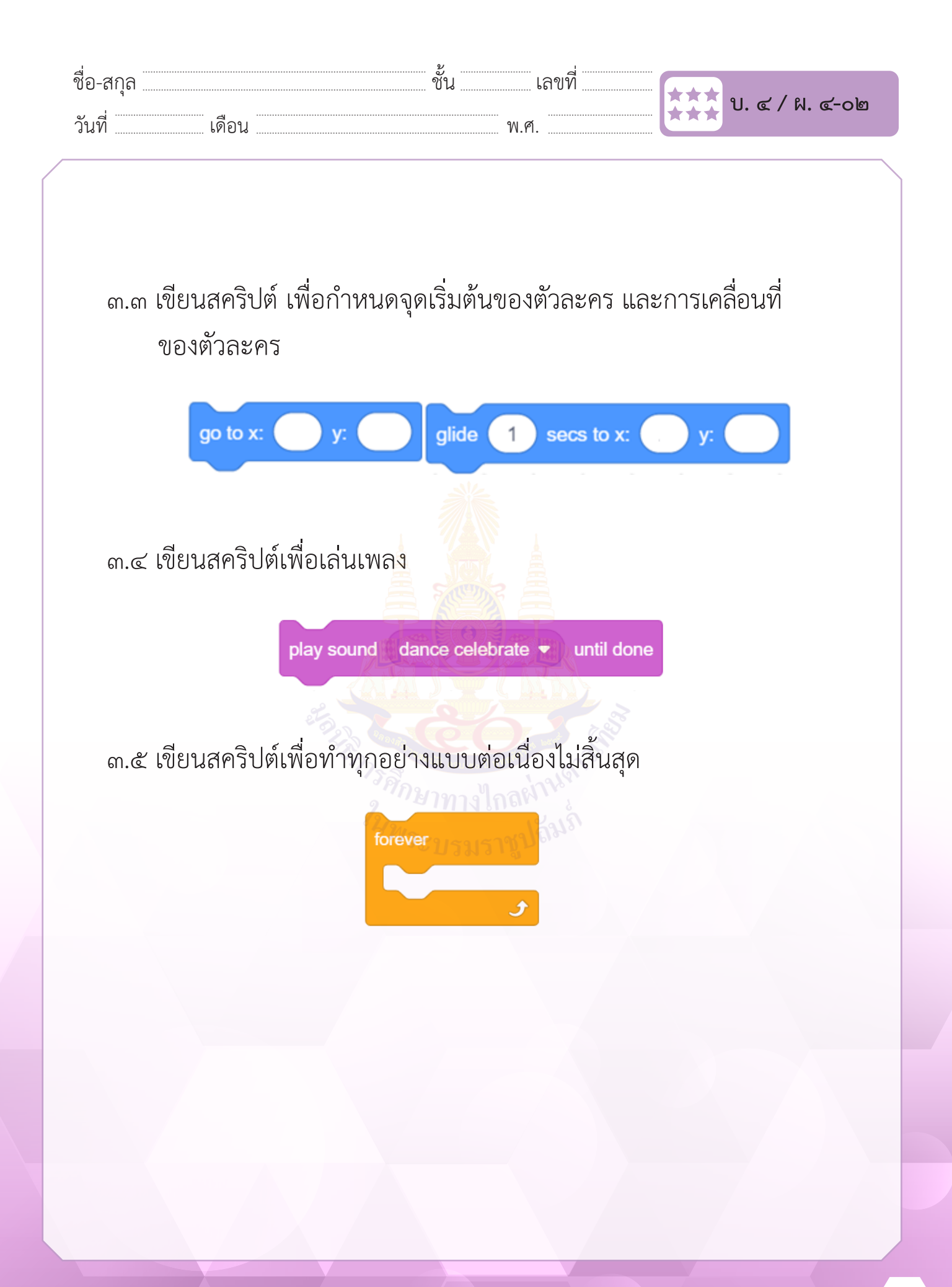

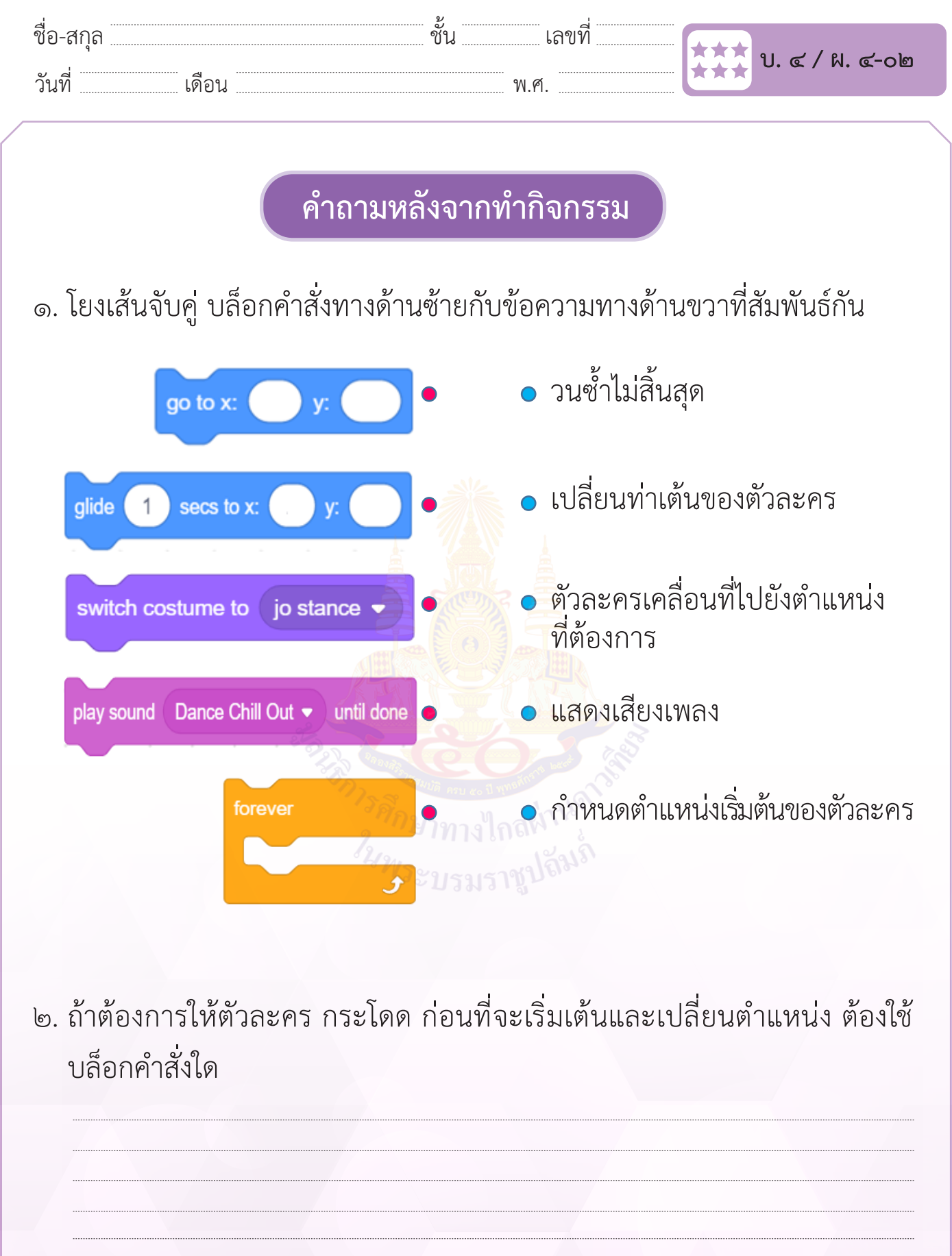

.........................................................................................................................………………………………………...............

 $\sim$  จำกับ จำกับ จำกับ จำกับ

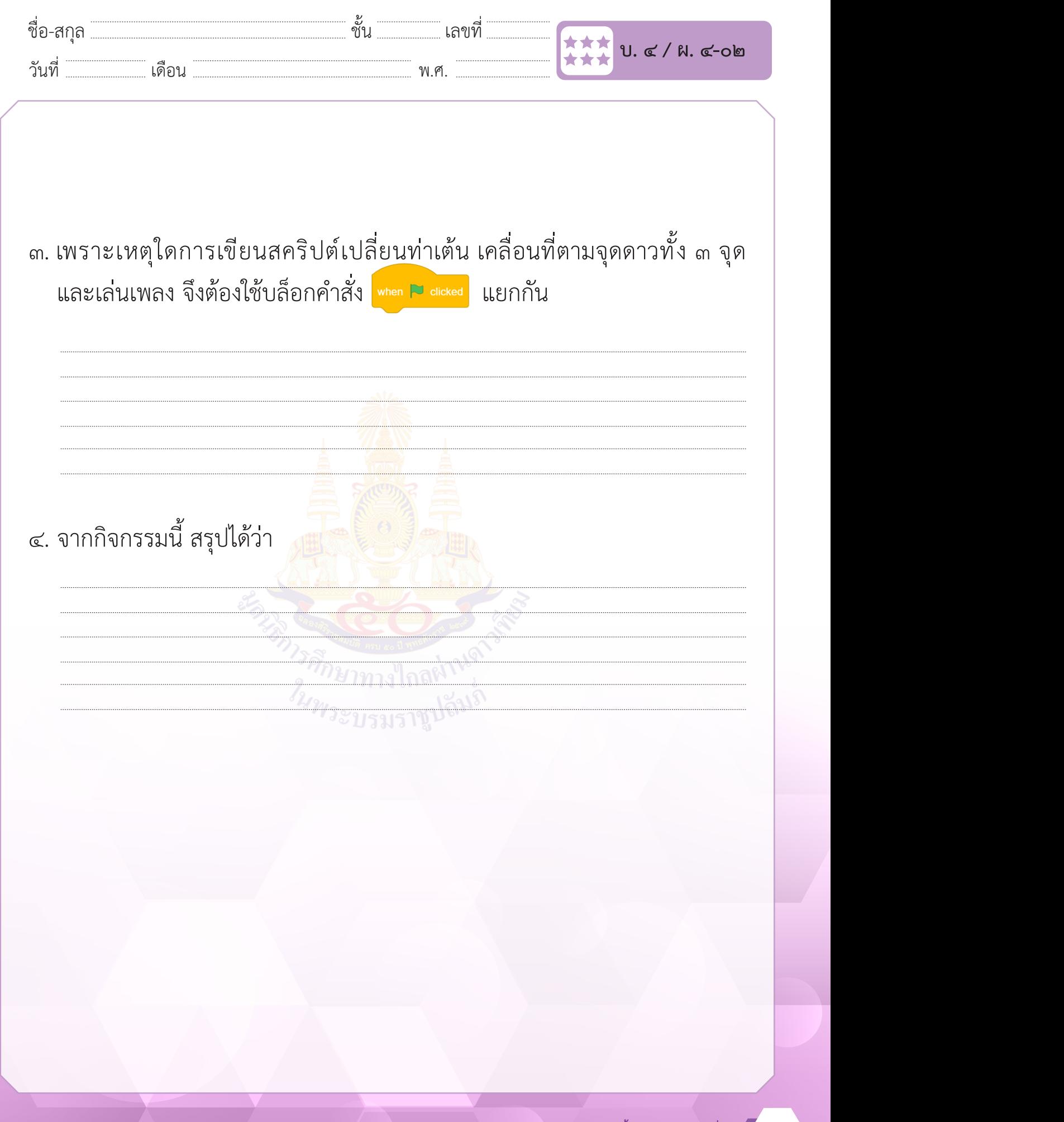

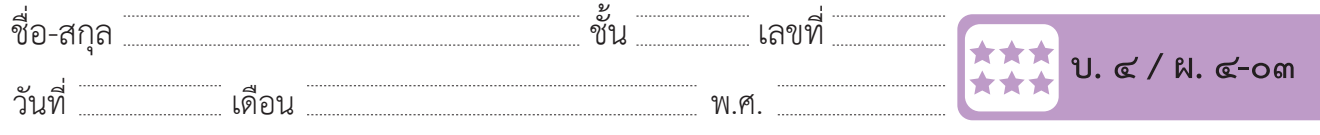

### **กิจกรรมที่ ๓ ลากเส้นเป็นบ้านสวย**

### **จุดประสงค์**

- ๑. เพิ่มและใช้งานกลุ่มบล็อกคำ�สั่ง pen
- ๒. เขียนสคริปต์เพื่อวาดรูปหลายเหลี่ยม

### **วัสดุ-อุปกรณ์**

้<br>๑. เครื่องคอมพิวเตอร์ที่ติดตั้งโ<mark>ปรแ</mark>กรม Scratch Desktop

- ๑. ลากเส้นตรง ๔ เส้นผ่<mark>านจุด ๙ จุด โดยไม่</mark>ยกปากกา และตอบคำถาม
- ๒. ทำ�ใบงานที่ ๐๓ ลากเส้นเป็นบ้านสวย
- ๓. ร่วมอภิปรายสรุปเกี่ยวกับ การเขียนโปรแกรมวาดรูปหลายเหลี่ยมเพื่อ ี<br>ประกอบกันเป็นรูปบ้าน

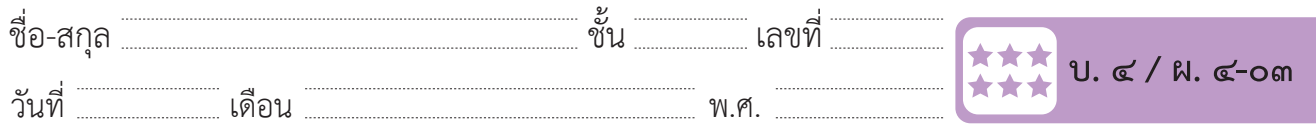

#### **ใบงาน ๐๓ : ลากเส้นเป็นบ้านสวย** ชั้น<br>ขั้น  $\overline{N}$  is understanding in the internal method. ชั้น<br>ขั้น<br>พระบาง งาน ๐๓ : ลากเส้นเป็นบ้านสวย<br>งาน ๐๓ : ลากเส้นเป็นบ้านสวย  $\overline{v}$  $\overline{a}$ วันที่………………เดือน……………………………….พ.ศ…………………

๑. ให้นักเรียนออกแบบวิธีการวาดรูปบ้าน โดยวาดรูปสี่เหลี่ยมเป็นตัวบ้าน แล้ววาดรูปสามเหลี่ยมเป็นหลังคา พร้อมเขียนตัวเลขลำ�ดับ ๑ – ๗ กำ�กับเส้นที่วาด ๑. ให้นักเรียนออกแบบวิธีกำรวำดรูปบ้ำน โดยวำดรูปสี่เหลี่ยมเป็นตัวบ้ำน แล้ววำดรูปสำมเหลี่ยมเป็นหลังคำ ๑. ให้นักเรียนออกแบบวิธีกำรวำดรูปบ้ำน โดยวำดรูปสี่เหลี่ยมเป็นตัวบ้ำน แล้ววำดรูปสำมเหลี่ยมเป็นหลังคำ ๑.ให้นักเรียนออกแบบวิธีกำรวำดรูปบ้ำน โดยวำดรูปสี่เหลี่ยมเป็นตัวบ้ำน แล้ววำดรูปสำมเหลี่ยมเป็นหลังคำ ๑. ให้นักเรียนออกแบบวิธีกำรวำดรูปบ้ำน โดยวำดรูปสี่เหลี่ยมเป็นตัวบ้ำน แล้ววำดรูปสำมเหลี่ยมเป็นหลังคำ ๑. ให้นักเรียนออกแบบวิธีกำรวำดรูปบ้ำน โดยวำดรูปสี่เหลี่ยมเป็นตัวบ้ำน แล้ววำดรูปสำมเหลี่ยมเป็นหลังคำ ๑. ให้นักเรียนออกแบบวิธีกำรวำดรูปบ้ำน โดยวำดรูปสี่เหลี่ยมเป็นตัวบ้ำน แล้ววำดรูปสำมเหลี่ยมเป็นหลังคำ คนละ ๑ แบบ แล้วทำเครื่องหมาย √ เลือกวิธีการวาด พร้อมให้เหตุผลลงในช่องว่าง |

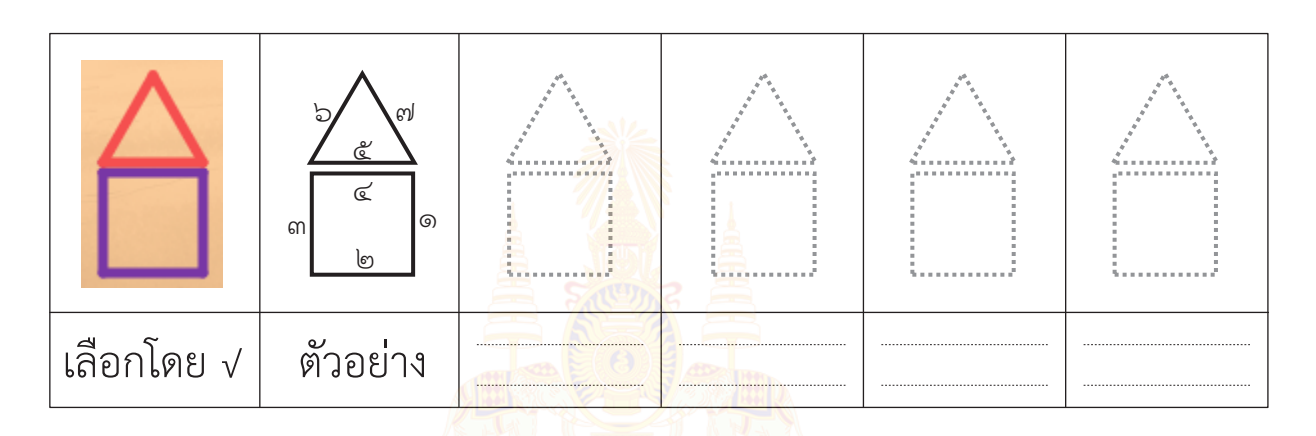

๒.๑ **วาดรูปสี่เหลี่ยมด้วยสีม่วง** ขนำดปำกกำ ๕ ควำมยำวด้ำนทุกด้ำน ๕๐ ก้ำว ๒. เขียนสคริปต์ตามแบบที่เลือก ๒.๑ **วาดรูปสี่เหลี่ยมด้วยสีม่วง** ขนำดปำกกำ ๕ ควำมยำวด้ำนทุกด้ำน ๕๐ ก้ำว  $\mathcal{L}_{\alpha}$  ,  $\alpha$  ,  $\alpha$ ๒.๑ **วาดรูปสี่เหลี่ยมด้วยสีม่วง** ขนำดปำกกำ ๕ ควำมยำวด้ำนทุกด้ำน ๕๐ ก้ำว  $\mathcal{L}$  is the second strategy of the second second  $\mathcal{L}$ 

นซ้ ก็จะเป็น ก็จะเป็น ก็จะเป็น ก็จะเป็น ก็จะเป็น ก็จะเป็น ก็จะเป็น ก็จะเป็น ก็จะเป็น ก็จะเป็น ก็จะเป็น ก็จะเป็

วนซ้ ก็จะเป็น ก็จะเป็น ก็จะเป็น ก็จะเป็น ก็จะเป็น ก็จะเป็น ก็จะเป็น ก็จะเป็น ก็จะเป็น ก็จะเป็น ก็จะเป็น ก็จะเป

วนซ้ ก็จะเป็น ก็จะเป็น ก็จะเป็น ก็จะเป็น ก็จะเป็น ก็จะเป็น ก็จะเป็น ก็จะเป็น ก็จะเป็น ก็จะเป็น ก็จะเป็น ก็จะเป

**หลี่ยมด้วยสีม่วง** ขนาดปากกา ๕ ความยาวด้านทกด้าน ๕๐ ก้าว  $\eta_{\rm N}$ ๒.๓ **วาดรูปสามเหลี่ยมด้วยสีแดง** ขนำดปำกกำ ๕ ควำมยำวด้ำนทุกด้ำน ๕๐ ก้ำว ๒.๑ **วาดรูปสี่เหลี่ยมด้วยสีม่วง** ขนาดปากกา ๕ ความยาวด้านทุกด้าน

๒.๒ ยกปากกา หันทิศทางไปด้านบนแล้วก้าว ๕ ก้าว

วนซ้ ก็อาจารณ์ จึงเจน ก็อาจารณ์

๒.๓ <mark>วาดรูปสามเหลี่ยมด้วยสีแดง</mark> ขนาดปากกา ๕ ความยาวด้าน ทุกด้าน ๕๐ ก้าว

วนซ้ ก็อาจารณ์ จากเป็น ก็อาจารณ์ จากเป็น ก็อาจารณ์

๒.๑ **วาดรูปสี่เหลี่ยมด้วยสีม่วง** ขนำดปำกกำ ๕ ควำมยำวด้ำนทุกด้ำน ๕๐ ก้ำว

๒.๑ **วาดรูปสี่เหลี่ยมด้วยสีม่วง** ขนำดปำกกำ ๕ ควำมยำวด้ำนทุกด้ำน ๕๐ ก้ำว

๒.๒ ยกปำกกำ หันทิศทำงไปด้ำนบนแล้วก้ำว ๕ ก้ำว

 $\alpha\in\mathbb{R}^n$  and  $\alpha\in\mathbb{R}^n$  and  $\alpha\in\mathbb{R}^n$  and  $\alpha\in\mathbb{R}^n$  and  $\alpha\in\mathbb{R}^n$ 

 $\epsilon$  กำนานเข้มนำ  $\epsilon$  ก้ำว่า หมุนตำมานเข้มนำ

เคลื่อนที่ ๕๐ ก้ำว หมุนทวนเข็มนำฬิกำ ๙๐ องศำ หมุนตำมเข็มนำฬิกำ 90 องศำ

วนซ้ ก็อาจารณ์ ก็อาจารณ์ ก็อาจารณ์

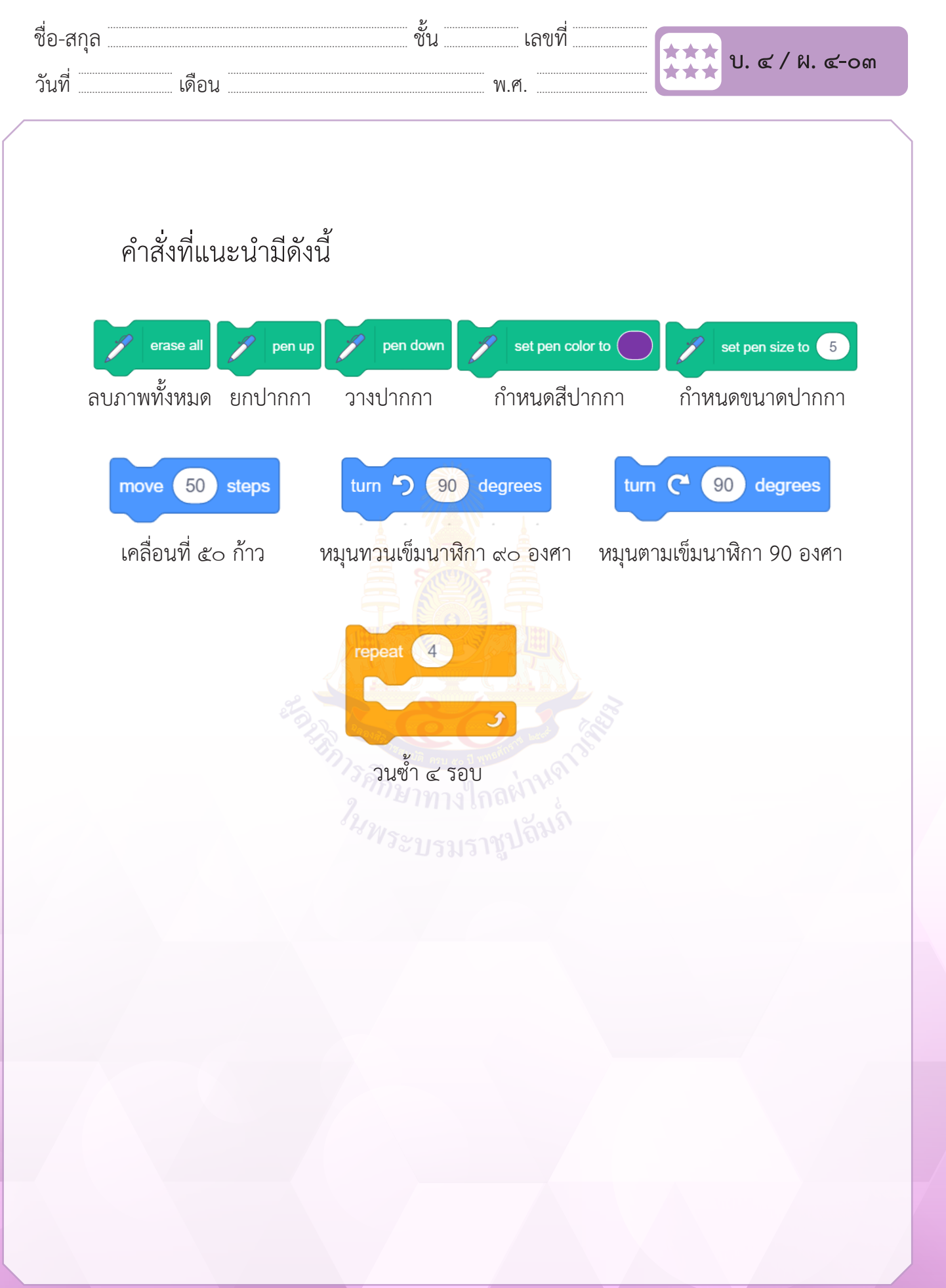

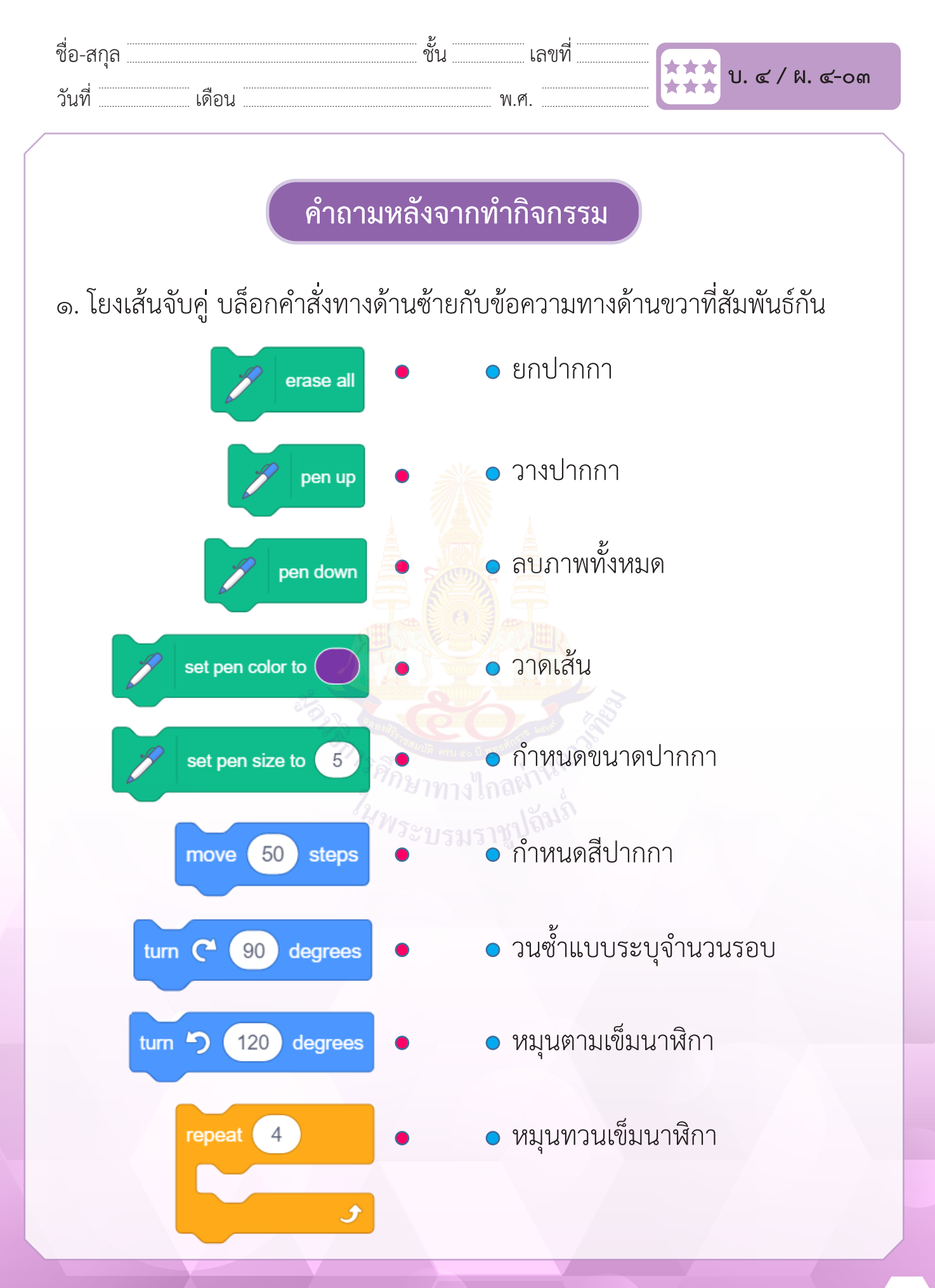

**ชุดกิจกรรมการเรียนรู้ (สำ หรับนักเรียน) กลุ่มสาระการเรียนรู้วิทยาศาสตร์และเทคโนโลยี สาระเทคโนโลยี (วิทยาการคำ นวณ) ชั้นประถมศึกษาปีที่ ๖** 15

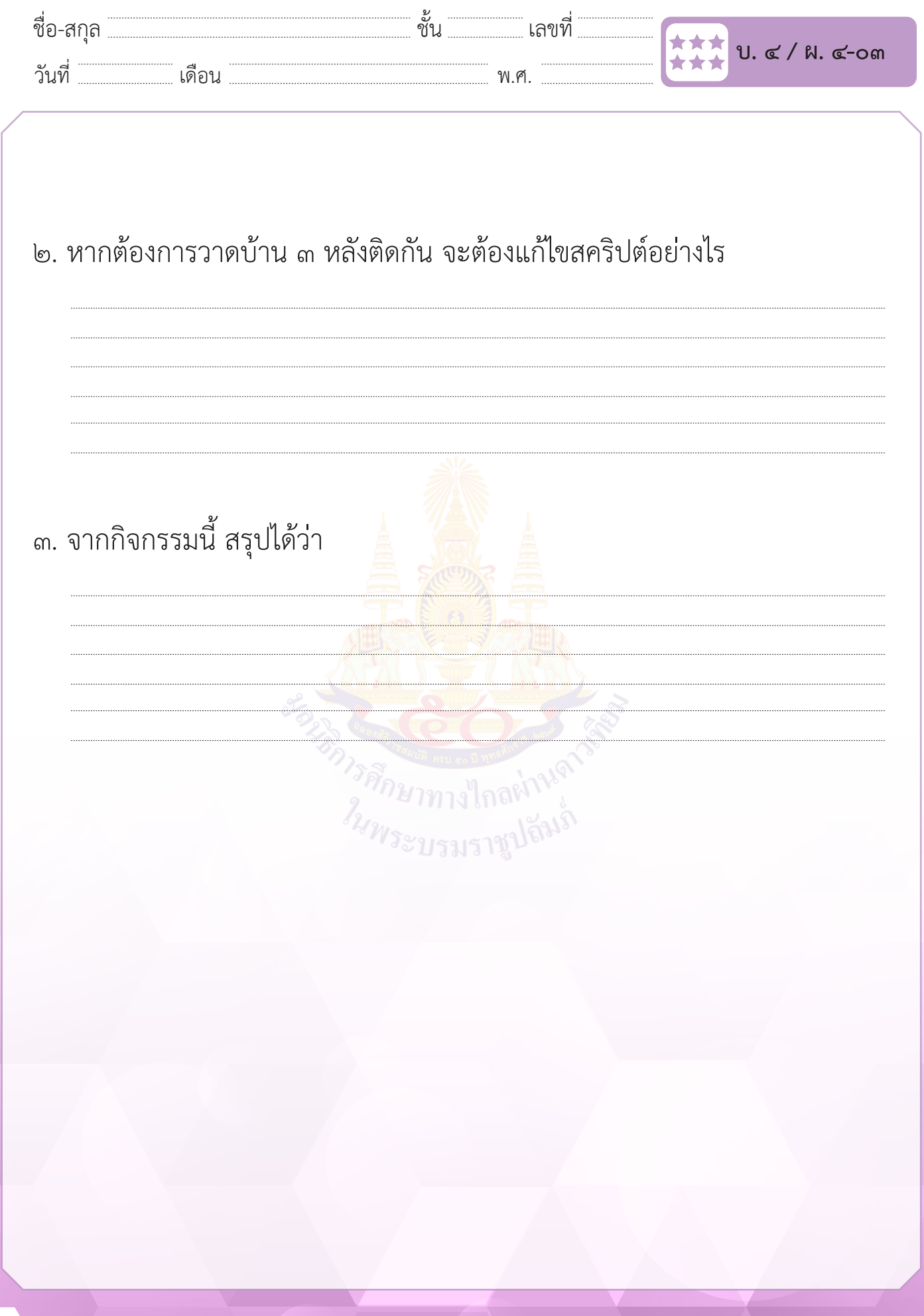

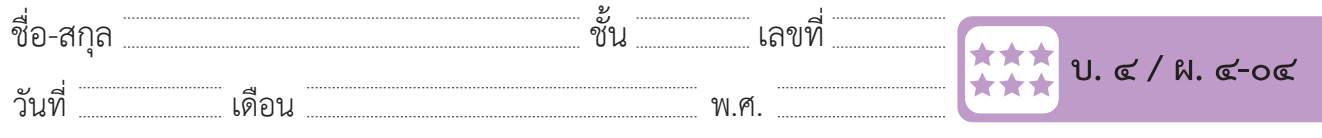

### **กิจกรรมที่ ๔ Super cat**

### **จุดประสงค์**

 ๑. เขียนสคริปต์ควบคุมตัวละครให้เคลื่อนที่ตามเมาส์

### **วัสดุ-อุปกรณ์**

 ๑. เครื่องคอมพิวเตอร์ที่ติดตั้งโปรแกรม Scratch Desktop

- ๑. ดูผลรันโปรแกรม Super cat และตอบคำ�ถาม
- ๒. ทำ�ใบงาน ๐๔ Super cat
- ๓. ร่วมอภิปรายเกี่ยวกับการเขียนโปรแกรมเพื่อสร้างเกมอย่างง่าย ซึ่งมี รูปแบบการควบคุมตัวละครให้เคลื่อนที่ตามเมาส์และการตรวจสอบ เงื่อนไขการสัมผัสสีและตัวละคร

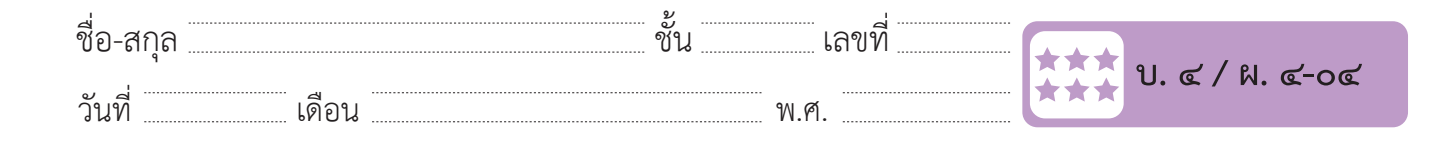

#### ใบงาน o๔ : Super cat  $\overline{a}$  $\frac{1000 \text{ N}}{1000 \text{ N}}$ ชื่อ-สกุล………………………………….ชั้น………….เลขที่……………. บ.๔/ผ.๔-๐๔

๑. ให้นักเรียนเตรียมฉาก Blue Sky ตัวละคร Cat Flying และ Balloon ทั้ง ๔ ลูก โดยกำหนดให้ Balloon4 เป็นสีเหลือง ดังภาพ ์ ให้นักเรียนเตรียมฉาก Blue Sky ตัวละค<sup>.</sup>

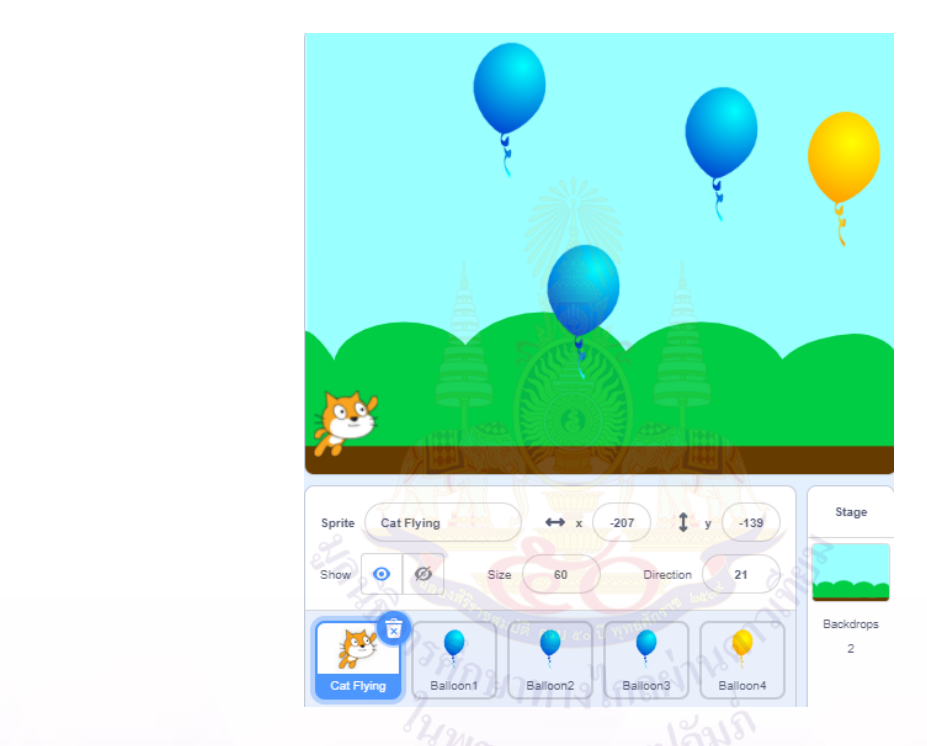

๒. เขียนสคริปต์ ควบคุมตัวละคร Cat Flying ให้หันหน้าตามตำแหน่งเมาส์ที่ชีอยู่<br>-

point towards mouse-pointer

หันหน้าของตัวละครไปยังตำแหน่งที่เมาส์ชี่อยู่

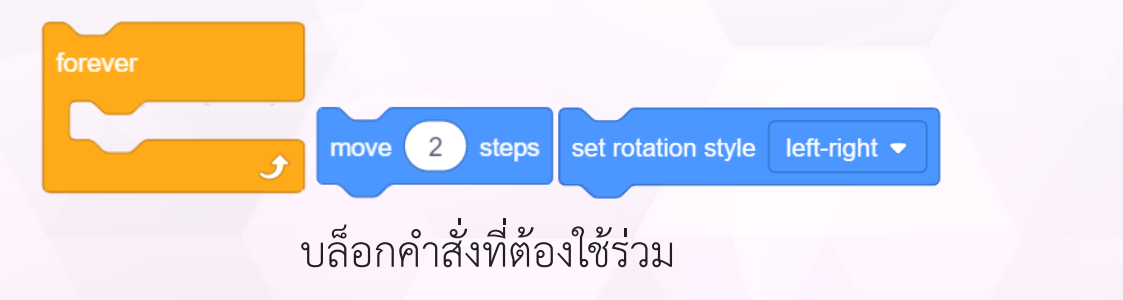

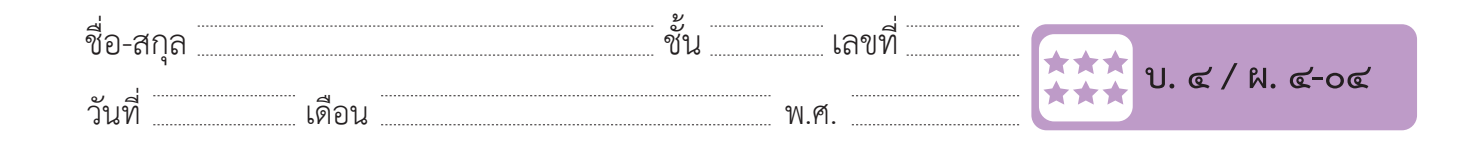

๓. เพิ่มเงื่อนไขของเกม ดังนี้(๓๐ นาที) ๓.๑ เขียนสคริปต์ เพื่อตรวจสอบเงื่อนไข <mark>การสัมผัสสี</mark> ฉากหลัง Blue Sky ถ้าสัมผัสสีเขียวของฉากหลัง แมวทำท่ายืน ถ้าสัมผัสสีฟ้าของฉากหลัง แมวทำท่าบิน ๓.๑ เขียนสคริปต์เพื่อตรวจสอบเงื่อนไข **การสัมผัสสี**ฉำกหลัง Blue Sky  $\mathcal{Q}'$ ถ้ำสัมผัสสีฟ้ำของฉำกหลัง แมวท ำท่ำบิน  $\frac{1}{\sqrt{2}}$ ถ้าสับผัสสีเขียวของ  $\alpha$ 

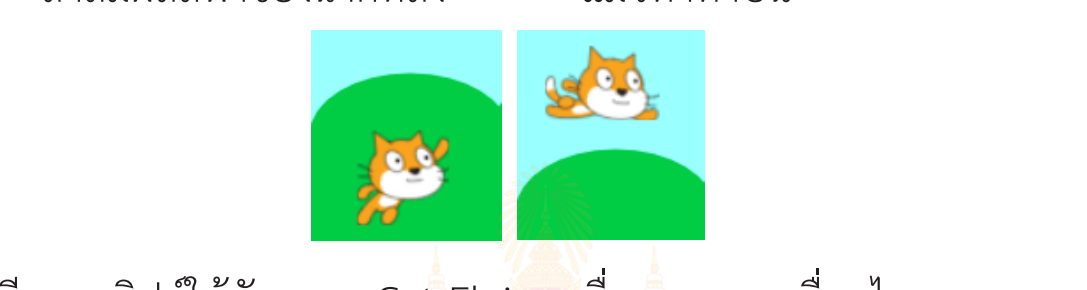

๓.๒ เขียนสคริปต์ให้ตัวละคร Ca<mark>t Flying เ</mark>พื่อตรวจสอบเงื่อนไข หตัวละคร Cat Flying เพื่อตรวจสอบเงื่อนเข<br>การชุดร Balloon ทั้ง สี

**การสัมผัสสีตัวละคร** Balloon ทั้ง ๔ ลูก ถ้ำสัมผัสลูกโป่งสีเหลือง แสดงค ำว่ำ "WIN" **แล้วจบเกม** ๓.๒ เขียนสคริปต์ให้ตัวละคร Cat Flying เพื่อตรวจสอบเงื่อนไข **การสัมผัสสีตัวละคร**

ถ้าสัมผัสลูกโป่งสีฟ้า งัสลกโป่งสีเห

ถ้าสัมผัสลูกโป่งสีเหลือง แสดงคำว่า WIN" <u>แล้วจบเกม</u> ถ้าสัมผัสลูกโป่งสีฟ้า พระแส<mark>ดงคำว่า "T</mark>ry again" แล้วกลับมาที่ ตำ�แหน่งเริ่มต้น  $\mathbb{Z}^2$  is a set of  $\mathbb{Z}^2$  $\mathcal{L}_{\text{max}}$  พ. 1920 หายวานภาพ ถ้ำสัมผัสลูกโป่งสีเหลือง แสดงค ำว่ำ "WIN" **แล้วจบเกม** ถ้ำไม่เสียใจ กับ แสดงค<u>ำว่า "The again</u>  $\overline{\mathcal{O}_{23}}$  (the set of  $\overline{\mathcal{O}_{4}}$  ) is the set of  $\overline{\mathcal{O}_{4}}$ 

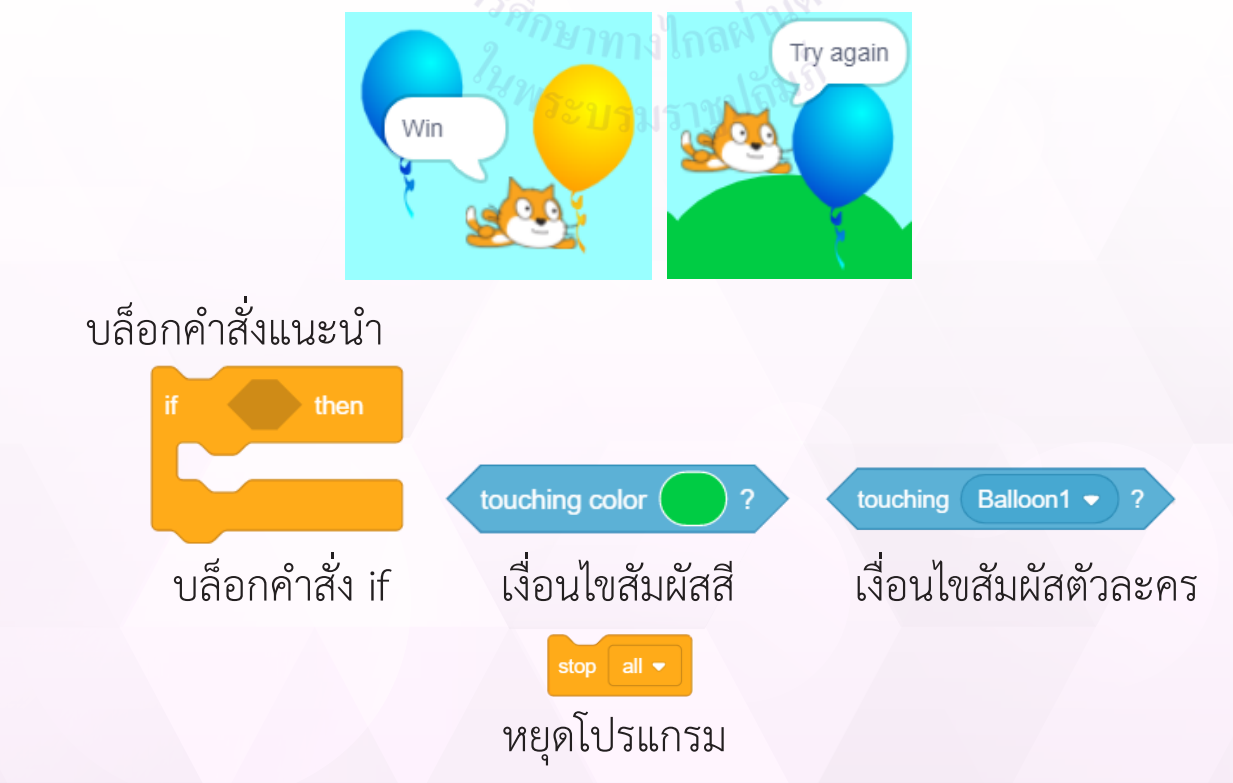

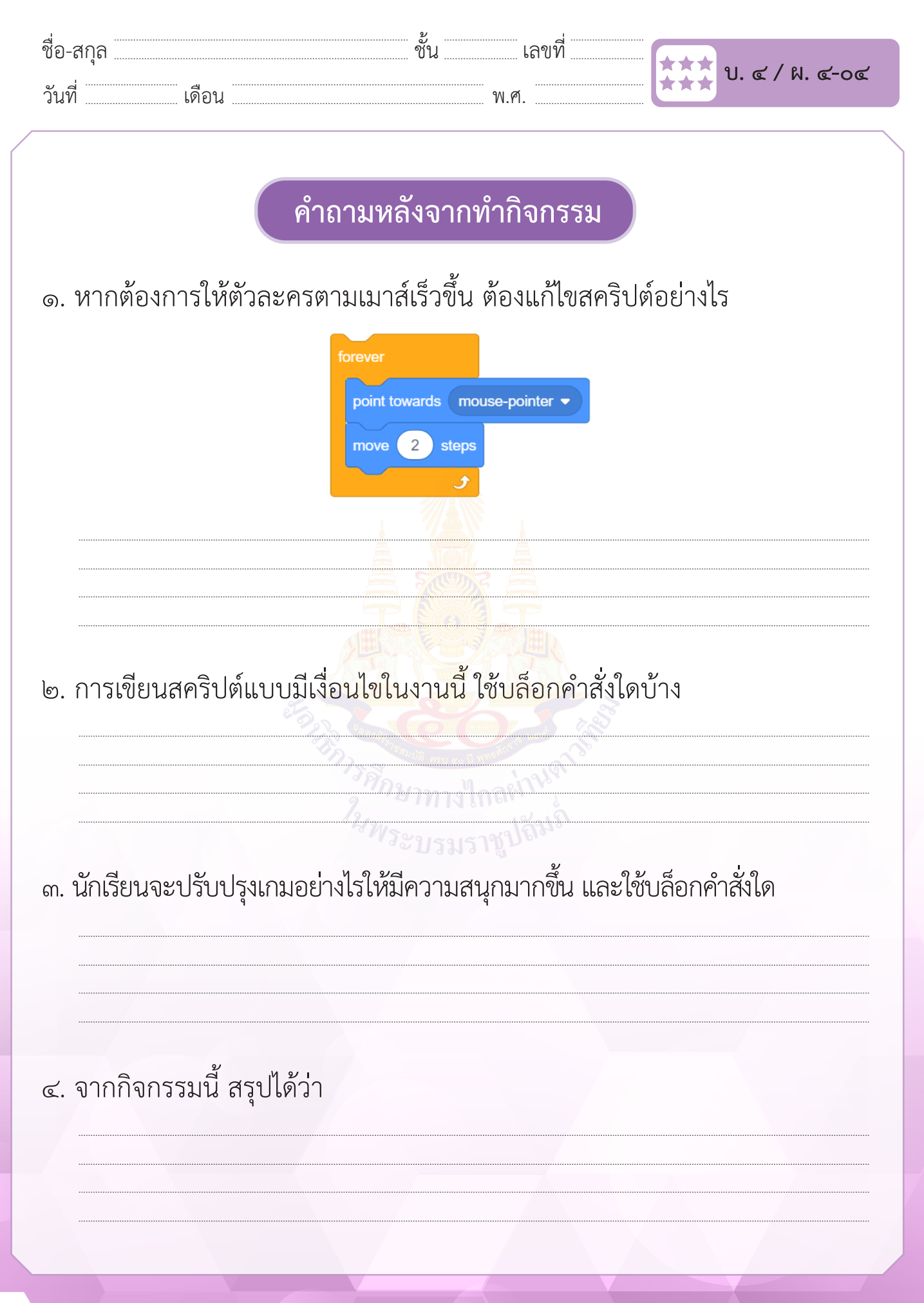

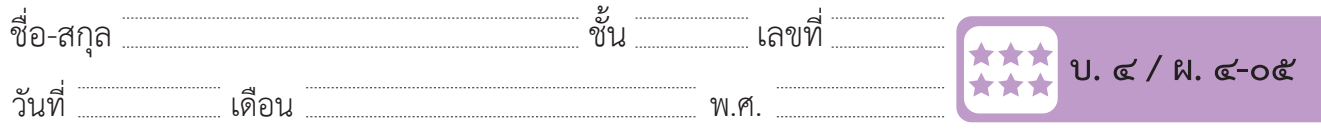

### **กิจกรรมที่ ๕ สูตรคูณตามสั่ง**

### **จุดประสงค์**

 ๑. เขียนโปรแกรมเพื่อแสดงสูตรคูณแม่ต่าง ๆ

### **วัสดุ-อุปกรณ์**

 ๑. เครื่องคอมพิวเตอร์ที่ติดตั้งโปรแกรม Scratch Desktop

### **วิธีทำ**

- ึ๑. ตอบคำถามเกี่ยวกับ<mark>การเขียนโปรแกรมส</mark>ูตรคูณ
- ๒. ทำ�ใบงานที่ ๐๕ สูตรคูณตามสั่ง
- ๓. ร่วมอภิปรายเกี่ยวกับการเขียนโปรแกรมเพื่อรับข้อมูลตัวเลขจากผู้ใช้ แล้วคำ�นวณและแสดงผลลัพธ์ของโปรแกรมเป็นแม่สูตรคูณ

*ในพระบร*มราชูปถึง

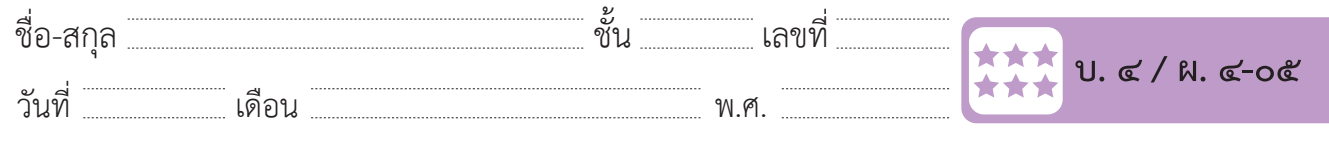

#### ใบงาน ๐๕ **: สูตรคูณตามสั่ง** ชื่อ-สกุล………………………………….ชั้น………….เลขที่……………. บ.๔/ผ.๔-๐๕ ชื่อ-สกุล………………………………….ชั้น………….เลขที่……………. บ.๔/ผ.๔-๐๕

๑. โปรแกรม Scratch แสดงผลลัพธ์สูตรคูณ ดังนี้ ๑. โปรแกรม Scratch แสดงผลลัพธ์สูตรคูณ ดังนี้ **ใบงาน ๐๕ : สูตรคูณตามสั่ง** ชื่อ-สกุล………………………………….ชั้น………….เลขที่……………. บ.๔/ผ.๔-๐๕ ๑. โปรแกรม Scratch แสดงผลลัพธ์สูตรคูณ ดังนี้

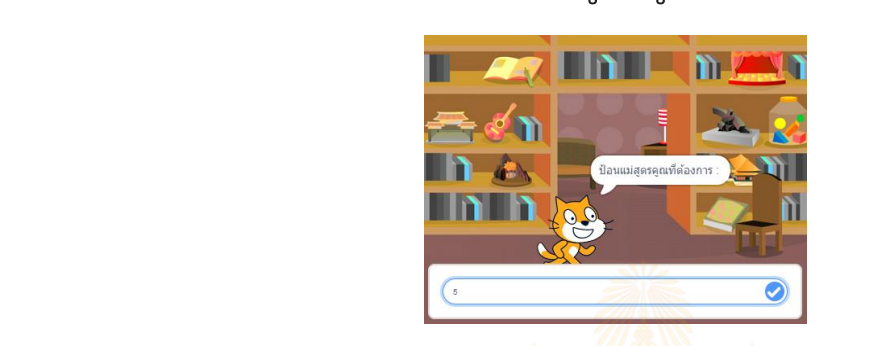

I

วันที่………………เดือน……………………………….พ.ศ…………………

ชื่อ-สกุล………………………………….ชั้น………….เลขที่……………. บ.๔/ผ.๔-๐๕

โปรแกรมถามว่าต้องการสูตรคู<mark>ณ</mark>แม่ใ<mark>ด เ</mark>ช่น สู<mark>ต</mark>รคูณแม่ 5 จะแสดงข้อความดังนี้ โปรแกรมถำมว่ำต้องกำรสูตรคูณแม่ใด เช่น สูตรคูณแม่ <sup>5</sup> จะแสดงข้อควำม ดังนี้ โปรแกรมถำมว่ำต้องกำรสูตรคูณแม่ใด เช่น สูตรคูณแม่ <sup>5</sup> จะแสดงข้อควำม ดังนี้ โปรแกรมถำมว่ำต้องกำรสูตรคูณแม่ใด เช่น สูตรคูณแม่ <sup>5</sup> จะแสดงข้อควำม ดังนี้ ารสูตรคู<mark>ณ</mark>แม่ใ<mark>ด เ</mark>ช่น สู<mark>ต</mark>รคูณแม่ 5 จะแสดงข้อความดังนี้

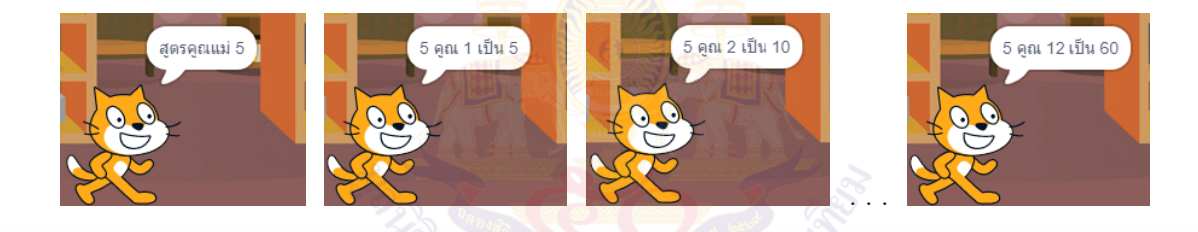

ี ๒. เขียนสคริปต์เพื่อรับตัวเลขแม่สูตรคูณ โดยใช้บล็อกคำสั่ง ask ในกลุ่ม บล็อก sensing  $\frac{9}{248}$  $12424 - 12315$  . . . ๒. เขียนสคริปต์เพื่อรับตัวเลขแม่สูตรคูณ โดยใช้บล็อกค ำสั่ง ask ในกลุ่มบล็อก sensing  $\overline{\phantom{a}}$ 

<sup>อร่ง</sup> ป้อนแม่สุดรคูณที่ต้องการ : ) and wait | ซึ่งจะแสดงข้อความ "ป้อนแม่สูตรคูณที่ต้องการ" และรอรับค่า โดย ค่าที่ป้อนจะถูกเก็บไว้ในตัวแปร  $\mathcal{P}(\mathcal{P})$  "Link" (with  $\mathcal{P}(\mathcal{P})$  units and solve  $\mathcal{P}(\mathcal{P})$  is a solve  $\mathcal{P}(\mathcal{P})$  units and solve  $\mathcal{P}(\mathcal{P})$  $\mathcal{L}(\mathcal{L})$  . The contract of the contract of the contract of the contract of the contract of the contract of the contract of the contract of the contract of the contract of the contract of the contract of the contrac าแสดงข้อความสูงข้อความสูงข้อความสูงข้อความสูงข้อความสูงข้อความสูงข้อความสูงข้อความสูงข้อความสูงข้อความสูงข้อคว  $\blacksquare$ ซึ่งจะแสดงข้อความ "ป่อนแม่สูตรคูณที่ต้องกำรงข้อความเข้ามาก "ป่อนแม่สูตรคูณ" และรอรับค่ำ  $\frac{1}{2}$ <sup>ี</sup> ask ใ<sup>บ่อนแม่สุดรคูณที่ต้องการ and wait ซึ่งจะแสดงข้อความ "ป้อนแม่สูตรคูณที่ต้องการ" และรอ</sup> ซึ่งจะเสดงข้อความสูงข้อความสูงข้อความสูงข้อความสูงข้อความสูงข้อความสูงข้อความสูงข้อความสูงข้อความสูงข้อความสูง<br>สูงข้อความสูงข้อความสูงข้อความสูงข้อความสูงข้อความสูงข้อความสูงข้อความสูงข้อความสูงข้อความสูงข้อความสูงข้อควา  $\alpha$  or be seen that the first the set  $\alpha$  is the set of the set of the set of the set of the set of the set of the set of the set of the set of the set of the set of the set of the set of the set of the set of the set o โดย ค่ำที่ป้อนจะถูกเก็บไว้ในตัวแปร

๓. แสดงข้อความชื่อแม่สูตรคูณ โดยใช้บล็อกคำสั่ง ดังนี้ ๓. แสดงข้อควำมชื่อแม่สูตรคูณ โดยใช้บล็อกค ำสั่ง ดังนี้

แสดงข้อควำมว่ำ "สูตรคูณแม่ " + ค่ำที่ป้อน

แสดงข้อควำมว่ำ "สูตรคูณแม่ " + ค่ำที่ป้อน

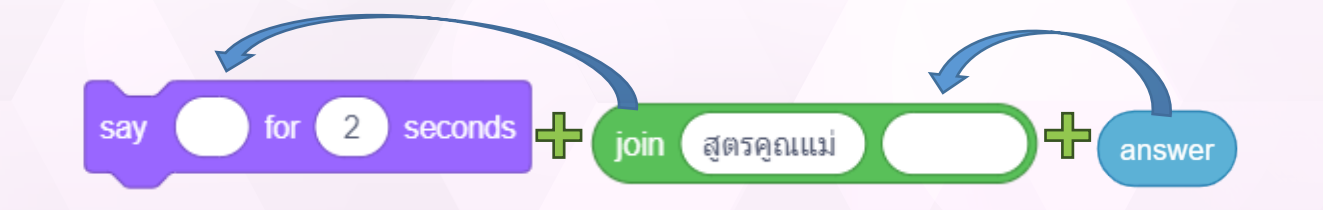

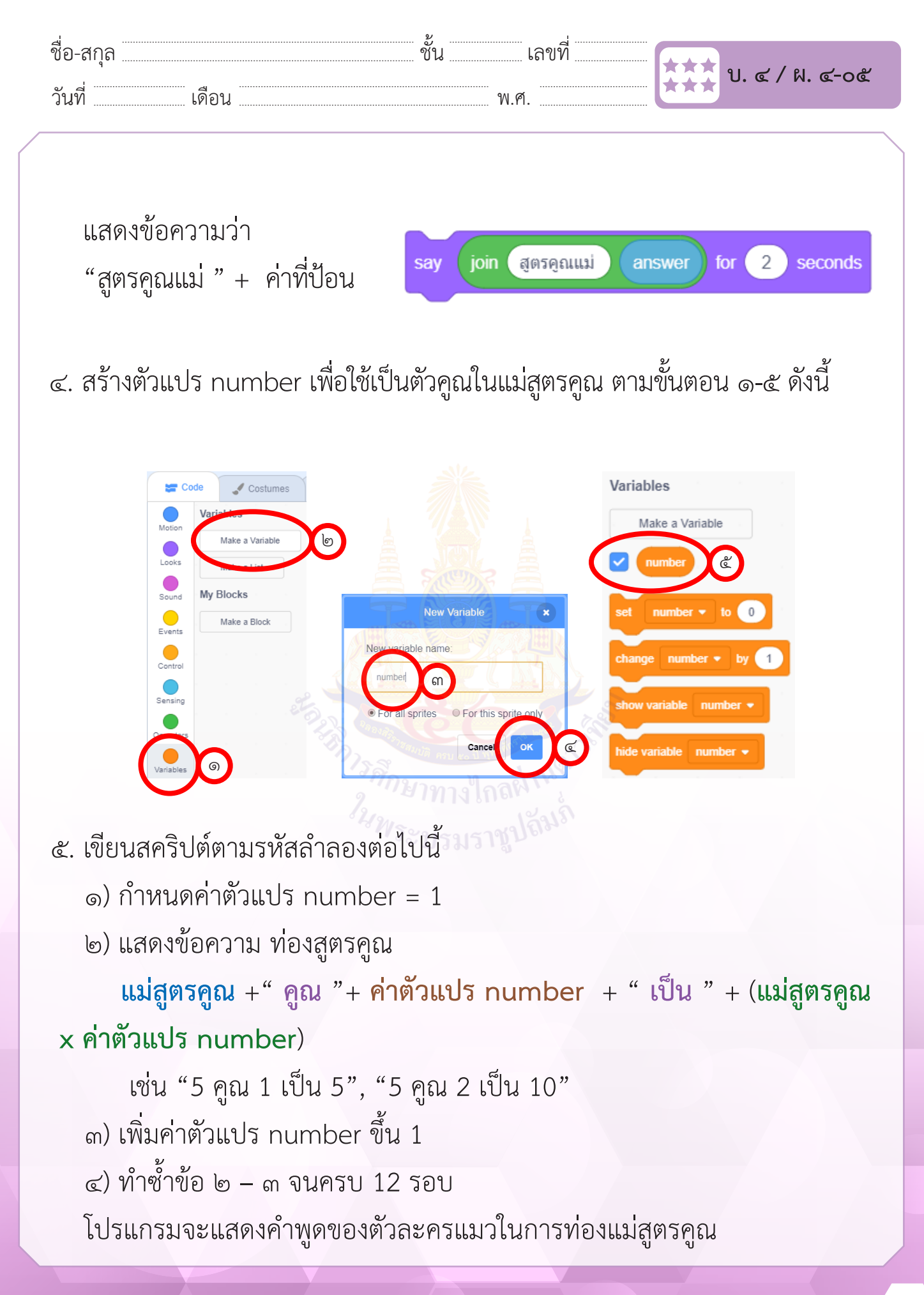

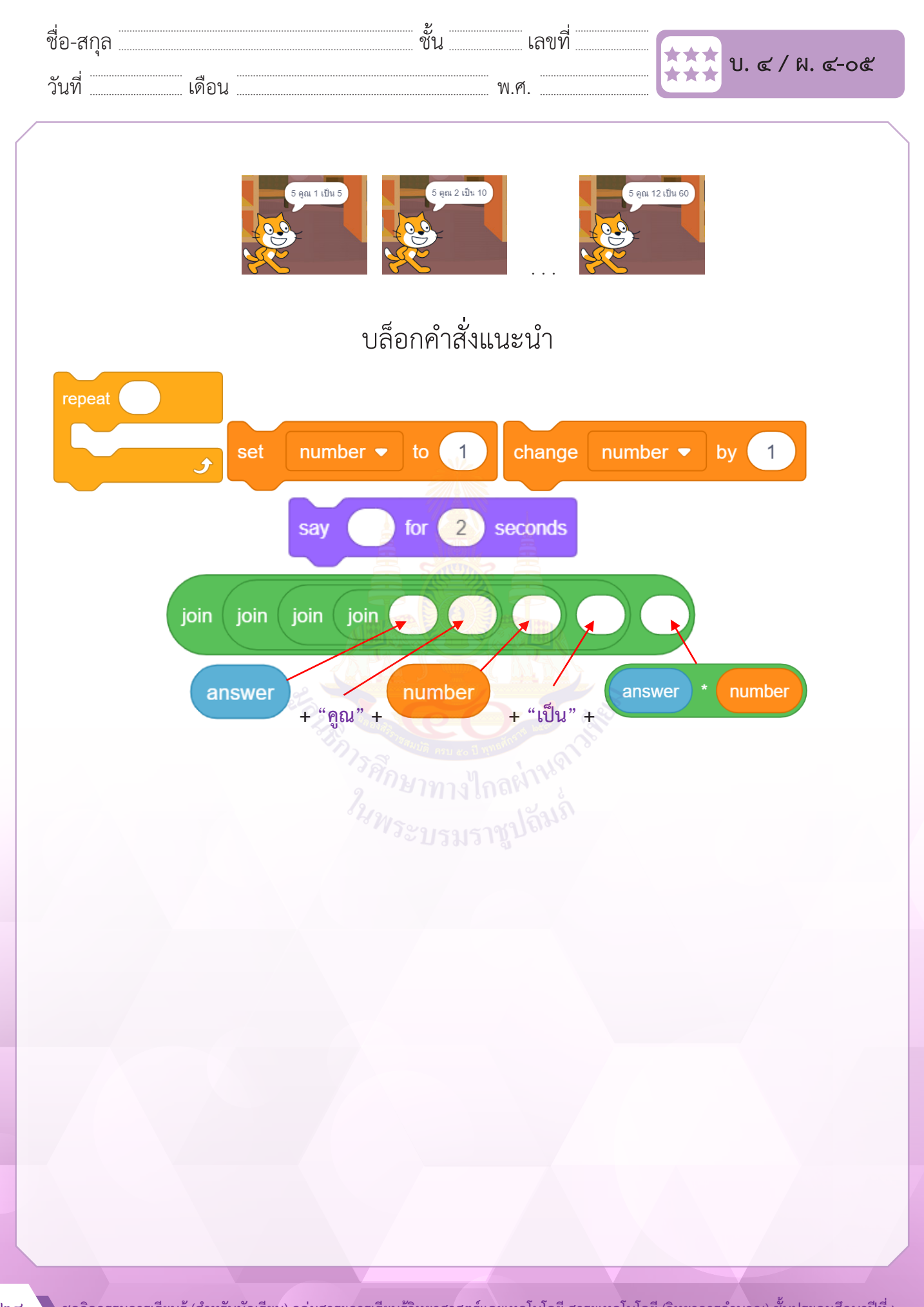

............................................................................................................................. .……………………………...............

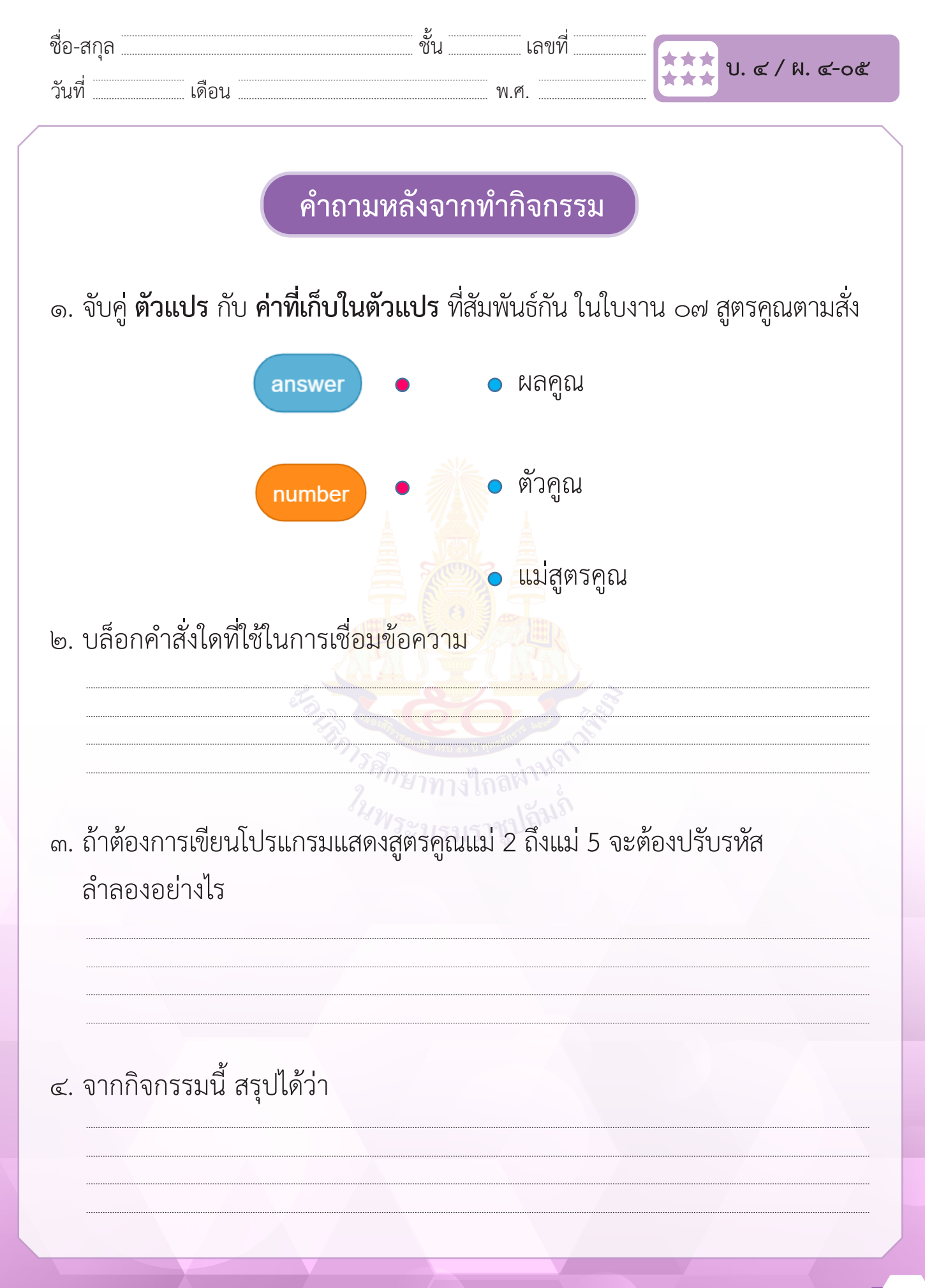

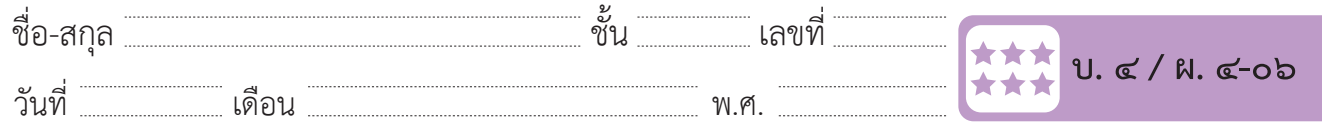

### **กิจกรรมที่ ๖ Series**

### **จุดประสงค์**

 ๑. เขียนสคริปต์สุ่มค่าให้กับตัวแปร และกำ�หนดค่าให้ตัวแปร

#### **วัสดุ-อุปกรณ์**

 ๑. เครื่องคอมพิวเตอร์ที่ติดตั้งโปรแกรม Scratch Desktop

- ึ ๑. เล่นเกมทายตัวเลข แ<mark>ละตอบคำถาม</mark>
- ๒. ทำ�ใบงานที่ ๐๖ Series
- ๓. ร่วมอภิปรายเกี่ยวกับการเขียนโปรแกรม เพื่อสุ่มค่าให้กับตัวแปร และ เปลี่ยนแปลงค่าให้ตัวแปร เพื่อสร้างชุดตัวเลข ๔ ตัว ที่มีการเพิ่มค่า ครั้งละเท่า ๆ กัน โดยเรียงค่าจากน้อยไปหามาก

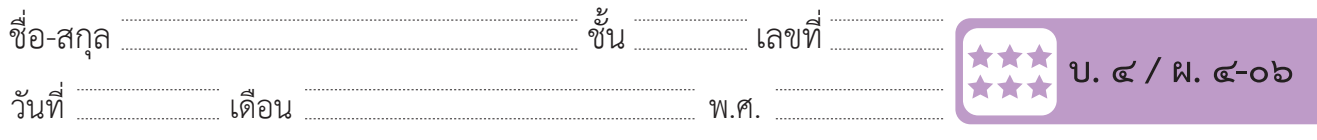

### **ใบงาน ๐๖ : Series** ชื่อ-สกุล………………………………….ชั้น………….เลขที่……………. บ.๔/ผ.๔-๐๖

- ๑. สร้างชุดตัวเลข ๔ ตัว ที่มีการเพิ่มค่าครั้งละเท่า ๆ กัน ผลลัพธ์ที่ได้จะเรียงค่า น้อยไปหามาก **ใบงาน ๐๖ : Series**  $\overrightarrow{a}$   $\overrightarrow{a}$   $\overrightarrow{a}$   $\overrightarrow{a}$   $\overrightarrow{a}$   $\overrightarrow{a}$  $\frac{1}{2}$  -  $\frac{1}{2}$  -  $\frac{1$
- ๒. เพิ่มฉากหลัง Arctic แล้วเพิ่มตัวละคร Penguin2 ขึ้นมา ๔ ครั้ง วันที่………………เดือน……………………………….พ.ศ…………………
- ๓. สร้างตัวแปร number1, number2, number3, number4 และ range **ใบงาน ๐๖ : Series**
- ๔. จัดตำแหน่งตัวละครเพนกวิน และตัวแปรตามลำดับ  $\alpha$  $\frac{d}{dx}$ . จัดต่างนี้ แหน่งตัวละครเพนกวิน และตัว . จัดตำแหน่งตัวละครเพนกวิน และตัวแปรตามลำดับ

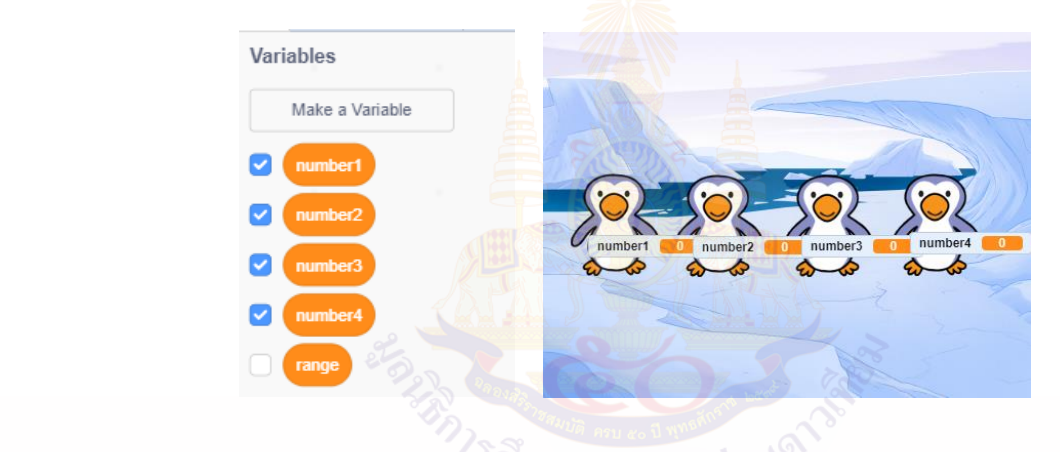

- ๕. แสดงค่าตัวแปร ตามขั้นตอนดังนี้ 1ทาง
- ๑) คลิกขวาที่ ชื่อตัวแปร number1 ที่แสดงอยู่บนเวที
- ๒) เลือกการแสดงผลแบบ large readout และทำเช่นเดียวกันกับตัวแปร number2, number3 และ number4 ดังภาพ  $\sim$  คนที่จะที่จะทำกับตัวแปร กันกับตัวแปร กันกับตัวแปร กันกับตัวแปร กันกับตัวแปร กันกับตัวแปร กันกับตัวแปร กัน<br>สำหรับการเดินที่จะทำกับตัวแปร กันกับตัวแปร กันกับตัวแปร กันกับตัวแปร กันกับตัวแปร กันกับตัวแปร กันกับตัวแปร ก ง) เลือกการแสดงผลแบบ Large reado  $\overline{\phantom{a}}$  $\frac{1}{2}$  individual conduction  $\frac{1}{2}$  individual or number  $\frac{1}{2}$  inversion

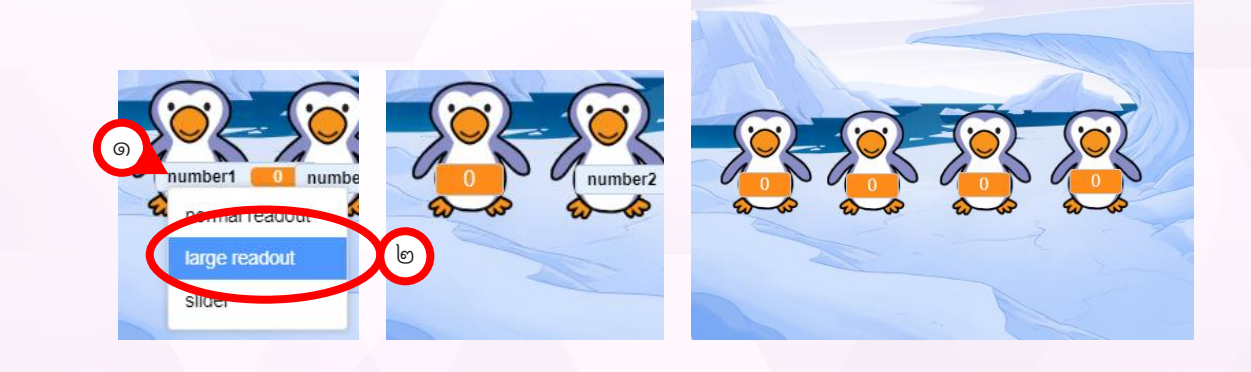

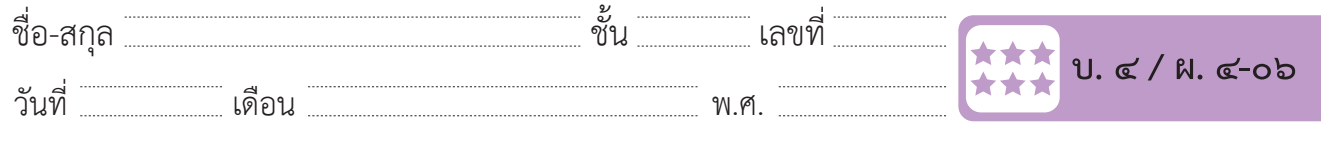

 $\mathbf{b}$ . ตัวอย่างผลลัพธ์ที่แสดงค่าของตัวแปรทั้ง ๔ ตัว (number1, number2, number3, number4) ที่มีการเพิ่มค่าครั้งละเท่า ๆ กัน (range) จากน้อยไปหามาก  $\sim$  ตัวอย่ำงคลับงคลัพธ์ที่แสดงค่ำของคลับของคลับของตัวแปรทั้ง ที่มีกำรับ  $\epsilon$  -  $\epsilon$  ,  $\epsilon$  ,  $\epsilon$ 

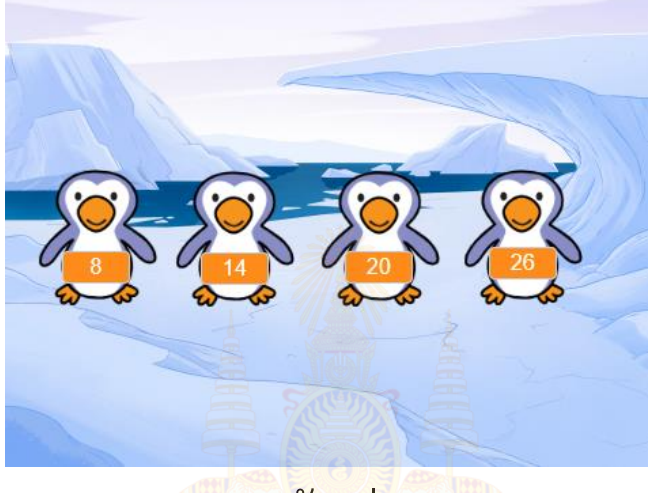

ภาพตัวอย่าง ภำพตัวอย่ำง

**วิธีการก าหนดค่า การประมวลผล ค่าของตัวแปร** ๗. ตัวอย่างการทำงานของโปรแกรมที่แสดงค่าตัวแปรที่สุ่มได้ และการประมวลผล

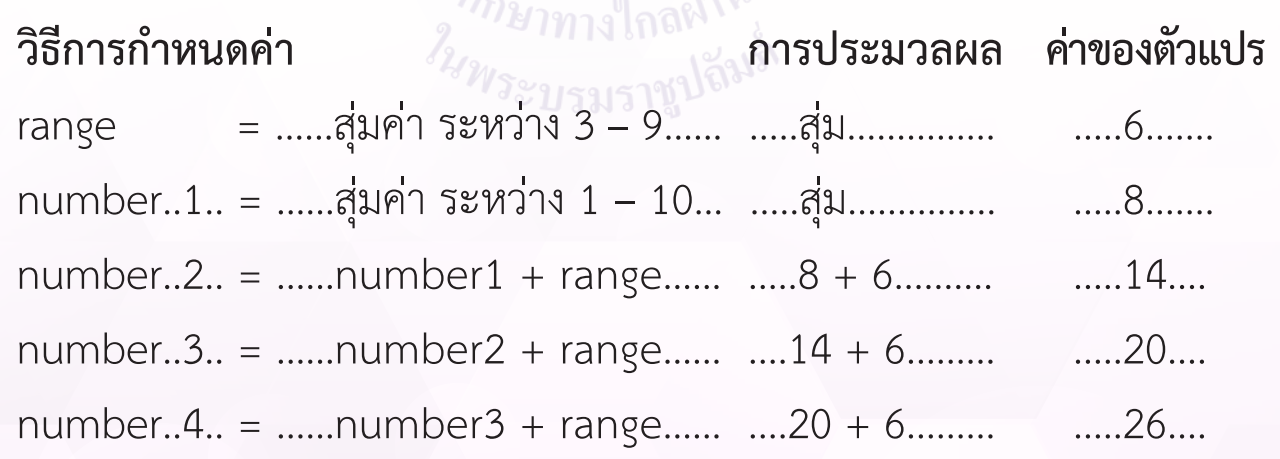

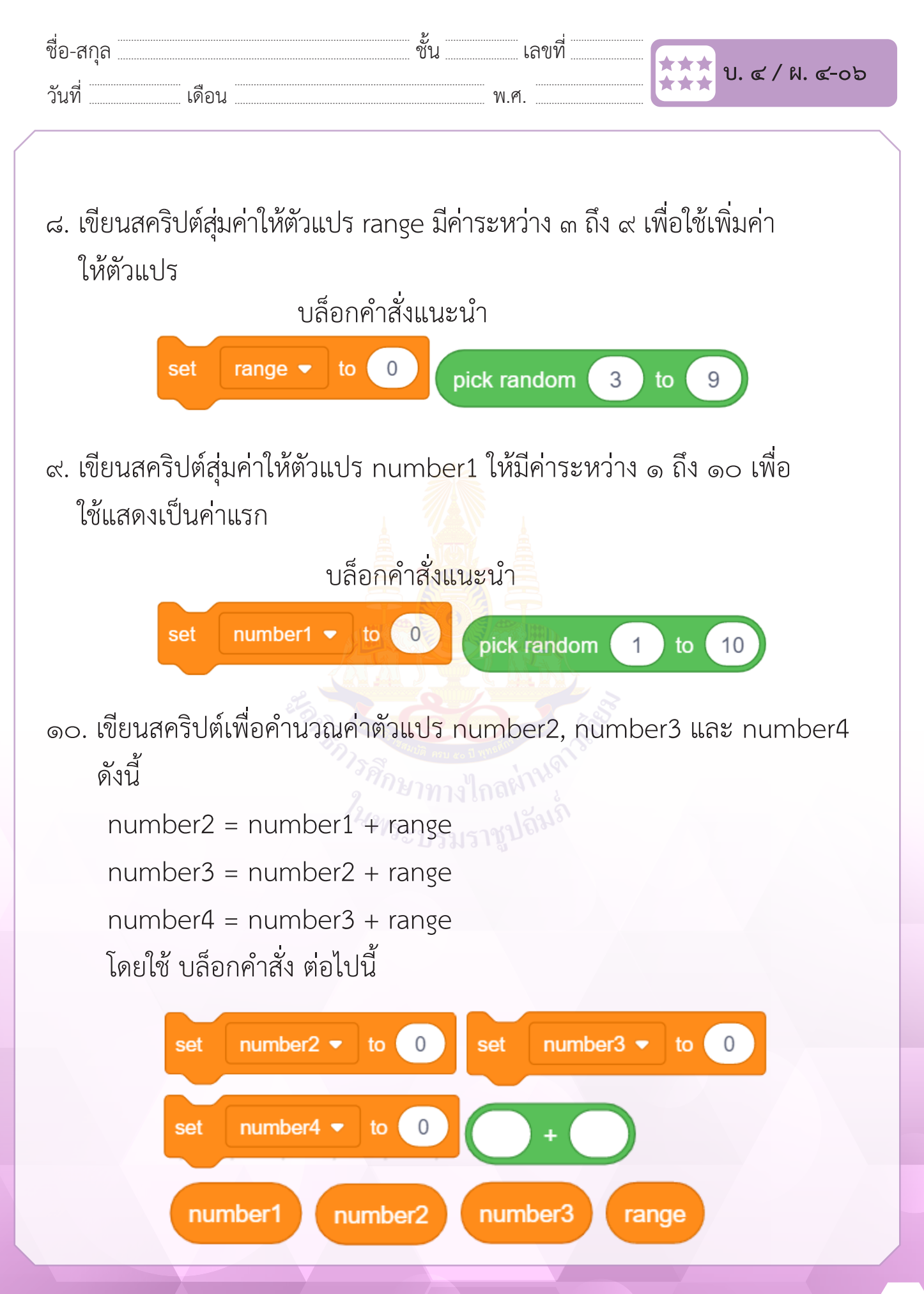

**ชุดกิจกรรมการเรียนรู้ (สำ หรับนักเรียน) กลุ่มสาระการเรียนรู้วิทยาศาสตร์และเทคโนโลยี สาระเทคโนโลยี (วิทยาการคำ นวณ) ชั้นประถมศึกษาปีที่ ๖** 29

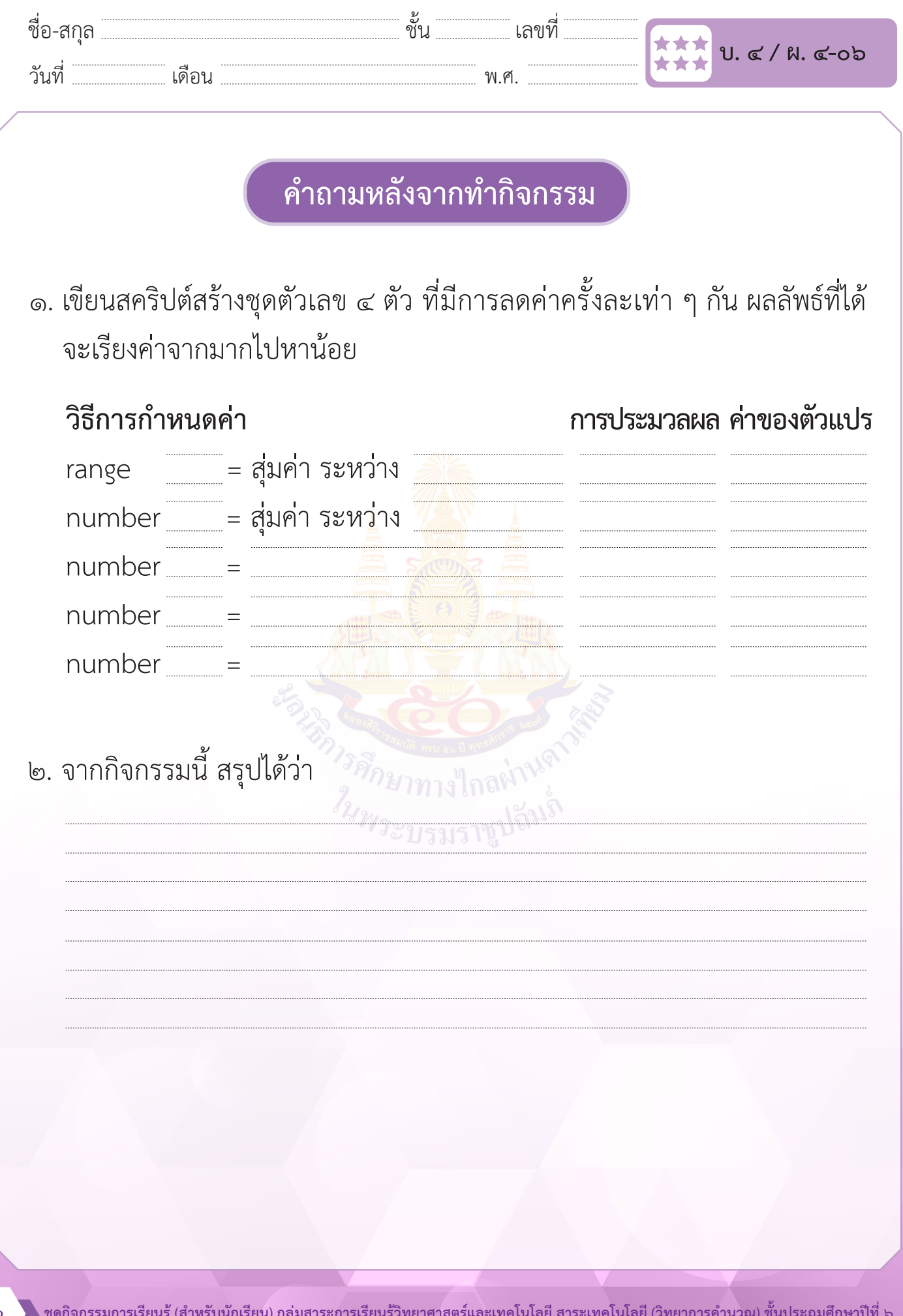
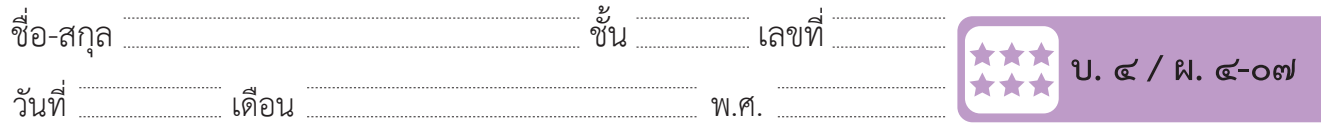

### **กิจกรรมที่ ๗ What's number?**

### **จุดประสงค์**

 ๑. เขียนสคริปต์สร้างเกมทายตัวเลข

### **วัสดุ-อุปกรณ์**

 ๑. เครื่องคอมพิวเตอร์ที่ติดตั้งโปรแกรม Scratch Desktop

- ๑. เล่มเกมทายตัวเลขที่หายไป และตอบคำ�ถามเกี่ยวกับการเขียนโปรแกรม Scratch เพื่อสร้างเกมทายตัวเลข
- ๒. ทำ�ใบงานที่ ๐๗ What's number?
- ๓. ร่วมอภิปรายเกี่ยวกับการเขียนโปรแกรม เพื่อซ่อนการแสดงค่าตัวแปร บนเวทีและวนรับคำ�ตอบจากผู้ใช้โปรแกรมจนกว่าจะตอบถูก

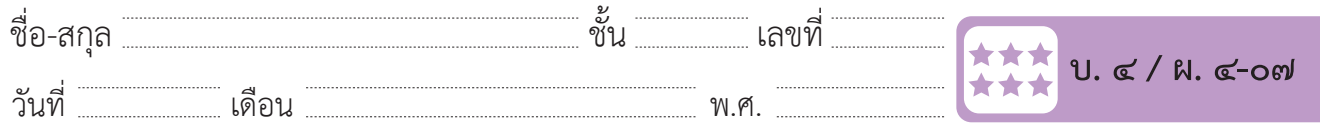

ชื่อ-สกุล………………………………….ชั้น………….เลขที่……………. บ.๔/ผ.๔-๐๗

Ī

 $\sqrt{1-\frac{1}{\sqrt{2}}\left(\frac{d}{d}\right)^2+\frac{1}{\sqrt{2}}\left(\frac{d}{d}\right)^2}$  , where  $\frac{d}{d}\left(\frac{d}{d}\right)$ 

๑. เขียนสคริปต์เพื่อซ่อนกำรแสดงค่ำตัวแปร number3 บนเวที

#### ึ ใบงาน o๗ : What's number?  $\mathcal{A}^{\mathcal{A}}$  $\blacksquare$ : What's number? งาน o๗ : What's number?  $\Gamma$ ഡ ow: what sinumber:

๑. เขียนสคริปต์เพื่อซ่อนการแสดงค่าตัวแปร number3 บนเวที ด เขียบสคริปต์เพื่อซ่อบการแสดงค่าตัวแปร number

๑. เขียนสคริปต์เพื่อซ่อนกำรแสดงค่ำตัวแปร number3 บนเวที ๑. เขียนสคริปต์เพื่อซ่อนกำรแสดงค่ำตัวแปร number3 บนเวที

แสดงค่าตัวแปร number3 ซ่อนการแสดงค่าตัวแปร number3 แสดงค่ำตัวแปร number3 ซ่อนกำรแสดงค่ำตัวแปร number3 โดยใช้บล็อกคำ�สั่ง โดยใช้บล็อกค ำสั่ง แสดงค่ำตัวแปร number3 าสั่ง <mark>hide variabl</mark>e แสดงค่ำตัวแปร number3 ซ่อนกำรแสดงค่ำตัวแปร number3 แสดงค่ำตัวแปร number3 ซ่อนกำรแสดงค่ำตัวแปร number3 แสดงค่ำตัวแปร number3 ซ่อนกำรแสดงค่ำตัวแปร number3 ชั้บล็อกคำสั่ง

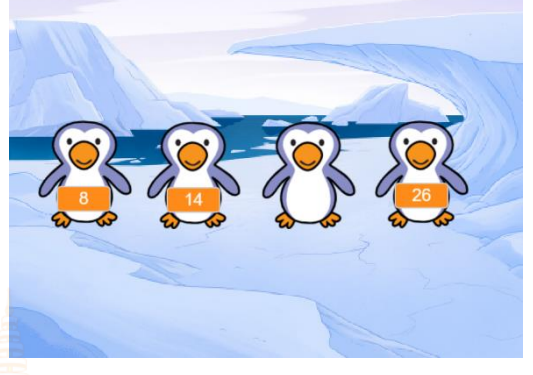

๒. ให้แสดงข้อความว่า "What's number?" ๒. ให้แสดงข้อควำมว่ำ "What's number?" อความวา "What's number?"<mark>"</mark> ่.ห้แสดงข้อความว่่า "What's nur

- แสดงข้อควำม "Try again" ๒ วินำทีแล้วไปข้อ ๑

 $\mathbf{B}$  and  $\mathbf{B}$  and  $\mathbf{B}$  and  $\mathbf{B}$ 

 $\mathcal{L}$  and an  $\mathcal{L}$  and answer  $\mathcal{L}$ 

- แสดงข้อควำม "Try again" ๒ วินำทีแล้วไปข้อ ๑

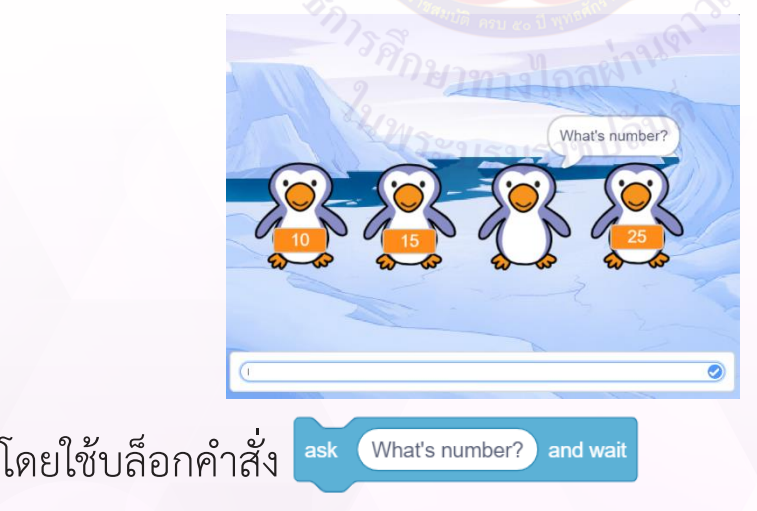

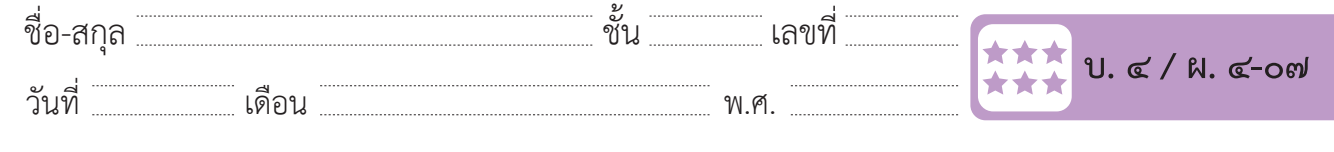

- ๓. ตรวจคำตอบค่าที่เก็บไว้ในตัวแปร 一๑๒๒ ว่าถูกต้องหรือไม่ ตามรหัสลำลอง ดังนี้<br>-๑) แสดงข้อความ "What's number?" และรอรับคำตอบเก็บไว้ในตัวแปร answer  $\mathsf{er}\,$
- ๒) ตรวจคำตอบที่รับจากตัวแปร answer ว่าเท่ากับตัวแปร number3 หรือไม่ ๒.๑ ถ้า answer ไม่เท่ากับ number3  $\begin{array}{ccc} \n\frac{1}{2} & \text{if } 1 \neq 0 \n\end{array}$ 
	- แสดงข้อความ "Try again" ๒ วินาที แล้วไปข้อ ๑
	- ๒.๒ ถ้า answer เท่ากับ number3
- แสดงค่าของตัวแปร nu<mark>mber</mark>3 บนเวที
- แสดงข้อความ "Good job" ๒ วิ<mark>นาที</mark>

### บล็อกคำ�สั่งแนะนำ�

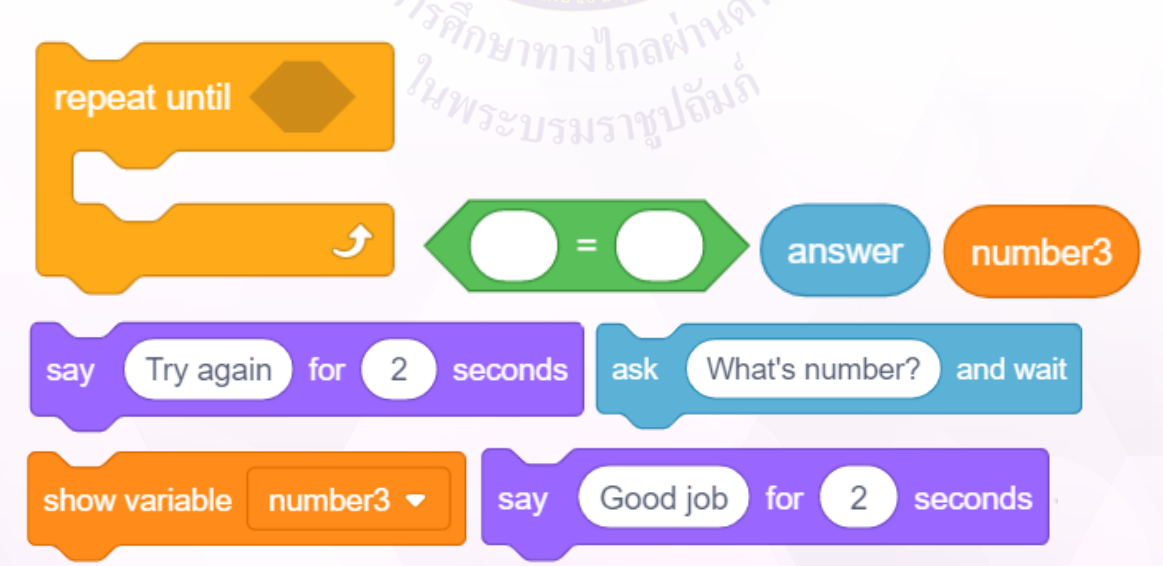

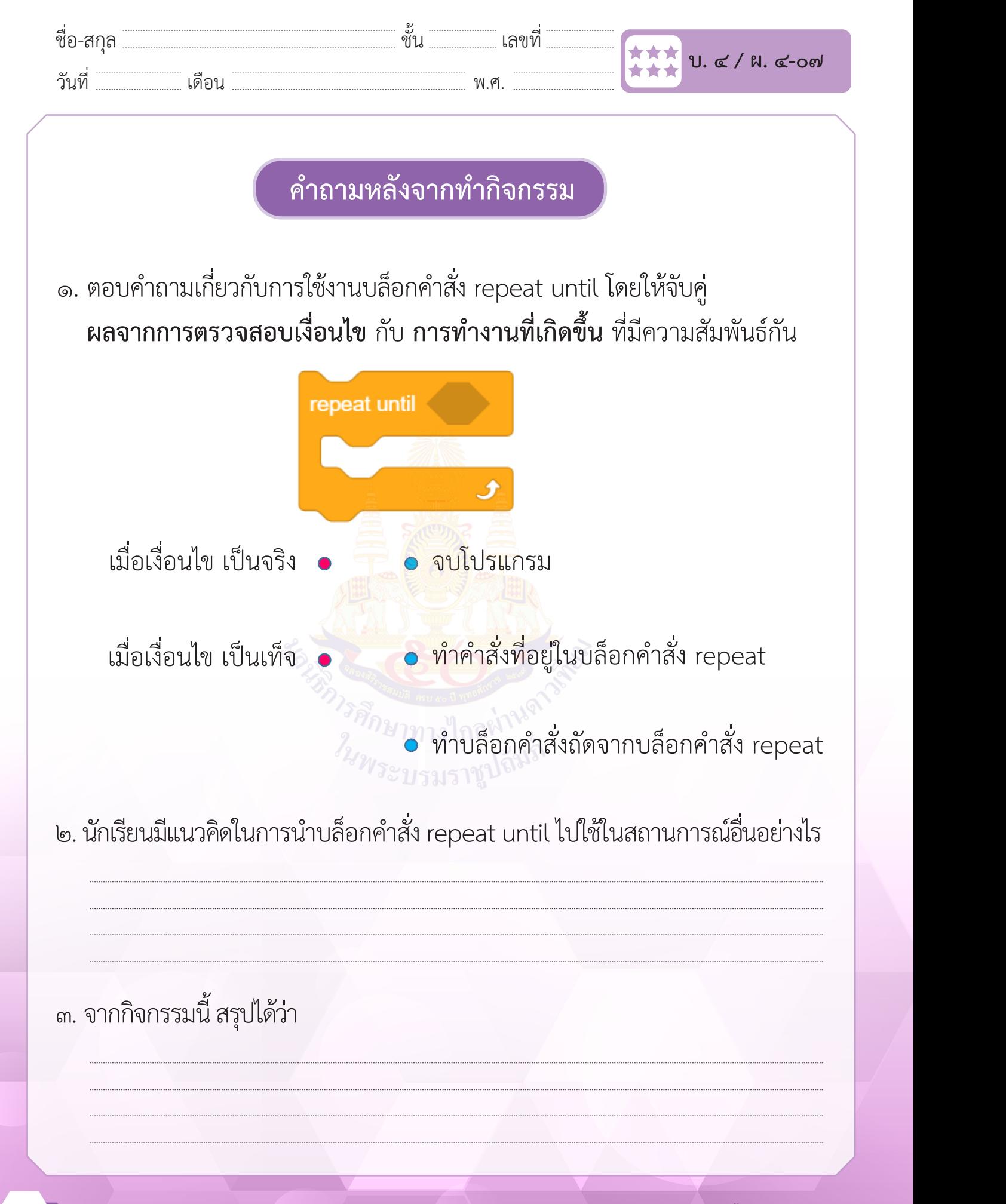

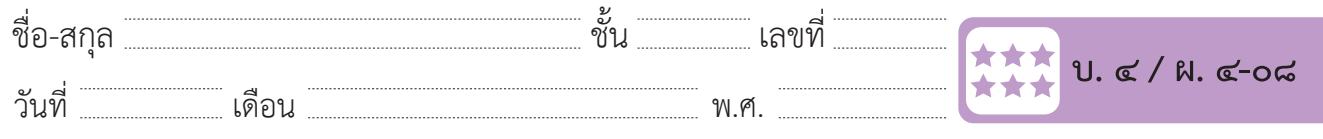

# **กิจกรรมที่ ๘ นักประดานํ้า Ep.1**

### **จุดประสงค์**

 ๑. เขียนสคริปต์เพื่อควบคุมการเคลื่อนที่ของตัวละครด้วยการกดแป้นพิมพ์

### **วัสดุ-อุปกรณ์**

 ๑. เครื่องคอมพิวเตอร์ที่ติดตั้งโปรแกรม Scratch Desktop

- ๑. ดูผลรันโปรแกรมนัก<mark>ประดาน้ำ แล้วตอ</mark>บคำถามเกี่ยวกับการทำงานของ โปรแกรม
- ๒. ทำใบงาน ๐๘ นักปร<mark>ะดาน้ำ Ep.1</mark>
- ๓. ร่วมอภิปรายเกี่ยวกับการเขียนโปรแกรม เพื่อควบคุมการเคลื่อนที่ของ ตัวละครด้วยการกดแป้นพิมพ์ควบคุมการเคลื่อนที่ของตัวละครด้วย การสุ่มตำ�แหน่ง และตรวจสอบเงื่อนไขการสัมผัสตัวละคร

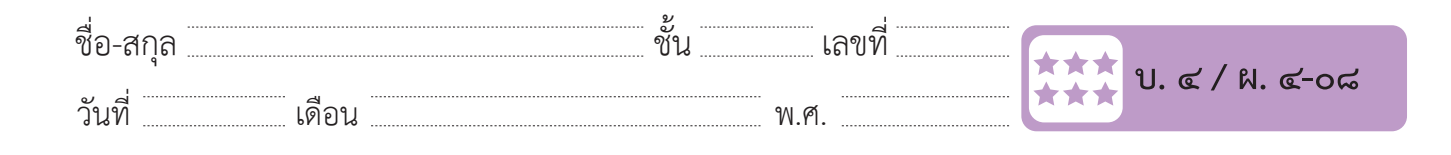

ชื่อ-สกุล………………………………….ชั้น………….เลขที่……………. บ.๔/ผ.๔-๐๘

# ใบงาน ๐๘ : นักประดานำ Ep.1

๑. เพิ่มฉาก Underwater 1 เพิ่มตัวละคร Diver1 และตัวละคร Fish กำหนดค่าเริ่มต้น และควบคุมการเคลื่อนที่ของตัวละคร นักประดาน้ำ ด้วยการ กดแป้นพิมพ์ **ใบงาน ๐๘ : นักประดาน้ า Ep.1** $\mathbf{r}$  - การกิจกินที่ของตัวละคร นักประกำลัง

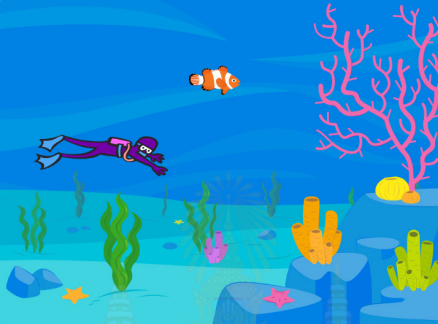

- ๒. เขียนสคริปต์เพื่อกำ�หนดค่าเริ่มต้นให้กับตัวละคร Diver1 ตามรหัสลำ�ลอง ดังนี้ เมื่อคลิก ธงเขียว งเขียว การทำกับตัวละคร Divernity ตำมรหัส
- ๑) ตั้งค่ารูปแบบการหมุน<mark>แบบ ซ้าย ขวา</mark>  $\mathcal{D}_\mathbf{a}$  (explored)  $\mathcal{D}_\mathbf{a}$ 
	- ๒) หันหน้าไปทางซ้าย
- ๓) กำหนดตำแหน่งของตัวละคร Diver1 ให้แสดงอยู่มุมล่างขวาของเวที ดังรูป  $\gamma_{\widetilde{p}_\infty}$ งดวด ายระคว Divert เพทยงอยู่ท่าย เว.ง.บ.ดอวยาม ผววิ.

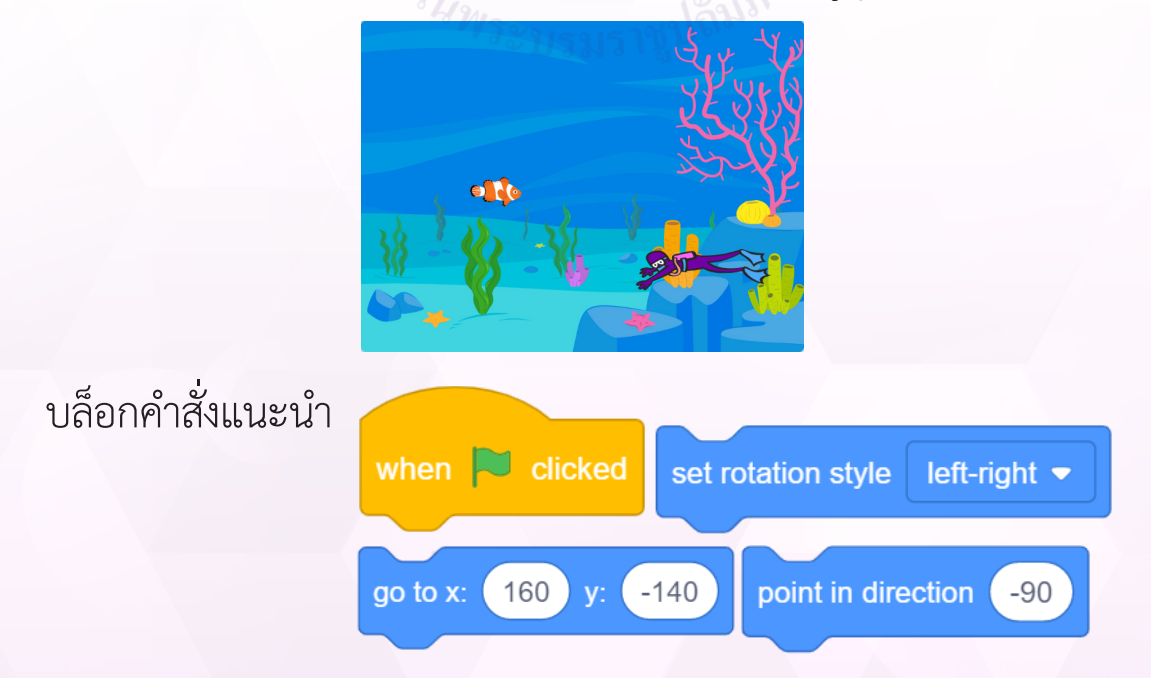

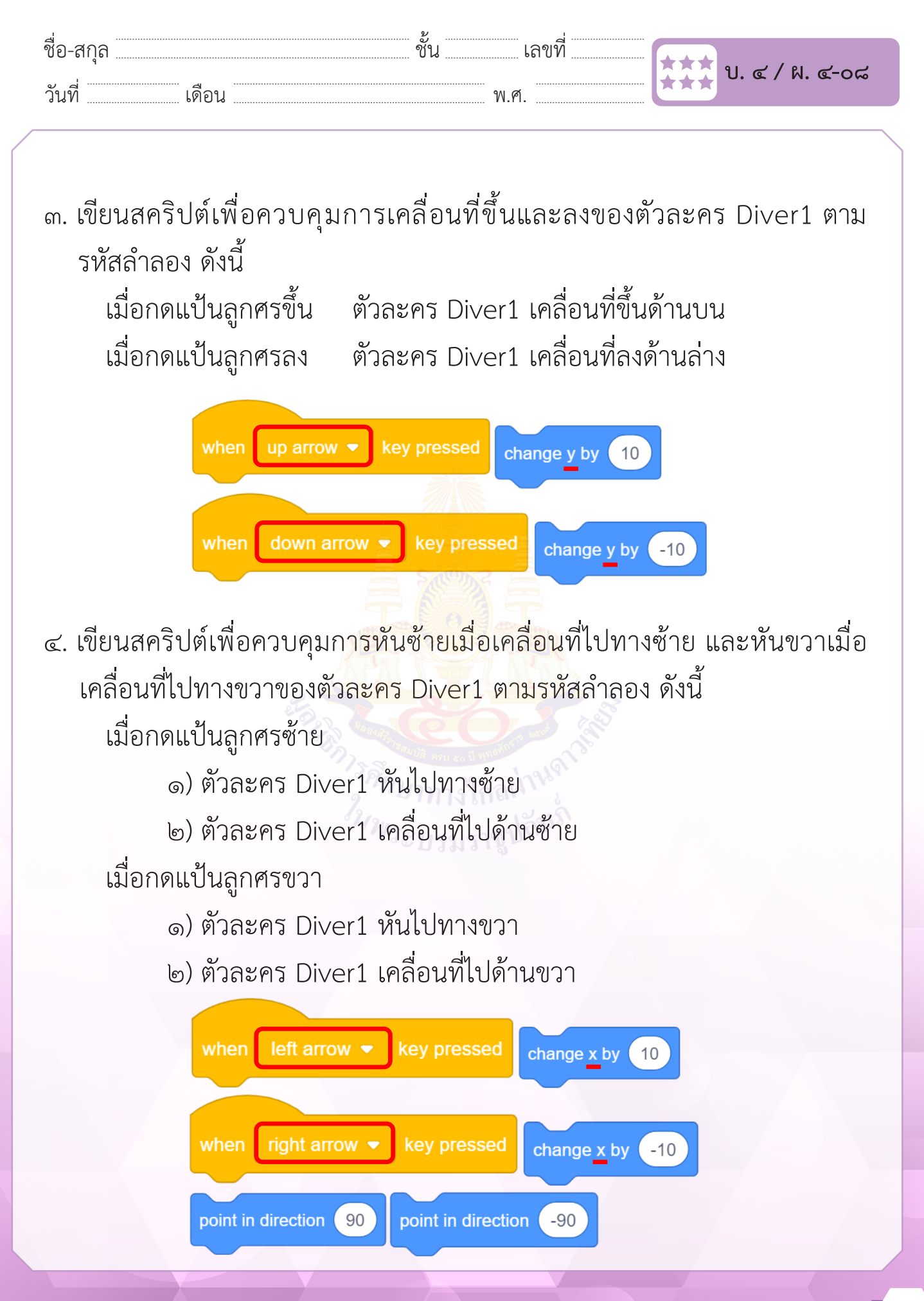

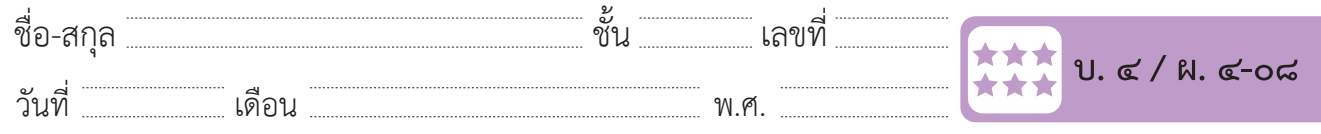

๕. เขียนสคริปต์กำ�หนดค่าเริ่มต้นของตัวละคร Fish ควบคุมการเคลื่อนที่ด้วยการ สุ่มตำ�แหน่ง และตรวจสอบเงื่อนไขการสัมผัสกับตัวละคร Diver1 ซึ่งมีรหัสลำ�ลอง ดังนี้  $\mathcal{L}$ 

 รหัสลำ�ลองของ Fish ๑) แสดงตัวละคร Fish ๒) ไปยังตำ�แหน่ง x=0, y=0 บนเวที ๒) ไปยังต ำแหน่ง x=0, y=0 บนเวที ๕. เขียนสคริปต์ก ำหนดค่ำเริ่มต้นของตัวละคร Fish ควบคุมกำรเคลื่อนที่ด้วยกำรสุ่มต ำแหน่ง และตรวจสอบเงื่อนไขกำรสัมผัสกับตัวละคร Diver1 ซึ่งมีรหัสล ำลอง ดังนี้ ๓) ทำซ้ำข้อ ๓.๑ – ๓.๓ ต<mark>ลอด</mark>เวลา ๓.๑ แสดงตัวละค<mark>ร</mark> Fis<mark>h</mark> ๓.๒ สุ่มตำแหน่งแ<mark>ละ</mark>เคลื่<mark>อนที่</mark>ไปยังตำแหน่งใหม่ ภายในเวลา ๑ วินาที ๓.๓ ถ้า สัมผัสตัว<mark>ละคร Div</mark>er1 ให้ซ่อนตัวละคร Fish และ สุ่มตำแหน่งใหม่ ๖. เขียนสคริปต์ เพื่อกำหนดค่าเริ่มต้นของตัวละคร Fish  $\sim$  $\lambda$  $(9)$  bbb1YIVYI db1 $\circ$  Fish 11311  $\overline{\mathcal{R}}$  $\mathbf{g}$   $\mathbf{g}$   $\mathbf{$ ๓.๒ สุมตาแหนงและเค<mark>ลอนท</mark>เบยงตาแหนงเหม ภายเนเวล when  $\bigcup$  clicked go to x:  $\begin{pmatrix} 0 \\ 0 \end{pmatrix}$  y:  $\begin{pmatrix} 0 \\ 0 \end{pmatrix}$ ๑) แสดงตัวละคร Fish ๒) ไปยังต ำแหน่ง x=0, y=0 บนเวที ๒) ไปยังต ำแหน่ง x=0, y=0 บนเวที  $1.611$  61.0 – 611.0  $\mu$ สุ่มตำแหน่งไหม่ ๑ ๒ ๕ ฺ ณ ๅ  $\overline{a}$  and  $\overline{a}$  of  $\overline{a}$  of  $\overline{a}$   $\overline{a}$   $\overline{a}$   $\overline{a}$   $\overline{a}$   $\overline{a}$  $\delta_{M2\mu\nu}$ ต*)* พางางยุด ุ ๓.๑ แสดงตัวละ ๓) ท ำซ้ ำข้อ ๓.๑ – ๓.๓ ตลอดเวลำ ต.ต ด เ สมผสห  $\frac{1}{3}$  $\frac{1}{2}$ เขียนสคริปต์เพื่อการทำเริ่มต้นของตัวละคริปต์เพื่อ

๗. เขียนสคริปต์ เพื่อควบคุมการเคลื่อนที่ของตัวละคร Fish ด้วยการสุ่มตำแหน่ง ๗. เขียนสคริปต์เพื่อควบคุมกำรเคลื่อนที่ของตัวละคร Fish ด้วยกำรสุ่มต ำแหน่ง งคริบไต์ เพื่อควบคุมการเคลื่อบที่ของตัวละคร Fich ด้วยก

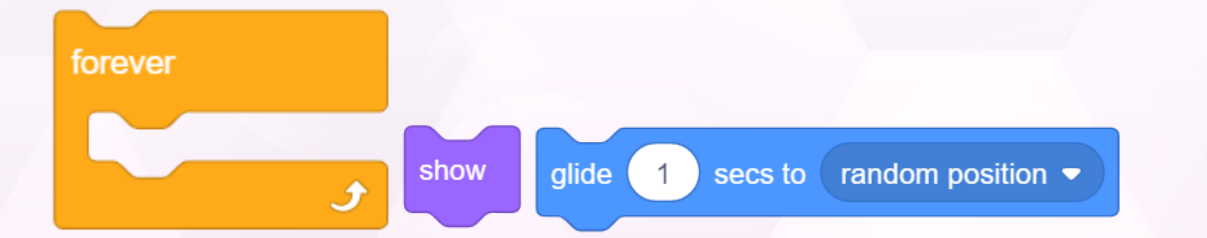

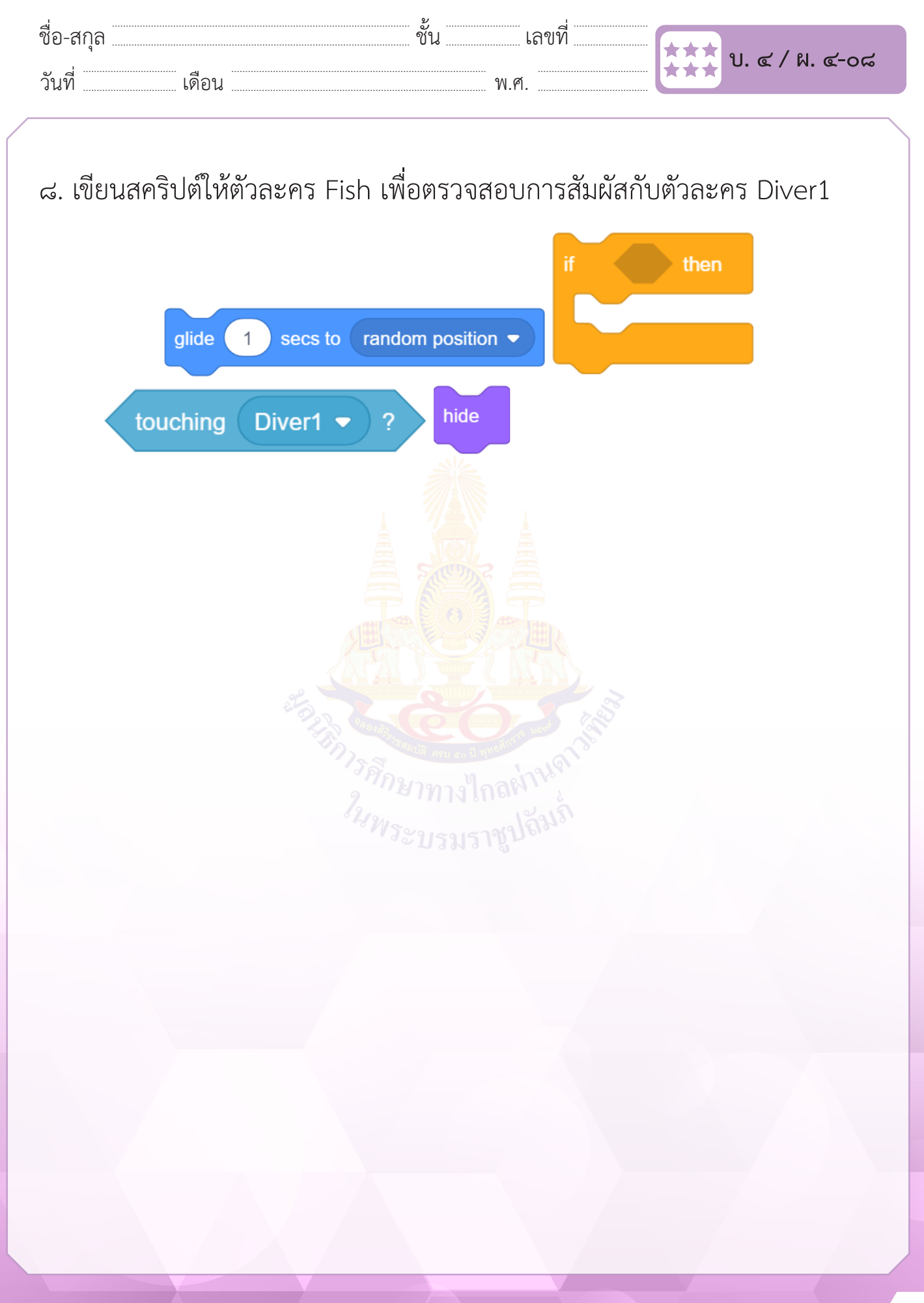

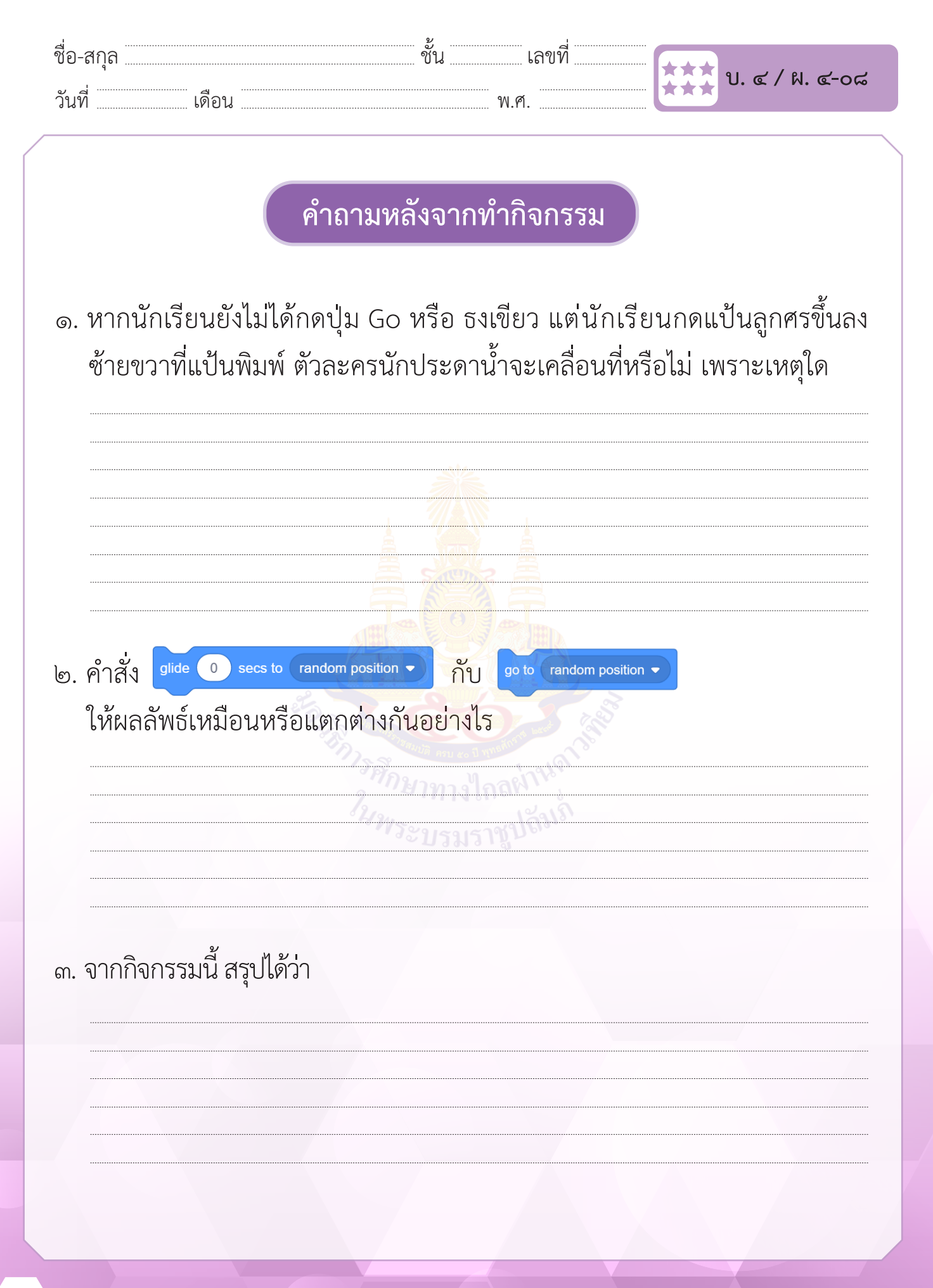

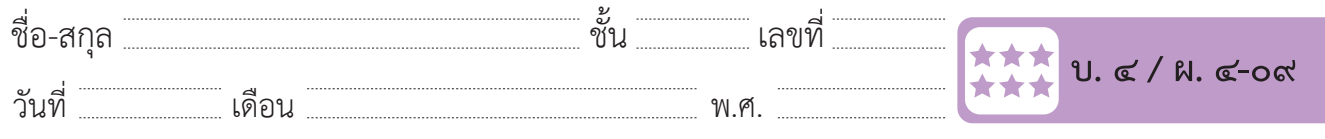

# **กิจกรรมที่ ๙ นักประดานํ้า Ep.2**

### **จุดประสงค์**

- ๑. ปรับภาพของตัวละครด้วยโปรแกรม Scratch
- ๒. เขียนสคริปต์เพื่อตรวจสอบเงื่อนไขที่มีการเชื่อมด้วย and

**วัสดุ-อุปกรณ์**

 ๑. เครื่องคอมพิวเตอร์ที่ติดตั้งโปรแกรม Scratch Desktop

- ๑. ดูผลรันโปรแกรมนักประดานํ้าเก็บขยะ แล้วตอบคำ�ถาม
- ๒. ทำใบงาน ๐๙ นักปร<mark>ะดาน้ำ Ep.2</mark>
- ๓. ร่วมอภิปรายเกี่ยวกับการเขียนโปรแกรม เพื่อการแก้ไขภาพตัวละคร โดยการเลือกและการย้ายส่วนของภาพ คัดลอก วาง ลบ เทสี ดูดสี และ การเขียนสคริปต์เพื่อตรวจสอบเงื่อนไขที่มี ๒ เงื่อนไข โดยเชื่อมด้วย and

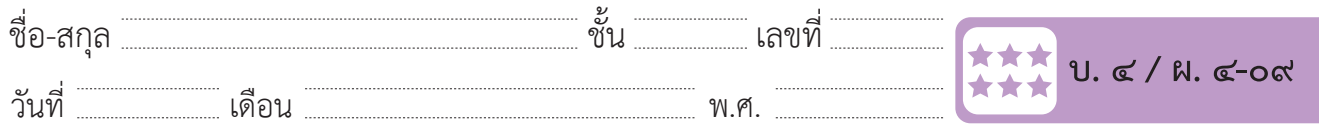

 $\overline{\phantom{a}}$  -  $\overline{\phantom{a}}$  -  $\overline{\phantom{a}}$ 

# $\parallel$ ่ ใบงาน ๐๙ **: นักประดาน้ำ Ep.2**

สถานการณ์ : ภารกิจของนักประดานำ คือการเก็บขยะใต้ทะเล ซึ่งนักประดานำควร || ใช้ถุงมือในการเก็บขยะ ดังนั้นจึงต้องแก้ไขถุงมือของนักประดานำให้มีสีที่แตกต่างกับ ่ ส่วนอื่น ดังภาพ I **ใบงาน ๐๙ : นักประดาน้ า Ep.2** ชิ้น-สกุล และแห่ง อย่างการเลขที่ และ เลขที่ และ เลขที่ และ เลขที่ และ เลขที่ และ เลขที่ และ เลขที่ และ เลขที่<br>พ. **ใบงาน ๐๙ : นักประดาน้ า Ep.2**

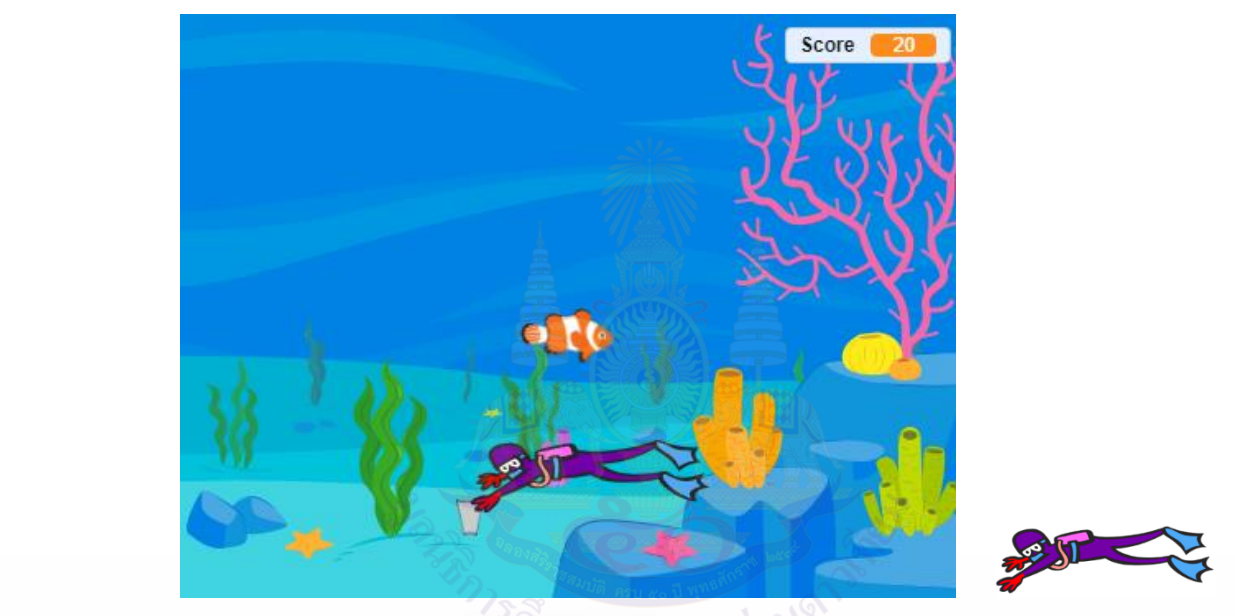

- ๑. แก้ไขตัวละคร Diver1 ให้ถุงมือของนักประดานำมีสีที่แตกต่างกับส่วนอื่น ตาม ขั้นตอนต่อไปนี้ ๑  $\frac{1}{2}$  แก้ไขตัวละคร Diver1 ให้ถุงมือของน้อยไรนองน้อยี่สีที่แตกต่  $\frac{1}{2}$  คลิกที่ Costumes ๒) เลือกสี แต่ จะมีคลิก จะมีคลิก เทสีที่มีคลิก เทสีที่มีคลิก เทสีที่มีคลิก เทสีที่มี
	- ๑) คลิกที่ Costumes ๒) เลือกสีแดง ๒
	- ๓) คลิกเครื่องมือกระป๋องสี(Fill) ๔) เทสีที่มือข้างซ้าย  $\frac{d}{d}$  (Fill)  $\frac{d}{d}$  is a model of the set of  $\frac{d}{d}$  (Fill)  $\frac{d}{d}$  is a model of  $\frac{d}{d}$

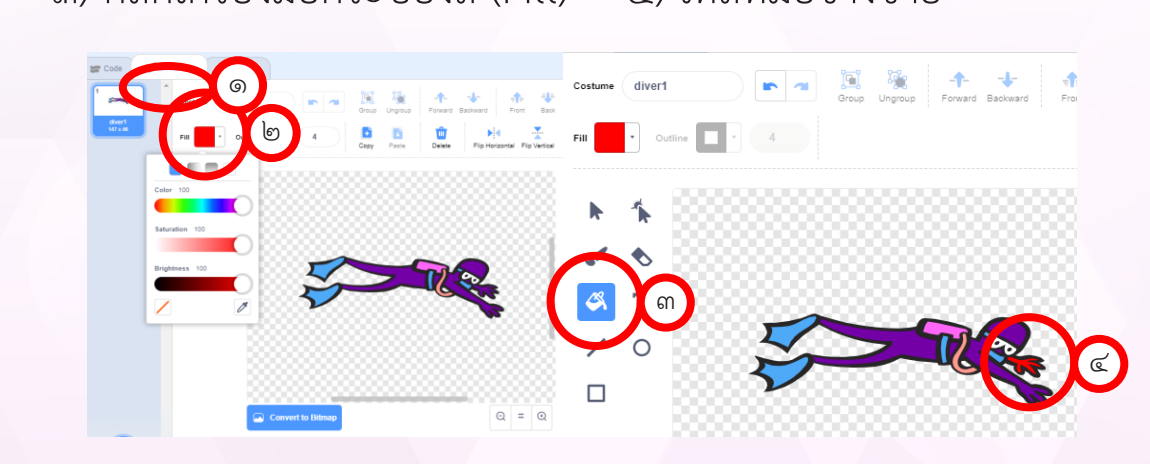

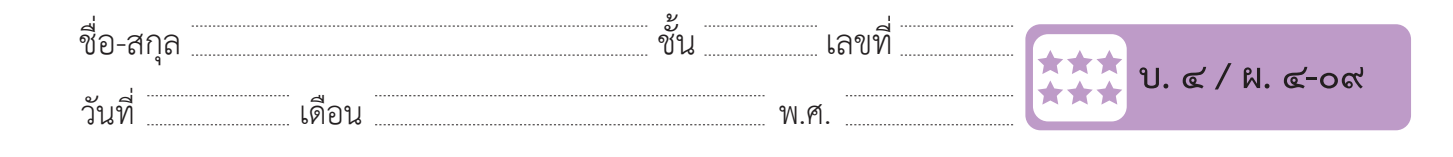

#### ๒. คัดลอกภาพแขนขวา

- ๑) ใช้เครื่องมือรูปลูกศร (Select)
- ๒) คลิกที่มือขวา
- ๓) คลิก Copy

#### ๔) คลิก Paste แล้วย้ายส่วนแขนขวาที่ Copy ไว้ด้านบน ดังภาพ  $\alpha$  คลิก Paste แล้วย้ำยุปลูกแขนขวานี้ Capy ได้ข้อขนบ คลอดเ

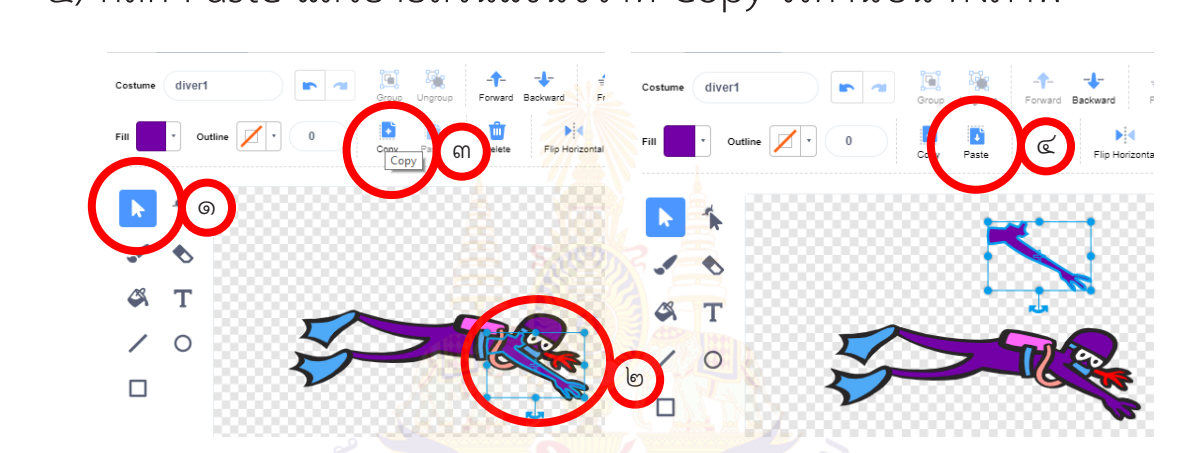

๓. ลบส่วนของแขนให้เหลือเฉพาะมือ แล้วดูดสีแดงที่มือซ้าย เพื่อให้ได้สีที่ตรงกัน ๓. ลบส่วนของแขนให้เหลือเฉพำะมือ แล้วดูดสีแดงที่มือซ้ำย เพื่อให้ได้สีที่ตรงกัน ๒

- ๑) คลิกเครื่องมือรูปยางลบ (Eraser) <mark>กลผ่าน</mark>มือ
- ๒) ลบส่วนของแขนให้เหลือแต่ส่วนมือ  $\mathcal{L}$ ๒) ลบส่วนของแขนให้เหลือแต่ส่วนมือ
- ๓)-๕) ใช้เครื่องมือดูดสี ดูดสีแดงที่มือซ้าย

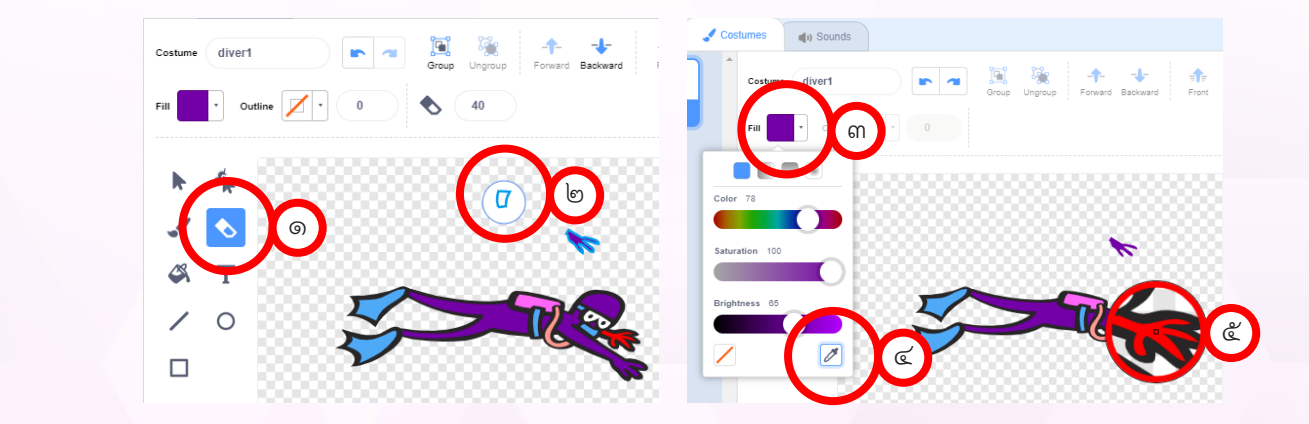

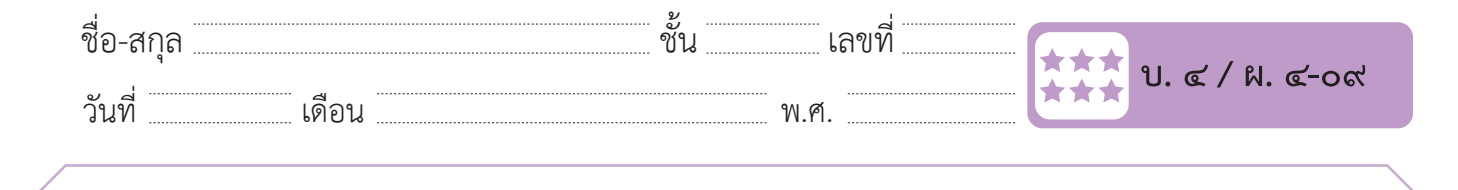

- ๔. เทสีและย้ายมือขวาเข้าสู่ตำ�แหน่ง
- ๑) คลิกเครื่องมือรูปกระป๋องสี(Fill)
	- ๒) เทสีที่มือขวา
- ๓) ใช้เครื่องมือรูปลูกศร (Select)
- ๔) ย้ายมือขวามาต่อกับแขนขวา ดังภาพ

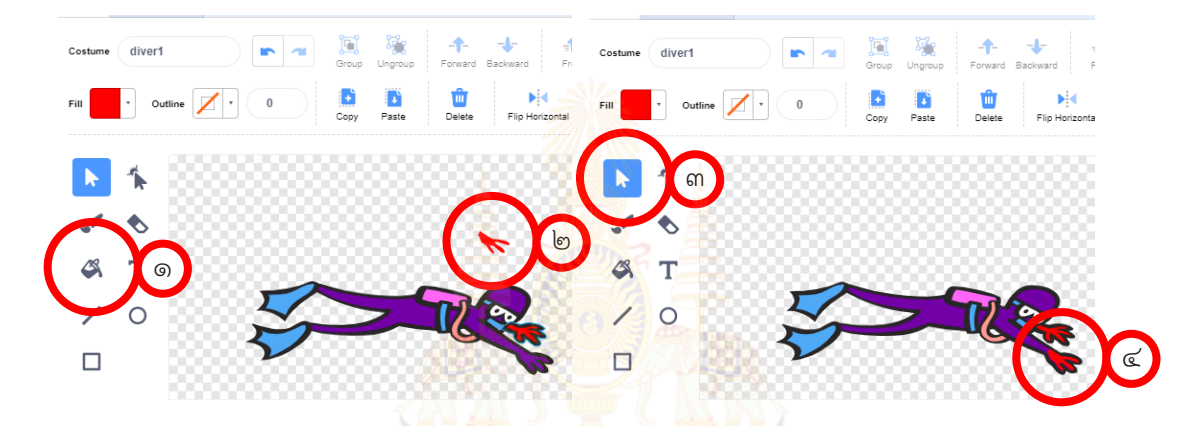

- ๕. เพิ่มตัวละครชื่อ Glass Water โดยกำหนด Costume เป็น glass water-b ดังรูป จะสัต*ร*<br>จัดมาการที่สถานที่จำเก็บได้ กับเก็บได้ จัดมา
- ๖. เขียนสคริปต์ เพื่อให้นักดำนำเก็บขยะ (Glass Water) ถ้าเก็บได้ ๑ ชิ้น จะได้ **TEXTISTIVE ISLE** 
	- ๑๐ คะแนน

 โดยมีรหัสลำ�ลองดังนี้  $\alpha$  ,  $\alpha$ ๑) ก ำหนดค่ำให้ตัวแปร Score เท่ำกับ ๐

- รหัสลำ�ลองของตัวละคร Glass Water งตวละคร Glass Water
- ๑) กำหนดค่าให้ตัวแปร Score เท่ากับ ๐
- ๒) เปลี่ยนตำแหน่งตัวละคร Glass Water แบบสุ่ม
- ๓) ถ้า ตัวละคร Glass Water สัมผัสกับ ตัวละคร Diver1 **และ สัมผัสสีแดง** เพิ่มค่าตัวแปร Score ขึ้น ๑๐ คะแนน  $\begin{array}{ccc} \cdot & \cdot & \cdot & \cdot & \cdot \\ \cdot & \cdot & \cdot & \cdot & \cdot \\ \cdot & \cdot & \cdot & \cdot & \cdot \end{array}$  $\frac{1}{2}$   $\frac{1}{2}$   $\frac{1}{2}$
- เปลี่ยนตำ�แหน่งตัวละคร Glass Water แบบสุ่ม  $\overline{u}$ 
	- ๔) ทำ�ซํ้าข้อ ๓ ตลอดเวลา

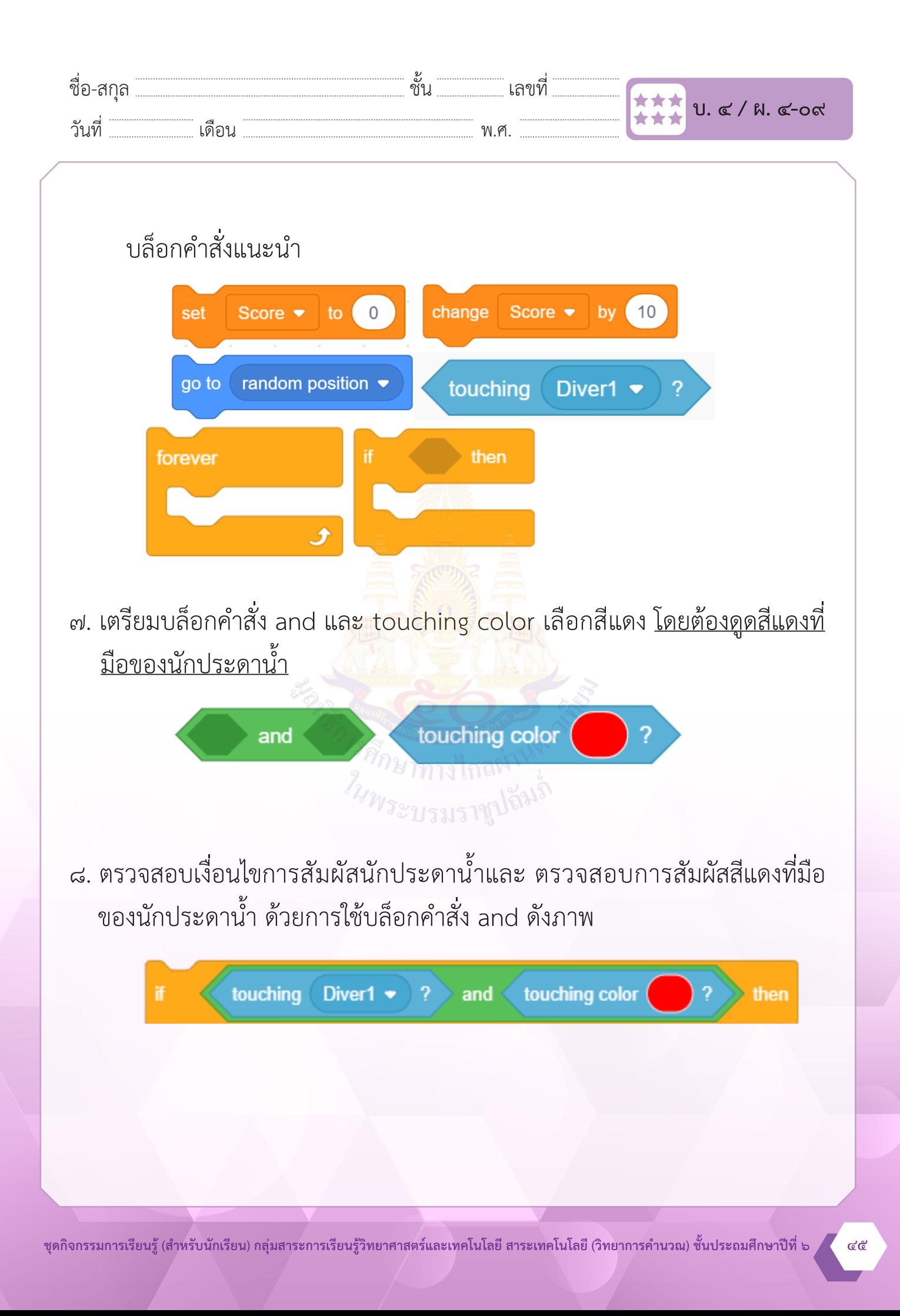

ชื่อ-สกุล ชั้น เลขที่ วันที่ เดือน พ.ศ. **บ. ๔ / ผ. ๔-๐๙** ๑. ใช้บล็อกคำ�สั่งใดในการตรวจสอบว่ามือของนักประดานํ้าสัมผัสกับตัวละครขยะ ๒. หากเพิ่มตัวละครขยะให้มีหลายชิ้นโด<mark>ยใช้</mark>วิธี d<mark>u</mark>plicate ต้องแก้ไขสคริปต์อย่างไร ๓. ถ้าต้องการปรับเกมให้มีอุปสรรคในการเก็บขยะ จะออกแบบเกมอย่างไร ๔. จากกิจกรรมนี้สรุปได้ว่า **คำถามหลังจากทำกิจกรรม**

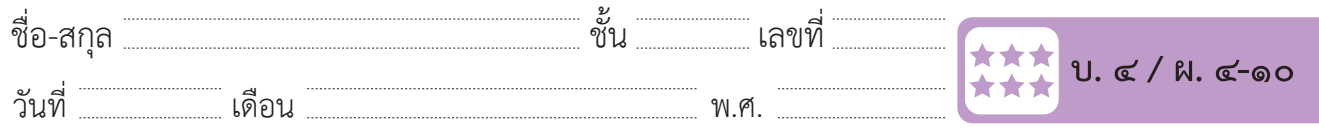

# **กิจกรรมที่ ๑๐ นักประดานํ้า Ep.3**

### **จุดประสงค์**

 ๑. เขียนสคริปต์สร้างเกมที่มีผู้เล่น ๒ คน

### **วัสดุ-อุปกรณ์**

 ๑. เครื่องคอมพิวเตอร์ที่ติดตั้งโปรแกรม Scratch Desktop

*ในพระบร*มราชูน์

- ๑. เล่นเกมแข่งกันเก็บขยะ แล้วตอบคำ�ถาม
- ๒. ทำใบงาน ๑๐ นักประดาน้<mark>ำ E</mark>p.3
- ๓. ร่วมอภิปรายเกี่ยวกับการเขียนโปรแกรมเพื่อความคุมการเคลื่อนที่ของ ตัวละคร สร้างเกมที่มีผู้เล่น ๒ คน และการตรวจสอบผลการแข่งขัน

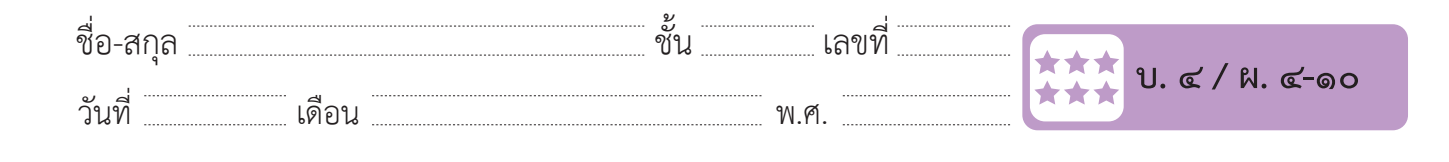

#### **ใบงาน ๑๐ : นักประดานํ้า Ep.3** วันที่………………เดือน……………………………….พ.ศ………………… **ใบงาน ๑๐ : นักประดาน้ า Ep.3**  $\frac{3}{2}$ วันที่  $\overline{\phantom{a}}$  ,  $\overline{\phantom{a}}$  ,  $\over$  $\overline{\phantom{a}}$  , and  $\overline{\phantom{a}}$  , and  $\overline{\phantom{a}}$  , and  $\overline{\phantom{a}}$  , and  $\overline{\phantom{a}}$  , and  $\overline{\phantom{a}}$  , and  $\overline{\phantom{a}}$  , and  $\overline{\phantom{a}}$  , and  $\overline{\phantom{a}}$  , and  $\overline{\phantom{a}}$  , and  $\overline{\phantom{a}}$  , and  $\overline{\phantom{a}}$  , and  $\overline{\$

| ๑. สร้างเกมที่มี ๒ ผู้เล่น โดยเพิ่มตัวละคร Diver2 แล้วทำการเขียนสคริปต์ เพื่อ<br>| ควบคุมการเคลื่อนที่ด้วยแป้นพิมพ์ และมีการตรวจสอบผลการแข่งขันที่ตัวละคร ขยะ หากผู้เล่นใดได้คะแนน ๕๐ คะแนนก่อนจะเป็นผู้ชนะ ง. สร้ำงาน โดยเพิ่มตัวละคร Diver<br>สำหรับ โดยเพิ่มตัว<br>พ.ศ. 2 แล้วที่ด้วย  $\frac{1}{2}$  ,  $\frac{1}{2}$  ,  $\frac{1$ ้งครับ พากพื้นขางคนคราชสอบ สอบคราจสอบครับที่ตัวละคร

 $\overline{a}$ 

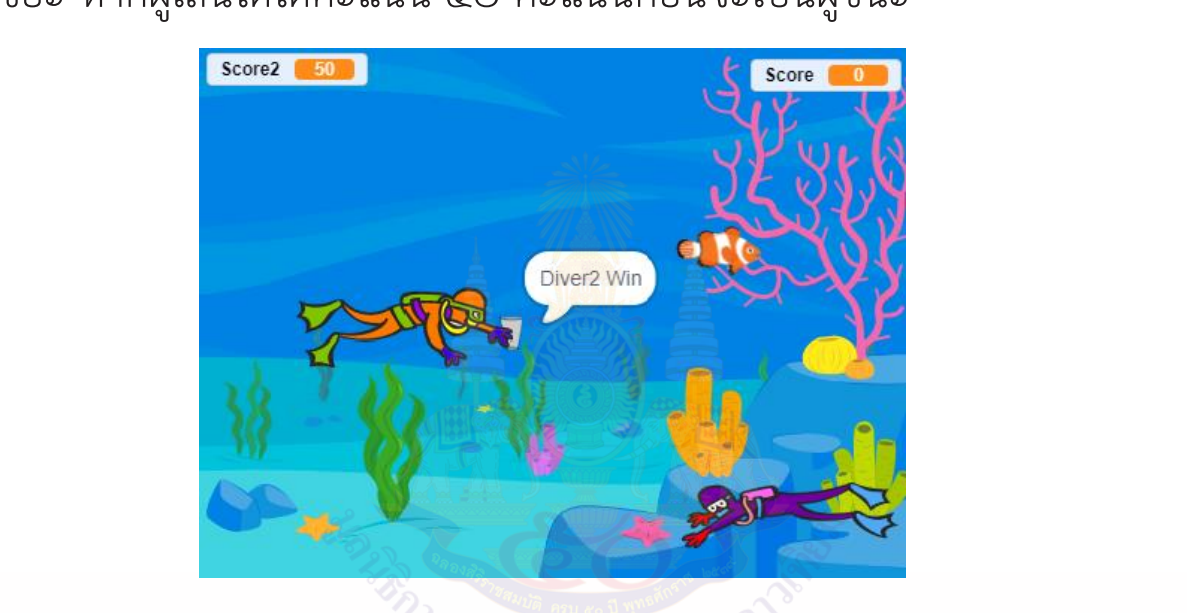

๑) เพิ่มตัวละคร Diver2 แล้วทำการตกแต่งภาพให้มือของตัวละครมีสีน้ำเงิน ๒) สร้างตัวแปร Score2 <sup>247</sup>/ระบรมราชูปถึ<sup>มงา</sup>

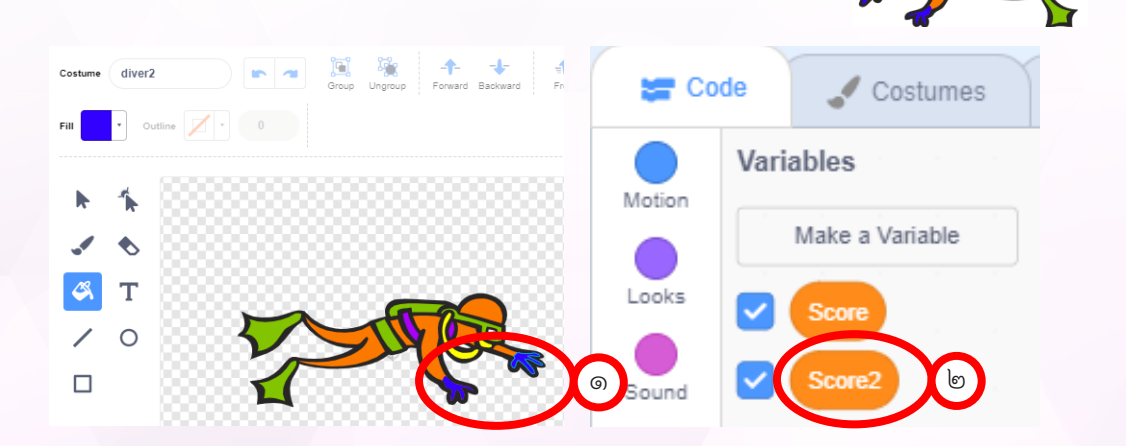

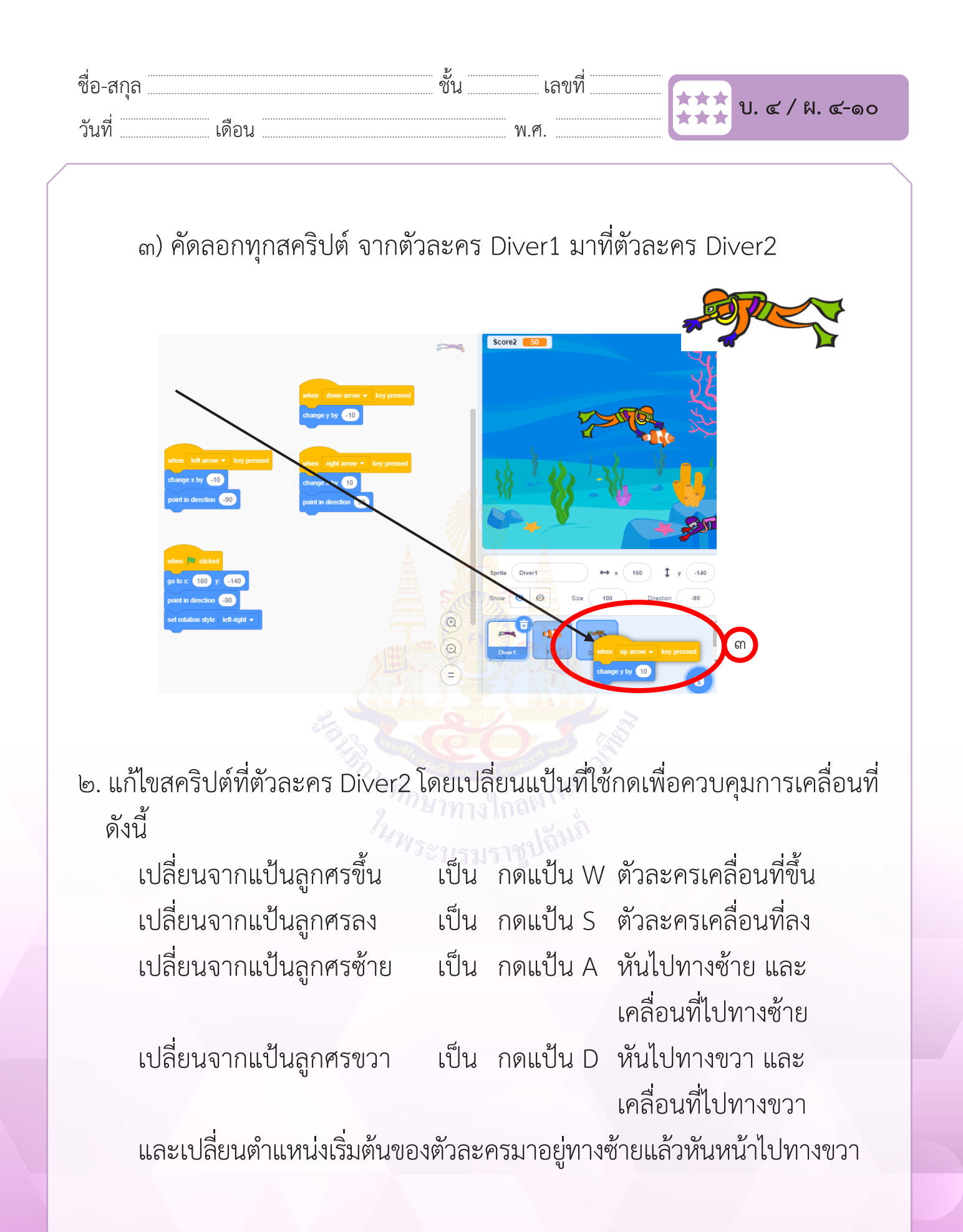

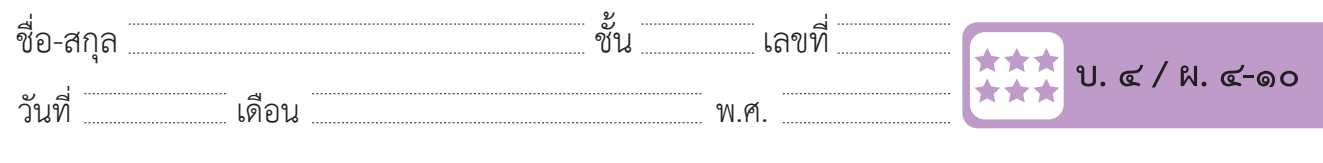

๓. เพิ่มสคริปต์ให้ตัวละคร Fish เพื่อตรวจสอบเงื่อนไขการสัมผัสตัวละคร Diver2 โดยใช้บล็อกคำ�สั่ง or ในการเชื่อมกับเงื่อนไขเดิม ดังนี้(ตัวละคร Fish จะซ่อน แล้วเปลี่ยนตำแหน่ง เมื่อสัมผัสตัวละคร Diver1 หรือ Diver2 หรือสัมผัสทั้งคู่)  $\frac{1}{2}$ เชื่อมกับเงื่อนไขเดิม ดังนี้(ตัวละคร Fish จะซ่อนแล้วเปลี่ยนต ำแหน่ง เมื่อสัมผัสตัวละคร Diver1 หรือ Diver2

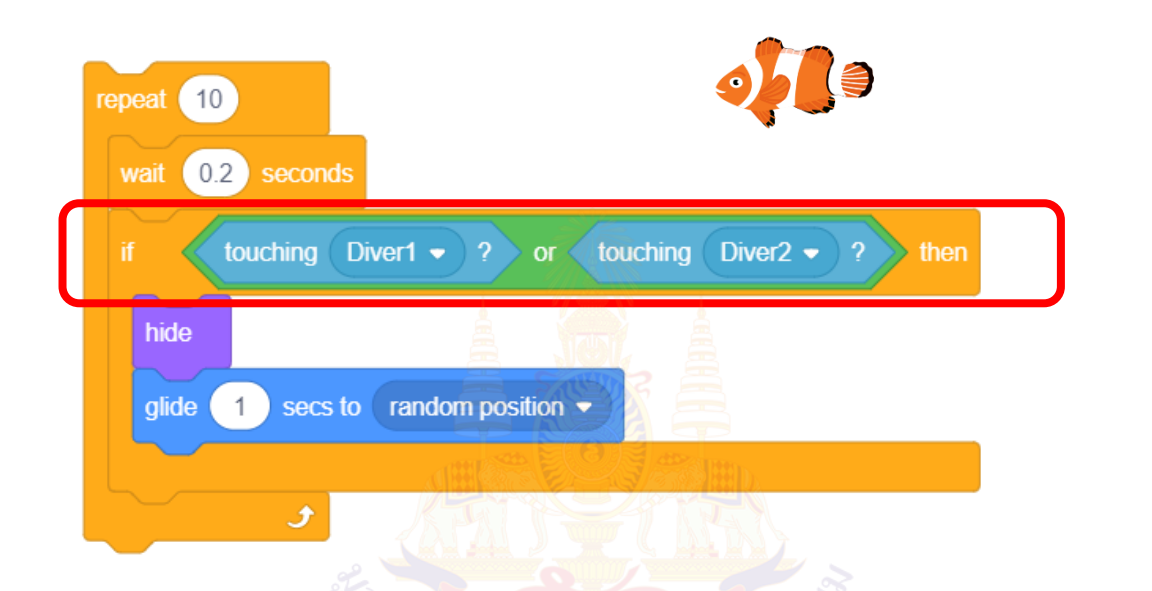

๔. เพิ่มสคริปต์ให้ตัวละคร Glass Water เพื่อตรวจสอบเงื่อนไขการสัมผัสตัวละคร Diver2 และการสัมผัสสีนํ้าเงิน แล้วเพิ่มคะแนนที่ตัวแปร Score2 แล้วเปลี่ยนค่า ดังนี้

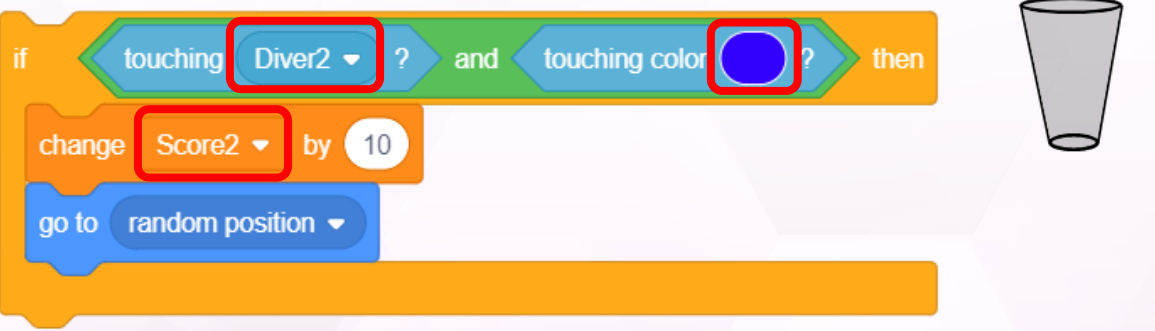

ถ้ำ Score = 50

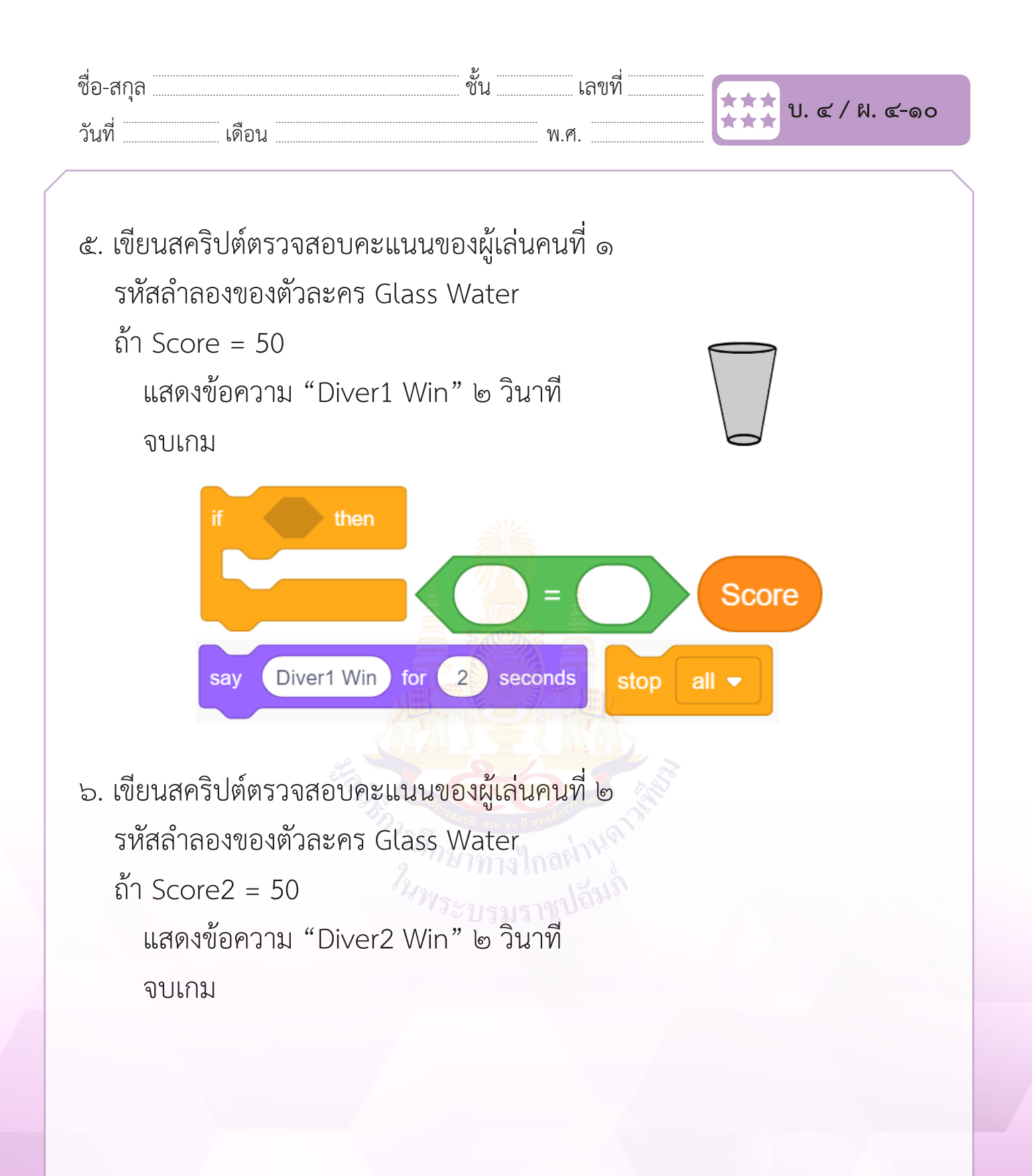

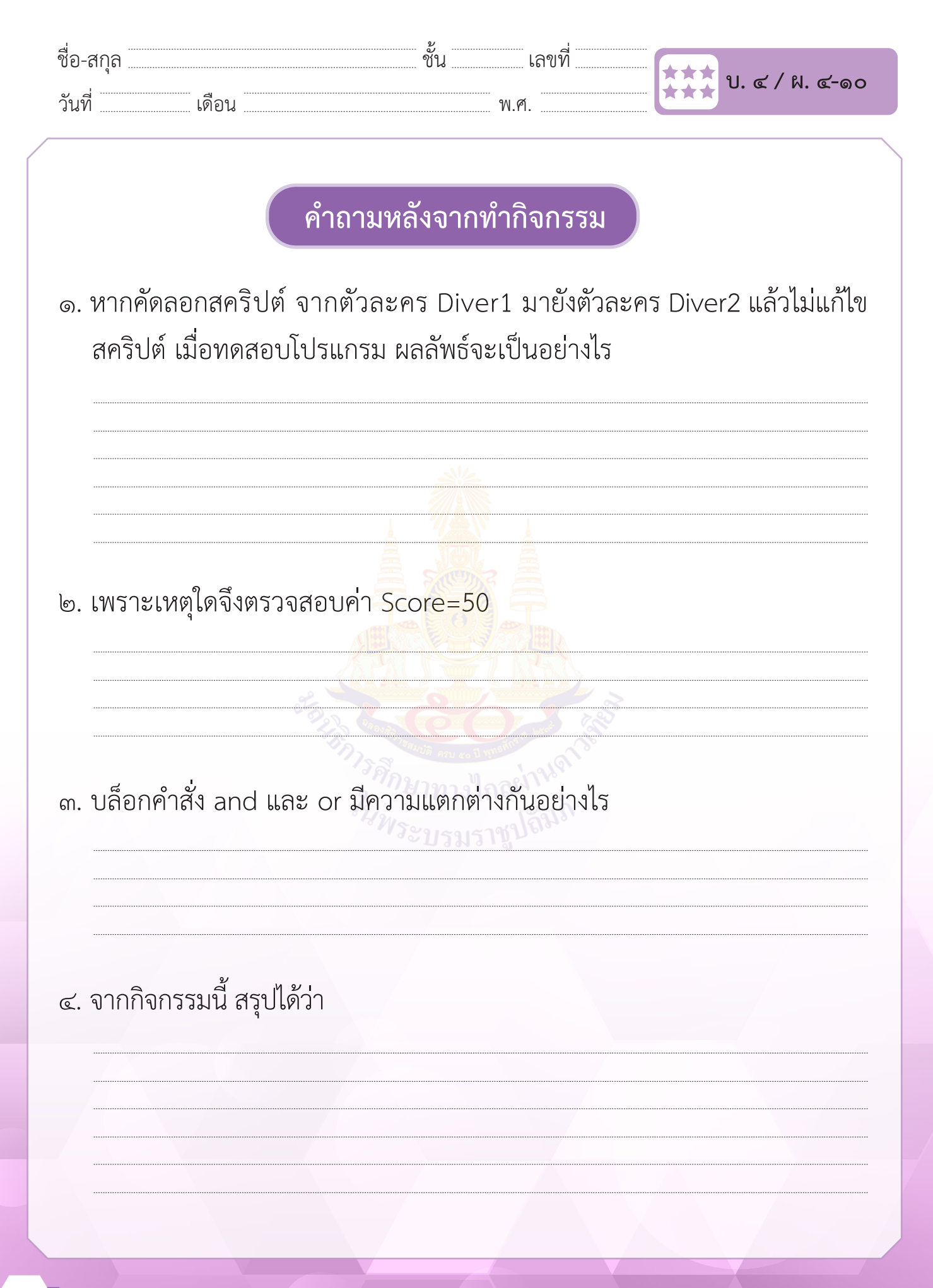

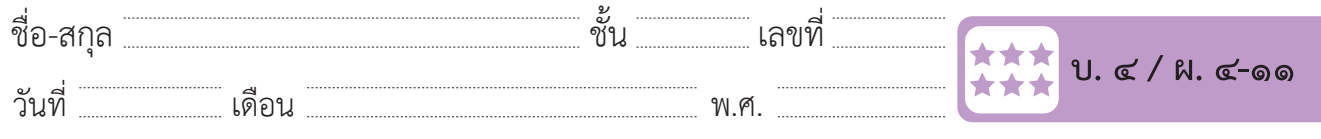

# **กิจกรรมที่ ๑๑ เดินตามเส้น**

### **จุดประสงค์**

 ๑. เขียนสคริปต์เพื่อความคุมการเคลื่อนที่ของตัวละคร ให้เดินตามเส้นสีดำ�

### **วัสดุ-อุปกรณ์**

 ๑. เครื่องคอมพิวเตอร์ที่ติดตั้งโปรแกรม Scratch Desktop

- ๑. ตอบคำถามเกี่ยวกับ<mark>ภาพเต่าทองเดินไ</mark>ปตามเส้นวงรีสีดำ
- ๒. ทำ�ใบงาน ๑๑ เดินตามเส้น
- ๓. ร่วมอภิปรายเกี่ยวกับการเขียนโปรแกรม เพื่อการควบคุมการเคลื่อนที่ ของตัวละคร ให้เดินตามเส้นสีดำ โดยใช้บล็อกคำสั่ง color is … *ในพระบร*มราชู touching …

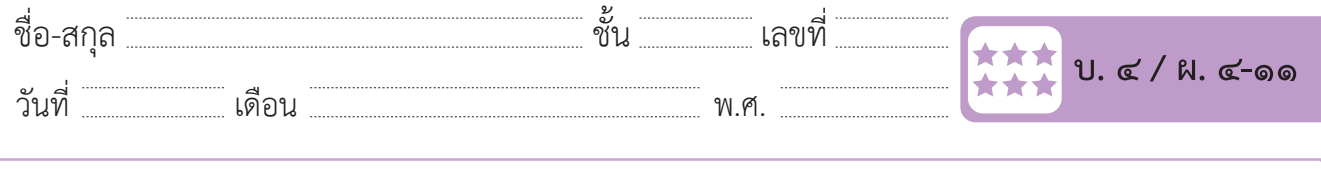

#### **ใบงาน ๑๑ : เดินตามเส้น** วันที่ $\mathcal{L}$  กล่าว กล่าว กล่าว กล่าว กล่าว กล่าว กล่าว กล่าว กล่าว กล่าว กล่าว กล่าว กล่าว กล่าว กล่าว กล่าว **ใบงาน ๑๑ : เดินตามเส้น**

เขียนสคริปต์ให้ตัวละคร Ladybug1 (เต่าทอง) เดินตามเส้นสีดำที่เป็นวงรี

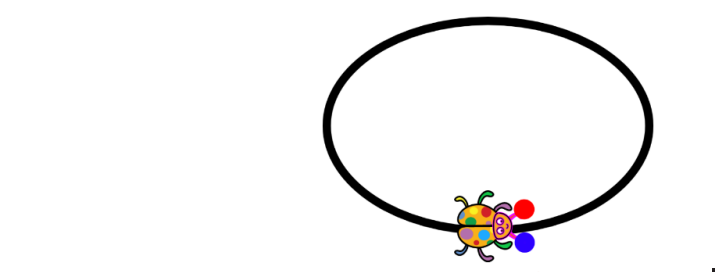

ชื่อ-สกุล………………………………….ชั้น………….เลขที่……………. บ.๔/ผ.๔-๑๑

### **ขั้นเตรียมตัวละคร Ladybug1 และวาดภาพวงรีที่ฉากหลัง ขั้นเตรียมตัวละคร Ladybug1 และวาดภาพวงรีที่ฉากหลัง**

- ๑. คลิกที่ Backdrops ในส่วนพื้นที่เวที<mark>่</mark>
- ๒. คลิกที่แถบ Backdrops ๒. คลิกที่แถบ Backdrops
- ๓. เลือกเครื่องมือ Circle ๓. เลือกเครื่องมือ Circle **ขั้นเตรียมตัวละคร Ladybug1 และวาดภาพวงรีที่ฉากหลัง**  $\frac{1}{2}$
- ๔. กำหนดเส้นสีดำ ขนาดเส้น 20 ไม่มีสี<mark>พื้น</mark> . กาหนดเสนสดา ขนาดเสน 20 เมมสพน  $\overline{\phantom{a}}$ ะ. กาทนพเลนสพ
- ๕. วาดภาพวงรี โดยใช้เครื่องมือ Select ให้จุดศูนย์กลางของวงรีอยู่ตรงกลาง ฉากหลังพอดี

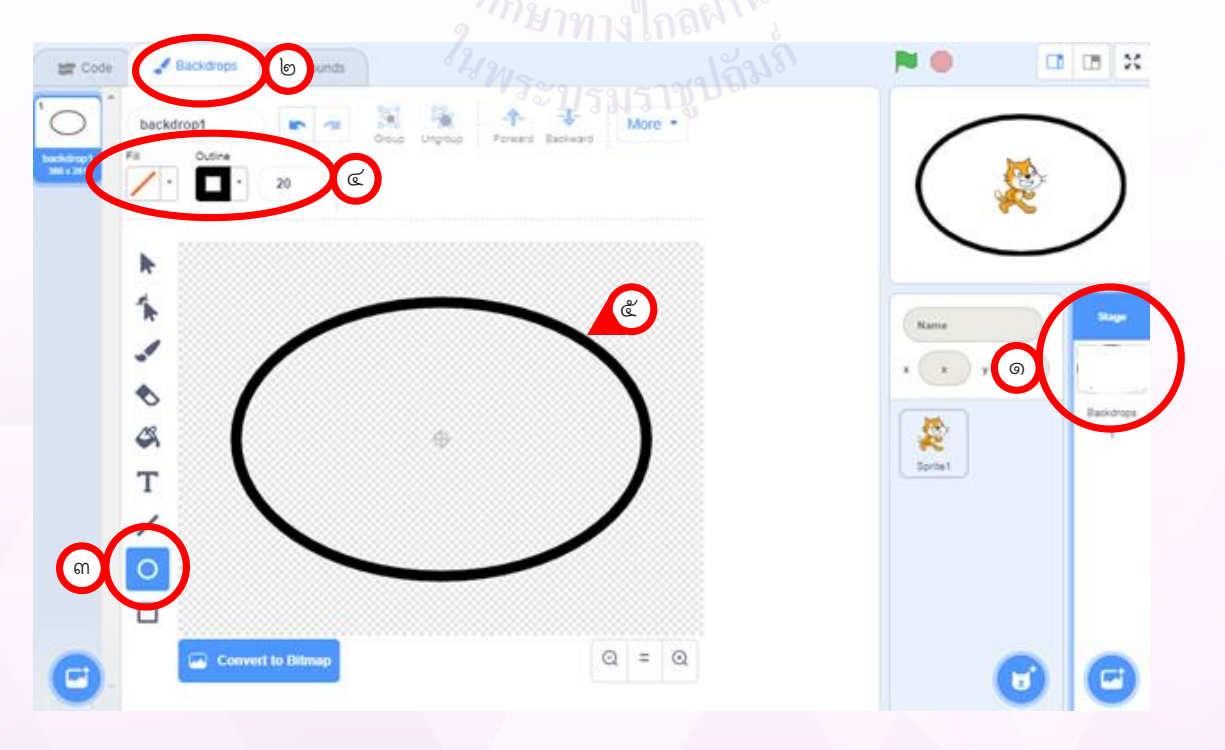

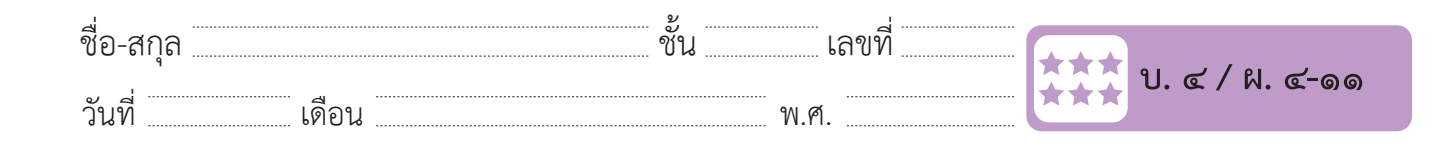

๖. เพิ่มตัวละครLadybug1แล้ววาดภาพวงกลมสีแดงที่หนวดข้างซ้ายและวงกลม สีนำเงินที่หนวดข้างขวา (วงกลมจะมีขนาดเท่ากันหากใช้วิธี copy แล้วเปลี่ยนสี) ๖. เพิ่มตัวละคร Ladybug1 แล้ววำดภำพวงกลมสีแดงที่หนวดข้ำงซ้ำย และวงกลมสีน้ ำเงินที่หนวดข้ำงขวำ สนาเงนทหนวดขางขวา (วงกลมจะมขนาดเทากนหากเซวธ์ copy แลวเบลย

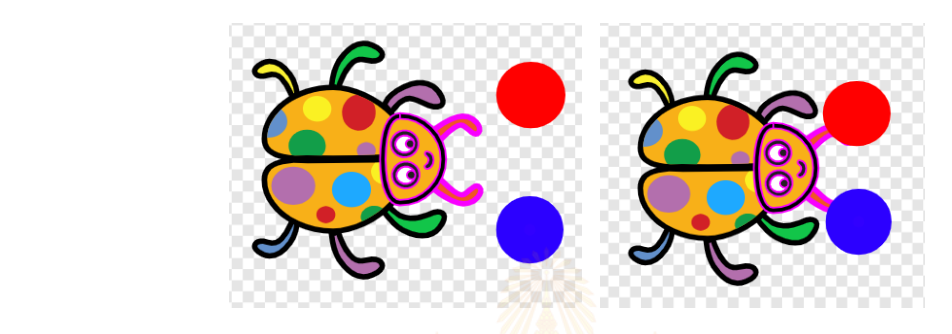

๗. เขียนสคริปต์เพื่อกำหนดทิศท<mark>าง 90 องศ</mark>า แ<mark>ล</mark>ะตำแหน่งเริ่มต้น ดังภาพ  $\frac{1}{2}$ 

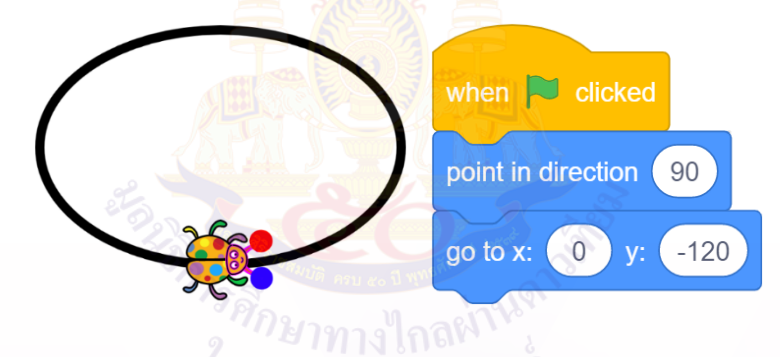

๘. เขียนสคริปต์เพื่อให้ตัวละคร Ladybug1 เดินไปตามเส้นวงรีสีดำ ๑ รอบ ตรวจสอบการสัมผัสของหนวดด้านซ้ายของตัวละคร Ladybug1 กับ ตำมรหัสล ำลอง ดังนี้ ตรวจสอบกำรสัมผัสของหนวดด้ำนซ้ำยของตัวละคร Ladybug1 กับเส้นวงรีสีด ำ เส้นวงรีสีดำ ตามรหัสลำลอง ดังนี รหัสล ำลองของตัวละคร Ladybug1 ี<br>1ดา ตามรหสลาลอง ดงน ้างยุดกบ เายท

รหัสลำลองของตัวละคร Ladybug1

- ๑) เดิน ๓ ก้าว
- ๒) ถ้า สีแดง สัมผัส สีดำ
	- เลี้ยวซ้าย ๓ องศา  $\begin{bmatrix}\n0 & 1 \\
	0 & 0\n\end{bmatrix}$ ่ - เลยวซาย ส
	- ๓) ทำ�ซํ้าข้อ ๑ ๒ จนตัวละคร Ladybug1 เคลื่อนที่ครบ ๑ รอบ

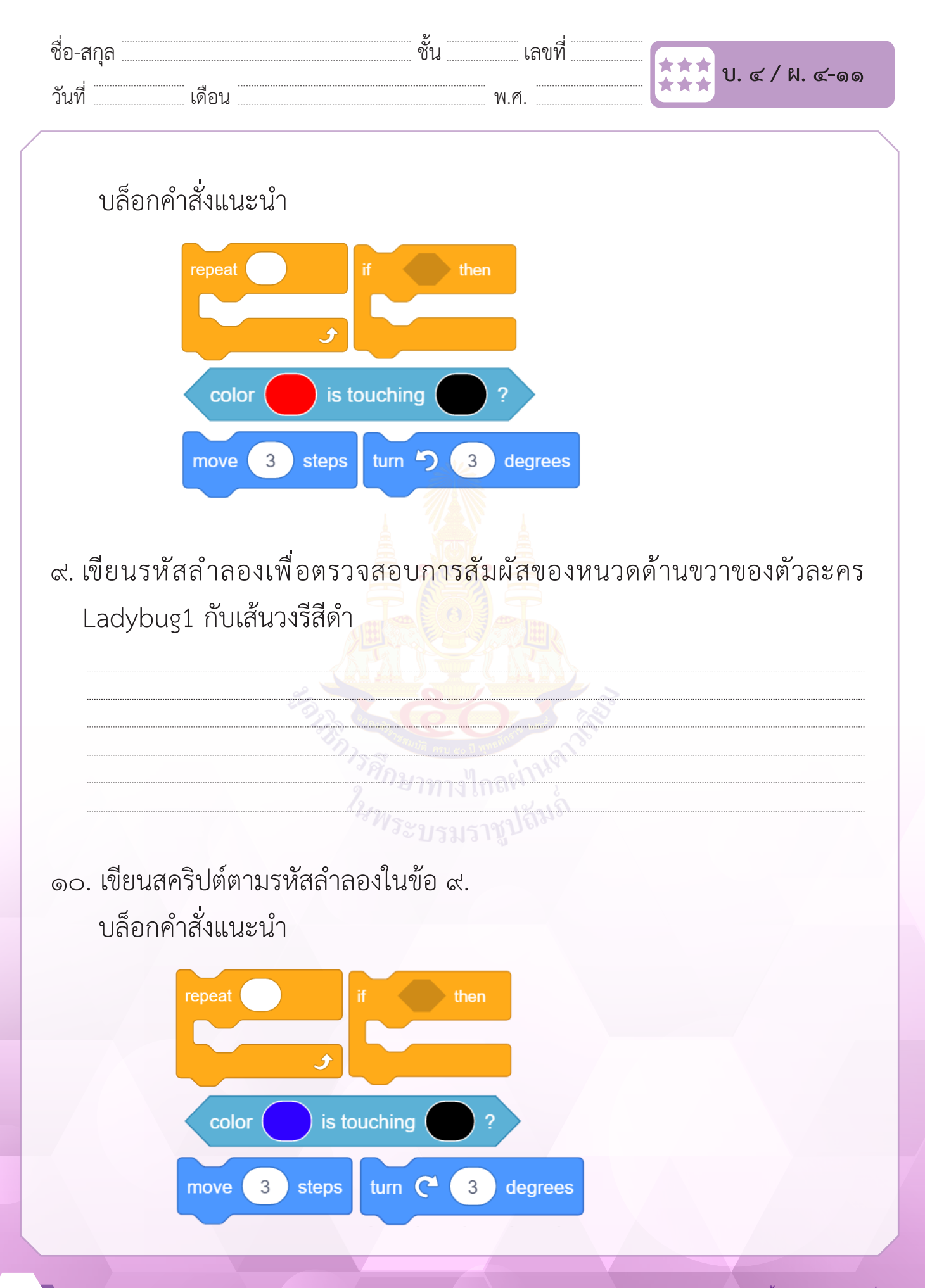

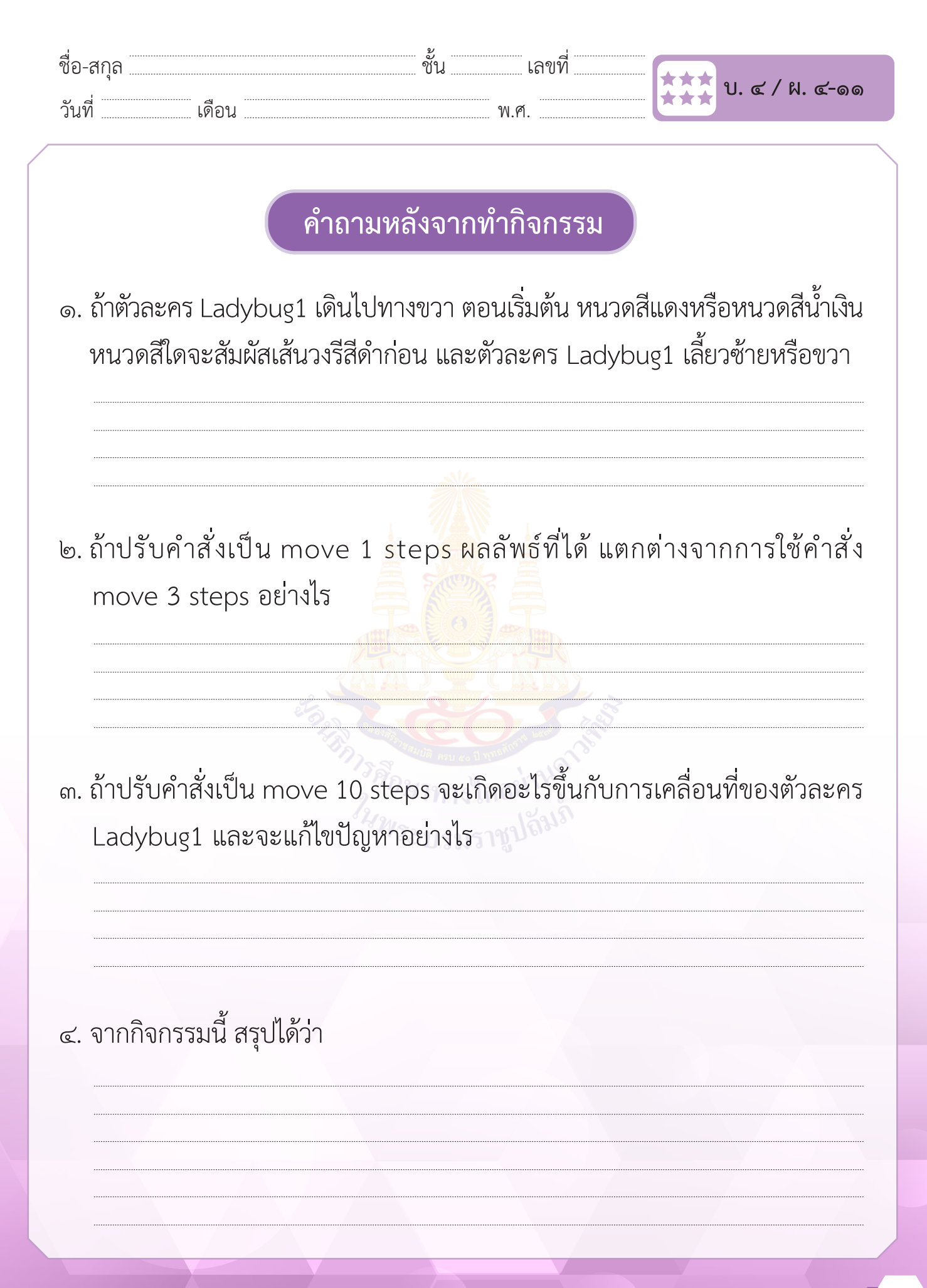

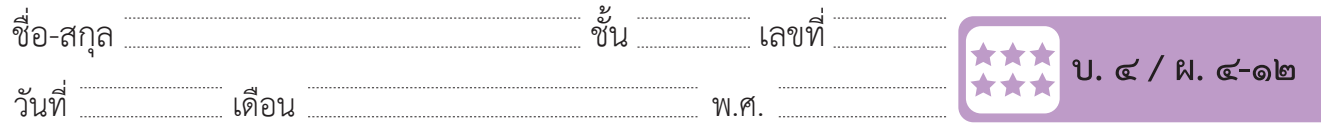

# **กิจกรรมที่ ๑๒ Fruit delivery**

### **จุดประสงค์**

 ๑. เขียนสคริปต์สร้างภาพเคลื่อนไหวให้เต่าทองส่งผลไม้ให้กับลิง

### **วัสดุ-อุปกรณ์**

 ๑. เครื่องคอมพิวเตอร์ที่ติดตั้งโปรแกรม Scratch Desktop

- ึ๑. ดูภาพประกอบและต<mark>อบคำถาม</mark>
- ๒. ทำ�ใบงาน ๑๒ Fruit delivery
- ๓. ร่วมอภิปรายเกี่ยวกับการเขียนโปรแกรม เพื่อให้เต่าทองส่งผลไม้ให้กับลิง โดยใช้บล็อกคำ�สั่ง broadcast และ when I receipt

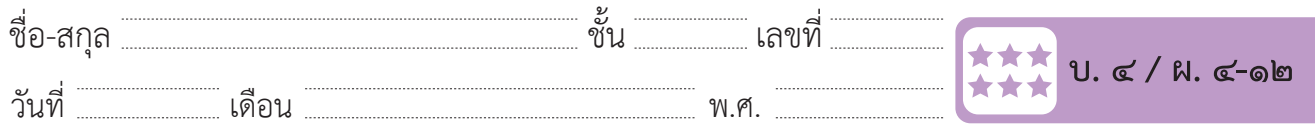

### ใบงาน ๑๒ : Fruit delivery

เขียนสคริปต์เพื่อสร้างภาพเคลื่อนไหว ให้ตัวละคร Ladybug1 (เต่าทอง) นำ ผลไม้แล้วไปส่งให้ลิง เขียนสคริปต์เพื่อสร้ำงภำพเคลื่อนไหว ให้ตัวละคร Ladybug1 (เต่ำทอง) น ำผลไม้แล้วไปส่งให้ลิง **ใบงาน ๑๒ : Fruit delivery** ชื่อ-สกุล………………………………….ชั้น………….เลขที่……………. บ.๔/ผ.๔-๑๒

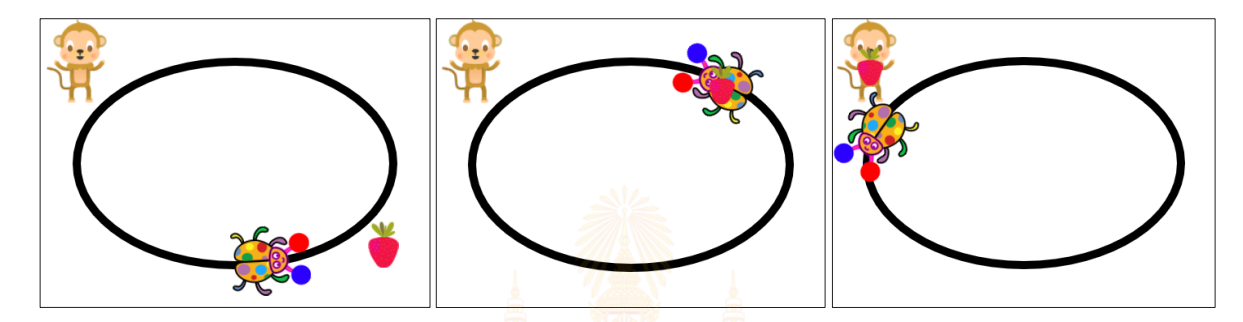

- ๑. เพิ่มตัวละคร Strawberry แล<mark>ะ Monkey</mark>  $\overline{\mathsf{S}}$  expressed by the Monkey contract of  $\overline{\mathsf{S}}$  $\frac{1}{2}$  is interested to the second term of the second  $\frac{1}{2}$
- ๒. เขียนสคริปต์เพื่อระบุตำแห<mark>น่งเริ่มต้นของ</mark>ตัวล<mark>ะค</mark>รตามภาพตัวอย่าง
- ๓. เขียนสคริปต์ให้ตัวละคร L<mark>adybug1 เพื่อตรว</mark>จสอบการสัมผัสกับ ตัวละคร Strawberry ถ้า สัมผัสตัวละคร Strawberry ให้ส่งข้อความ "delivery" ออกไป  $\overline{\phantom{a}}$ **ถ้า** สัมผัสตัวละคร Strawberry ให้ส่งข้อควำม "delivery" ออกไป

บล็อกคำส<mark>ั่</mark>งแนะนำ

broadcast delivery •

- ๔. เขียนสคริปต์ให้ตัวละคร Strawberry เมื่อได้รับข้อความ "delivery"
- ๑) ให้ตัวละคร Strawberry อยู่บนหลังตัวละคร Ladybug1 จนกระทั่ง สัมผัส ตัวละคร Monkey ๒) ให้ตัวละคร Strawberry ไปอยู่ที่ตัวละคร Monkey  $\frac{1}{\sqrt{2}}$  and  $\frac{1}{\sqrt{2}}$  and  $\frac{1}{\sqrt{2}}$  and  $\frac{1}{\sqrt{2}}$  and  $\frac{1}{\sqrt{2}}$  and  $\frac{1}{\sqrt{2}}$  and  $\frac{1}{\sqrt{2}}$  and  $\frac{1}{\sqrt{2}}$  and  $\frac{1}{\sqrt{2}}$  and  $\frac{1}{\sqrt{2}}$  and  $\frac{1}{\sqrt{2}}$  and  $\frac{1}{\sqrt{2}}$  and  $\frac{1}{\sqrt{2}}$  and ๑) ให้ตัวละคร Strawberry อยู่บนหลังตัวละคร Ladybug1 จนกระทั่ง สัมผัสตัวละคร Monkey
- ๒) ให้ตัวละคร Strawberry ไปอยู่ที่ตัวละคร Monkey

 $\overline{\mathcal{A}}$  is trained strawberry in the strawberry in the strawberry in the strawberry in the strained strained strained strained strained strained strained strained strained strained strained strained strained strained

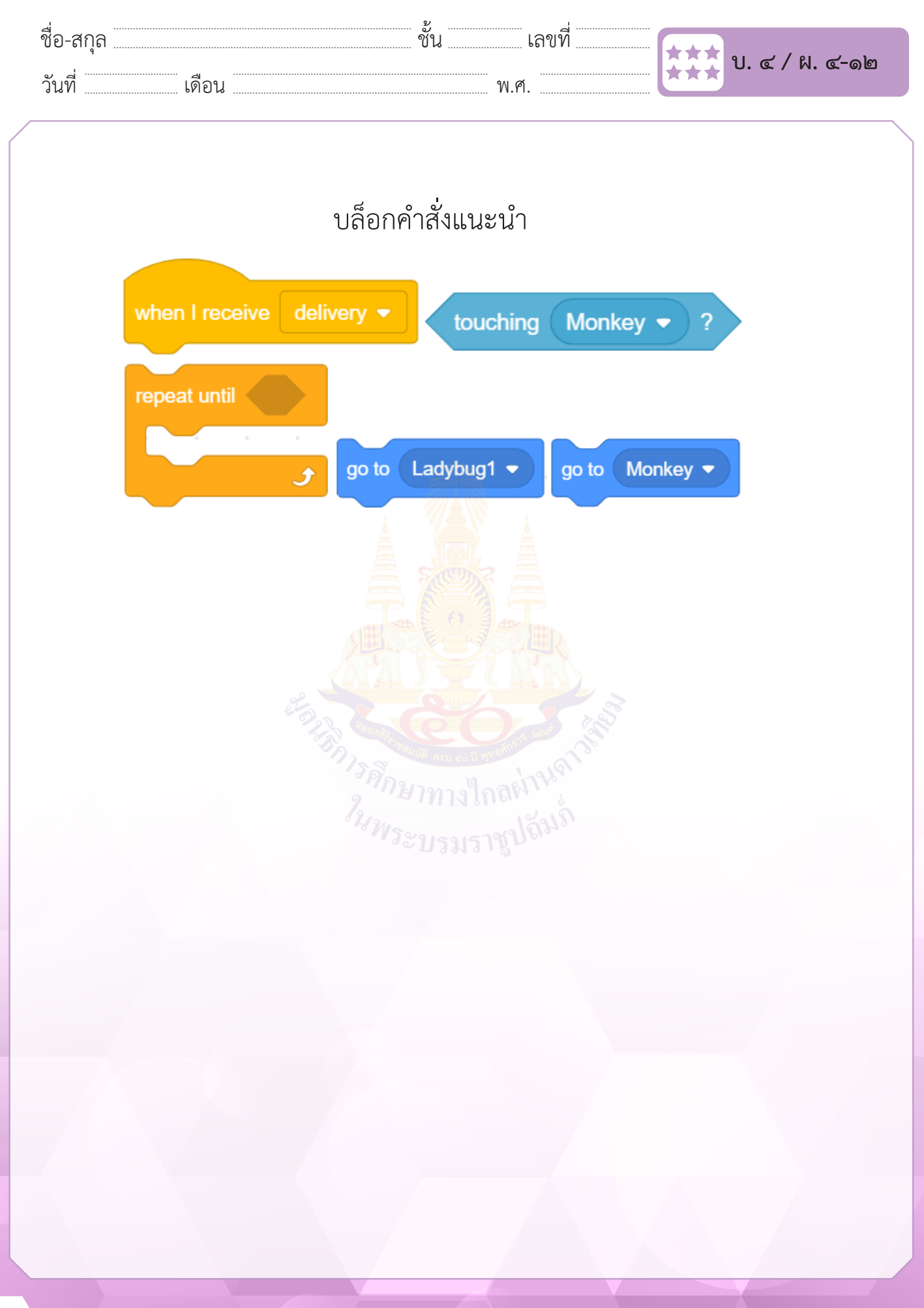

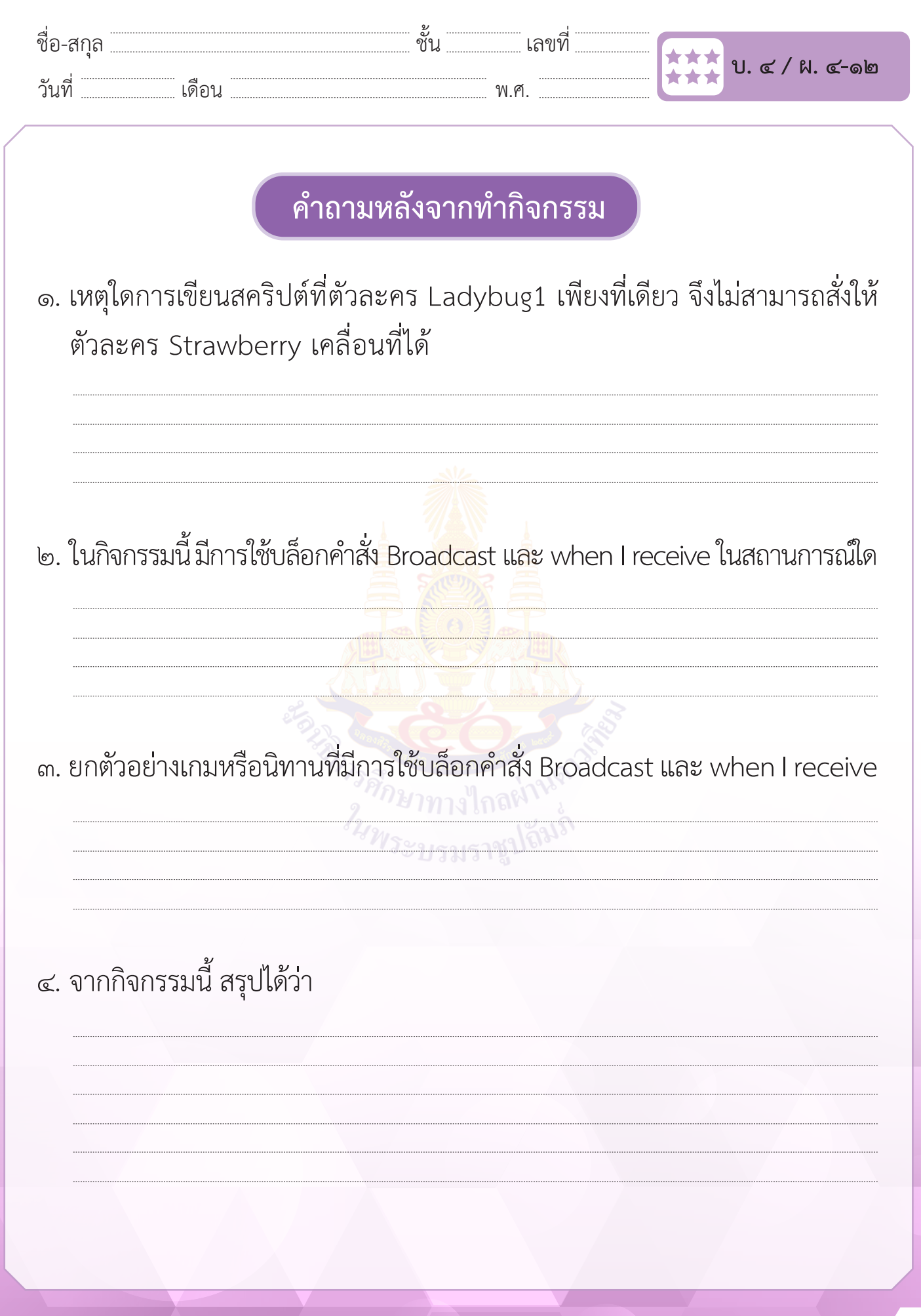

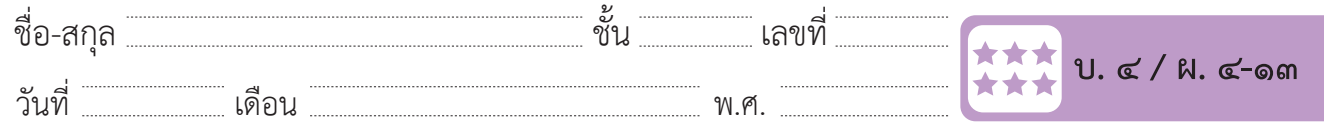

### **กิจกรรมที่ ๑๓ ชนลูกโป่ง**

### **จุดประสงค์**

 ๑. เขียนสคริปต์ให้ตัวละครแมวชนลูกโป่งแล้วลูกโป่งกลายเป็นตัวอักษร S

### **วัสดุ-อุปกรณ์**

 ๑. เครื่องคอมพิวเตอร์ที่ติดตั้งโปรแกรม Scratch Desktop

- ๑. แสดงบทบาทสมมุติ<mark>หน้าชั้นเรียน</mark>
- ๒. ทำ�ใบงาน ๑๓ ชนลูกโป่ง
- ๓. ร่วมอภิปรายเกี่ยวกับการเขียนโปรแกรมให้ตัวละครชนลูกโป่งแล้วลูกโป่ง ์<br>กลายเป็นตัวอักษร S

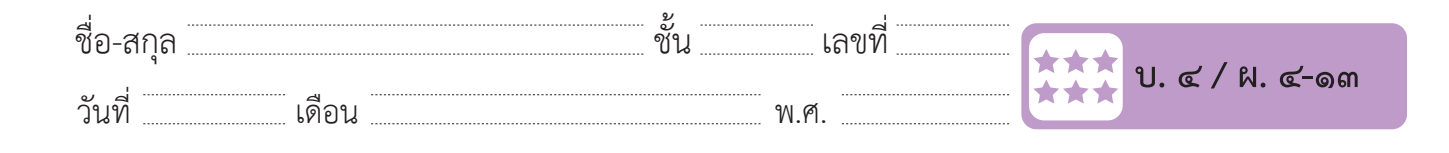

#### **ใบงาน ๑๓ : ชนลูกโป่ง**  ชื่อ-สกุล………………………………….ชั้น………….เลขที่……………. บ.๔/ผ.๔-๑๓

**ใบงาน ๑๓ : ชนลูกโป่ง**

๑. เขียนสคริปต์ให้ตัวละครแมวเคลื่อนที่ไปชนลูกโป่ง เมื่อชนถูกลูกโป่ง แล้วลูกโป่ง **ใบงาน ๑๓ : ชนลูกโป่ง** จะเปลี่ยนเป็นตัวอักษร S

วันที่………………เดือน……………………………….พ.ศ…………………

๑.๑ เพิ่มฉากหลังชื่อ Wall 1 เพิ่มตัวละคร Balloon1 และตัวละคร Cat Flying  $\qquad \qquad$ ่ แล้วลบตัวละครเดิมออก  $\mathcal{S}$ . เพิ่มตัวละคร Balloon 1 เพิ่มตัวละคร Ball 1 เพิ่มตัวละคร Cat Flying แล้วลบตัวละคร Cat Flying แล้วลบตัวละคร ชื่อ... แพิ่มฉากหลังชื่อ Wall 1 เพิ่มตัวละคร Balloon1 และตัวละคร

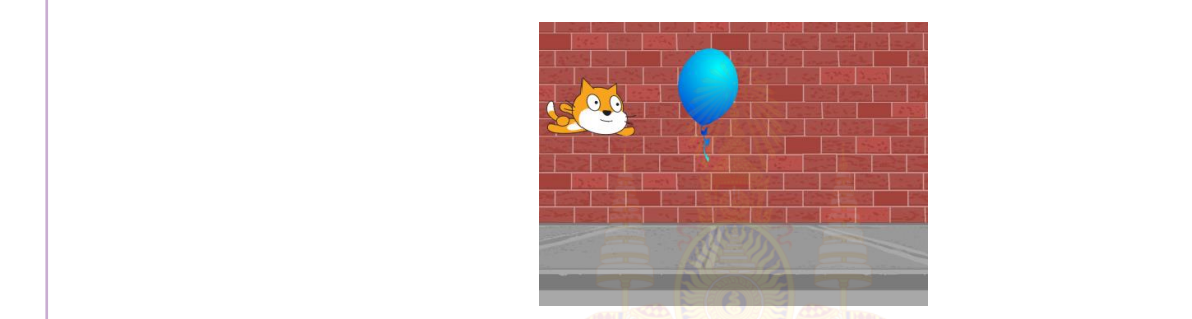

 $\hat{C}_0$ 

๑.๒ ข้อความภาษาอังกฤษ<mark>ที่นักเรียนต้องการแส</mark>ดงคือคำว่า ๑.๒ ข้อควำมภำษำอังกฤษที่นักเรียนต้องกำรแสดงคือค ำว่ำ .................................................  $\mathcal{S}$ . เพิ่มชุดตัว การของข้อความรายการของข้อความรายการของข้อความรายการของข้อความรายการของข้อความรายการของข้อความราย

 ๑.๓ เพิ่มชุดตัวละคร ที่เป็นตัวอักษรภาษาอังกฤษตัวแรกของข้อความ ที่ตัวละคร Balloon1 <sup>22</sup>พระบรมราชปถิ่<sup>งเรา</sup>

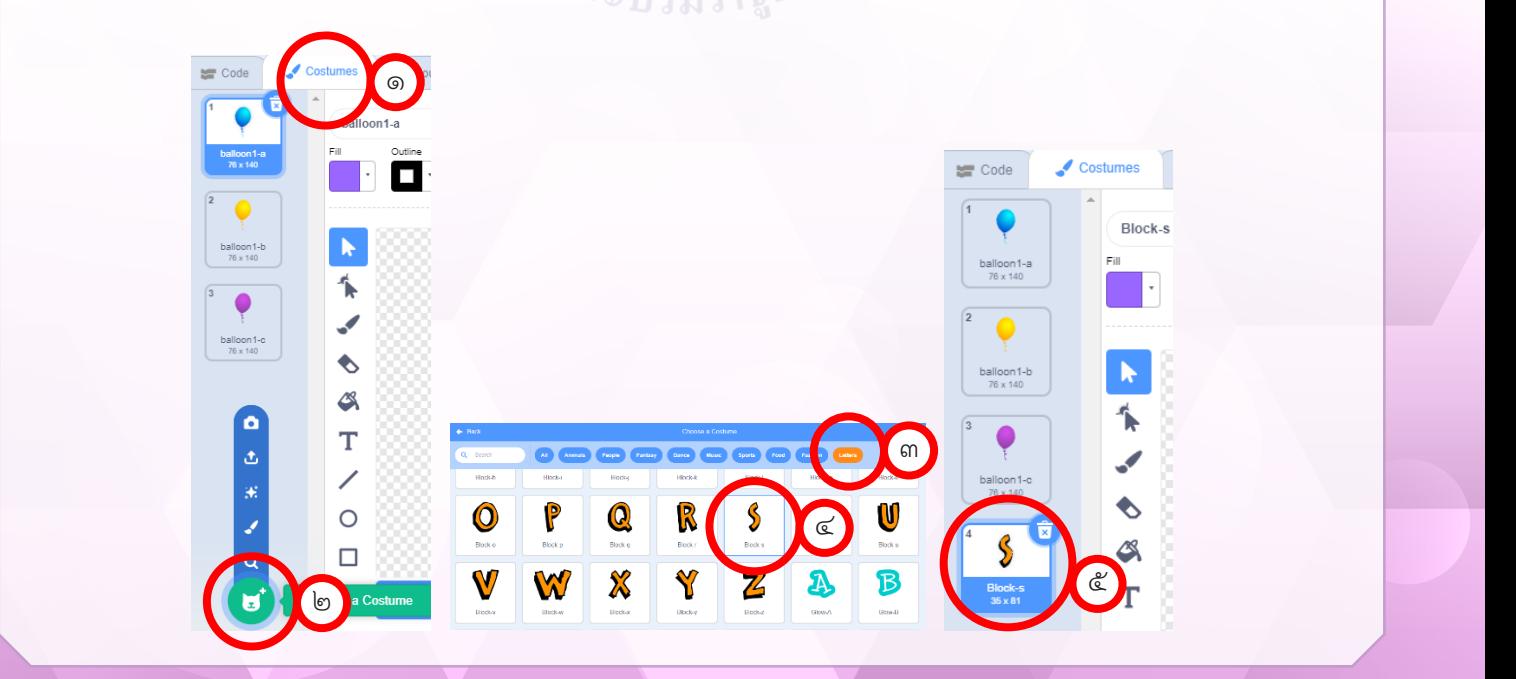

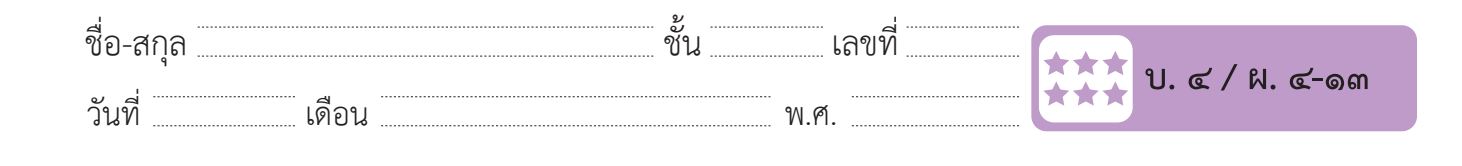

๑.๔ เขียนสคริปต์ ที่ตัวละคร Cat Flying เพื่อกำหนดตำแหน่งเริ่มต้น แล้วเคลื่อนที่ผ่านลูกโป่งไปจนถึงขอบเวที

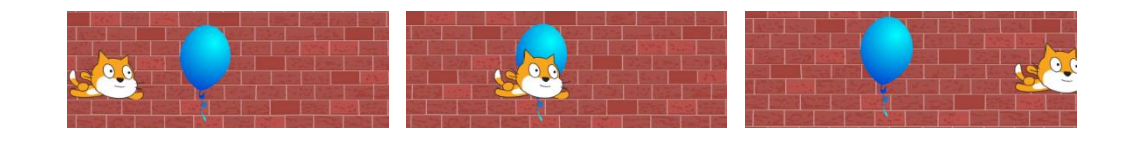

 ๑.๕ เขียนสคริปต์ที่ตัวละคร Balloon1 เพื่อตรวจสอบการสัมผัสกับตัวละคร Cat Flying ตามรหัสลำ�ลองนี้

- 
- ๑) กำหนดตำแหน่งเริ่มต<mark>้น</mark>ขอ<mark>งลูกโป่ง ร</mark>ะ
	- ๒) เปลี่ยนชุดตัวละครเป็<mark>นภาพ ลูกโ</mark>ป่ง (balloon1-a)
	- ๓) รอจนกระทั่ง สัมผั<mark>สกับตัวละคร Cat Fl</mark>ying ๒) เปลี่ยนชุดตัวละครเป็นภำพ ลูกโป่ง (balloon1-a) ด<br>และครับสัมผัสกับตัวละคร Cat<br>Flying
- เปลี่ยนชุดตัวละครเป็นตัวอักษรภาษาอังกฤษ (Block-…….) เปลี่ยนชุดตัวละครเป็นตัวอักษรภำษำอังกฤษ (Block-…….)
	- ๔) ตัวละครเคลื่อนที่ไปยังต<mark>ำแหน่งท</mark>ี่ต้องการ

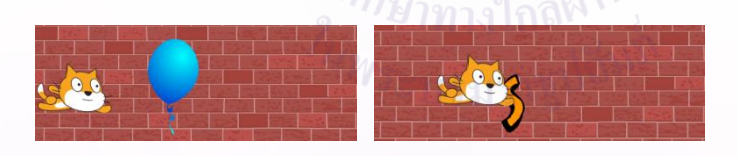

.........................................................................................................................………………………………………........

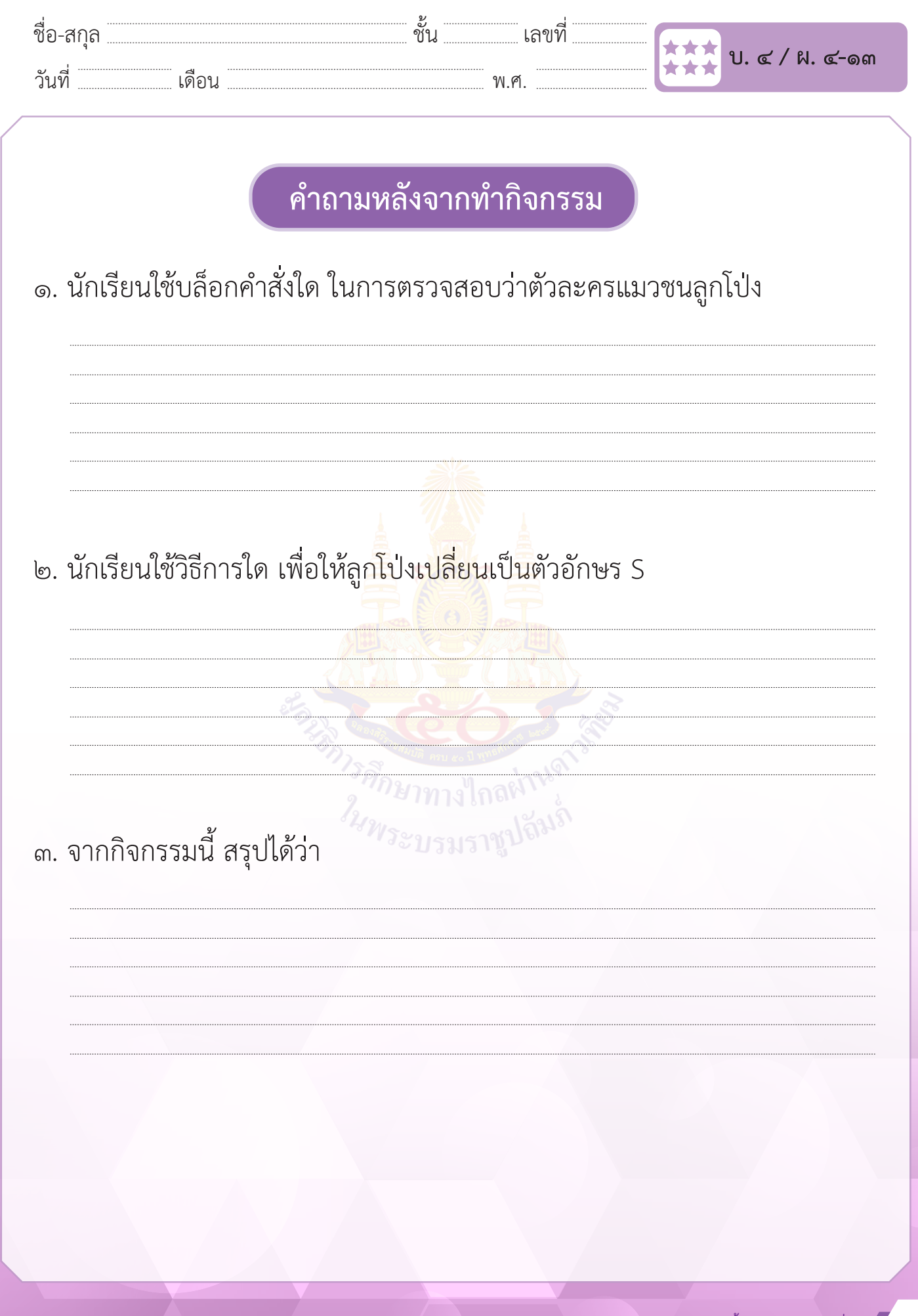

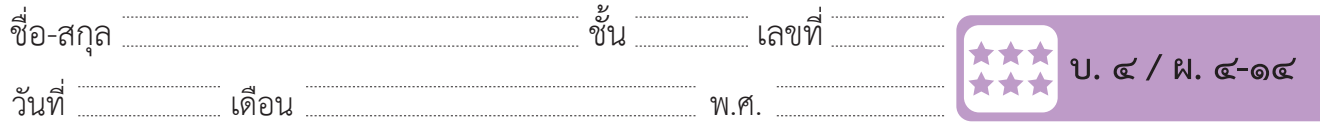

### **กิจกรรมที่ ๑๔ เคลื่อนไหวแสดงข้อความ**

### **จุดประสงค์**

 ๑. เขียนสคริปต์สร้างภาพเคลื่อนไหวเพื่อแสดงข้อความ

### **วัสดุ-อุปกรณ์**

 ๑. เครื่องคอมพิวเตอร์ที่ติดตั้งโปรแกรม Scratch Desktop

- ๑. ตอบคำ�ถามเกี่ยวกับการเขียนโปรแกรม Scratch ให้แสดงข้อความ เป็นตัวอักษร
- ๒. ทำ�ใบงานที่ ๑๔ เคลื่อนไหวแสดงข้อความ
- ๓. ร่วมอภิปรายเกี่ยวกับการเขียนโปรแกรมสร้างภาพเคลื่อนไหวเพื่อแสดง ข้อความและบล็อกคำ�สั่ง wait until รอแบบมีเงื่อนไข
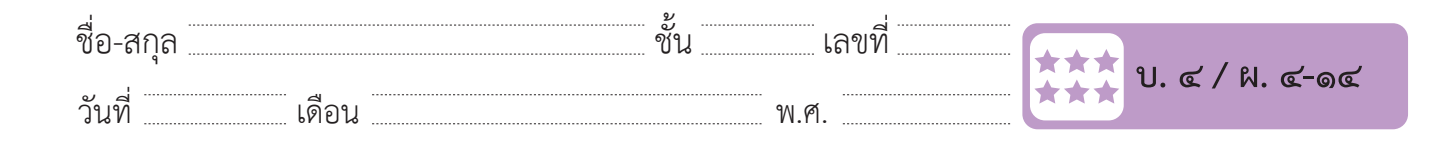

#### **ใบงาน ๑๔ : เคลื่อนไหวแสดงข้อความ** ชื่อ-สกุล………………………………….ชั้น………….เลขที่……………. บ.๔/ผ.๔-๑๔ วันที่………………เดือน……………………………….พ.ศ…………………  $\frac{d}{dx}$  -  $\frac{d}{dx}$  -  $\frac{d}{dx}$  -  $\frac{d}{dx}$  -  $\frac{d}{dx}$ กว.เห ตั้ง : ผมอุหนมหาทัยผว.ค.ร.เห  $\alpha$  -  $\alpha$  -  $\alpha$  -  $\alpha$  -  $\alpha$  $700$  PIND DECAMENT AND REPORT OF  $200$ ชื่อ-สกุล………………………………….ชั้น………….เลขที่……………. บ.๔/ผ.๔-๑๔  $\frac{d}{dx}$  . U.4.  $\frac{d}{dx}$  . O.4.  $\frac{d}{dx}$ วัน ดังนายคนและเดินที่ และเดินที่ และเดินที่ และเดินที่ และเดินที่ และเดินที่ และเดินที่ และเดินที่ และเดินที่

่ ๑. ดูตัวอย่างผลรันโปรแกรมที่แสดงข้อความภาษาอังกฤษ เมื่อแมวเคลื่อนที่ขึ้นไป ชนลูกโป่งทีละลูก ลูกโป่งที่ถูกชนแต่ละลูกจะกลายเป็นตัวอักษรแต่ละตัว เมื่อ | ชนครบทุกลูกแล้ว ตัวอักษรทั้งหมดจะเคลื่อนที่ลงมาเรียงกันเป็นคำว่า "SCRATCH" ดังรูป  $\alpha$  and a contract the matrix of the superior contract of  $\alpha$  and  $\alpha$ เป็นคุณ<br>เป็นคุณ<br>ง  $\mathcal{L}$ บั $\frac{1}{\sqrt{2}}$  $\alpha$ งราย เป็นคุณสนามารถนอก การณ์  $\mathbf{v} = \mathbf{v} - \mathbf{v}$ ดังรับโบรแกรมที่เสดงข้อความกำหนักที่เสดงข้อความกำหนักที่เสดงข้อความเคลื่อนที่ขึ้นไปชนลูกโป่งที่ถูกโป่งที่ถูกโป

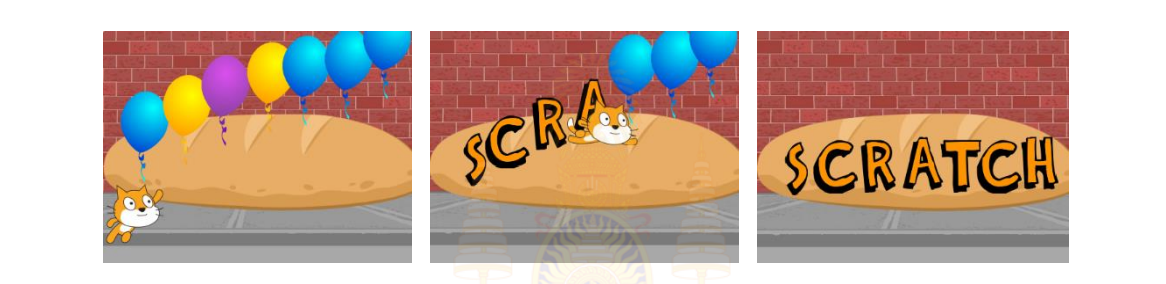

| ๒. เขียนสคริปต์ให้แมวเคลื่อนที่ลอยผ<mark>่าน</mark>ลูกโป่งที่ละลูก และเมื่อชนลูกโป่งลูกใด ก็ให้ลูกนั้นเปลี่ยนเป็นตัวอักษรภาษาอังกฤษ และเมื่อชนครบทุกลูกแล้ว ให้ ตัวอักษรภาษาอังกฤษเคลื่อนที่ลงมาอยู่ในระดับเดียวกัน ดังรูปในข้อ ๑  $\overline{a}$ ๒. เขียนสคริปต์ให้แมวเคลื่อนที่ลอยผ่ำนลูกโป่งทีละลูก และเมื่อชนลูกโป่งลูกใดก็ให้ลูกนั้นเปลี่ยนเป็นตัวอักษร

่<br><sup>ใน</sup>พระบรมราชู

้ <mark>|</mark> บล็อกคำสั่งแนะนำ ้อกคำสั่งแนะ

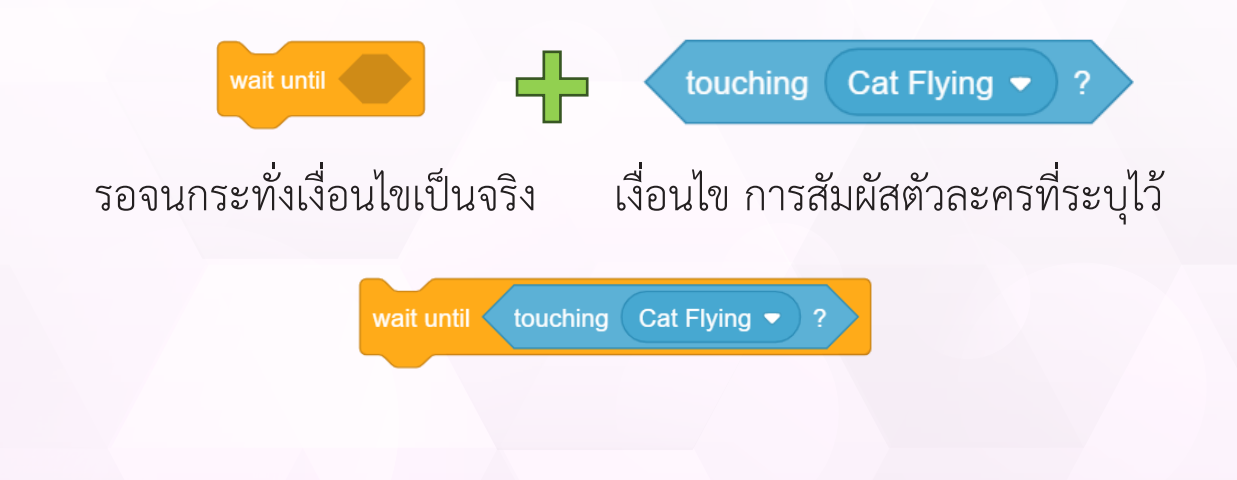

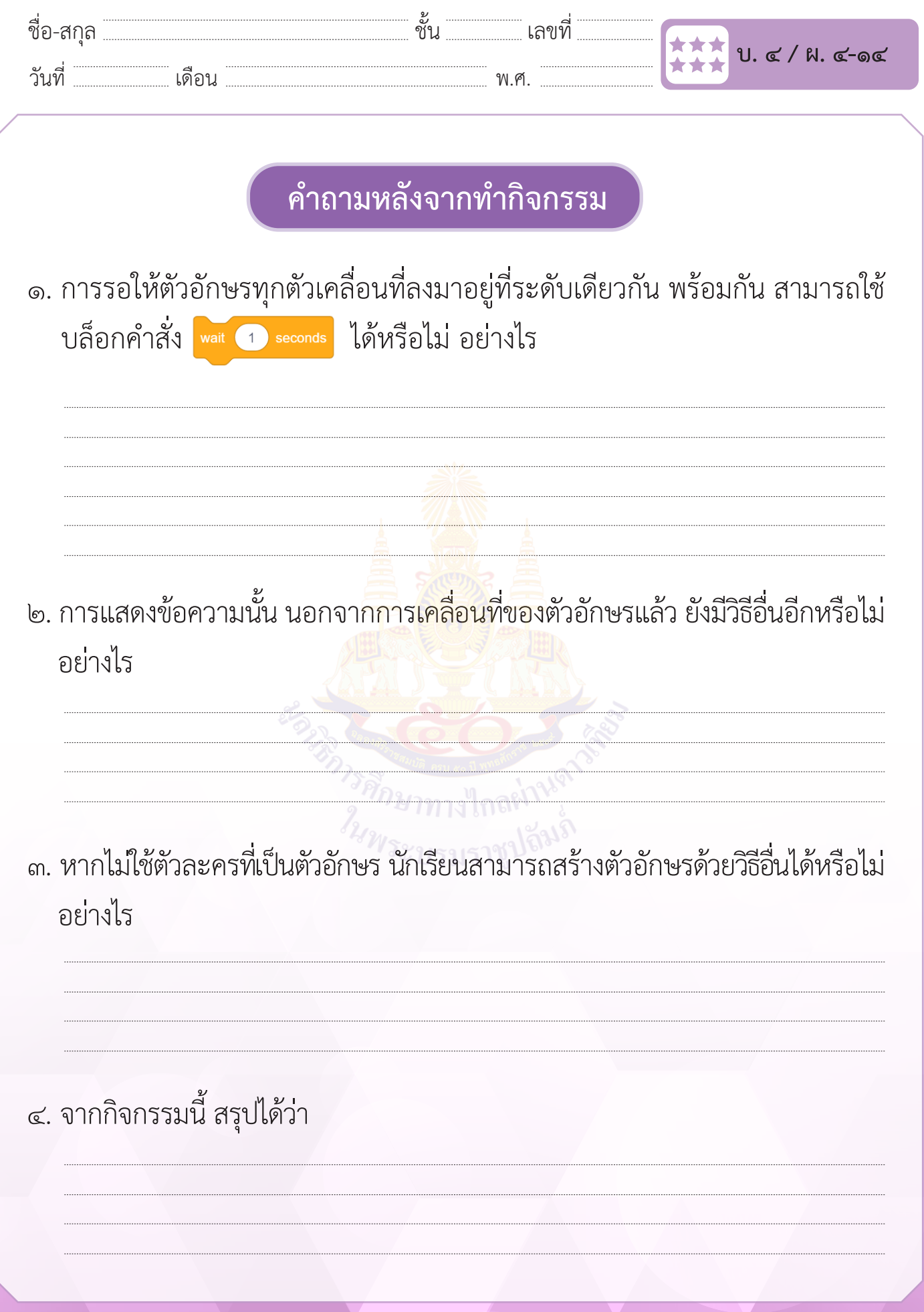

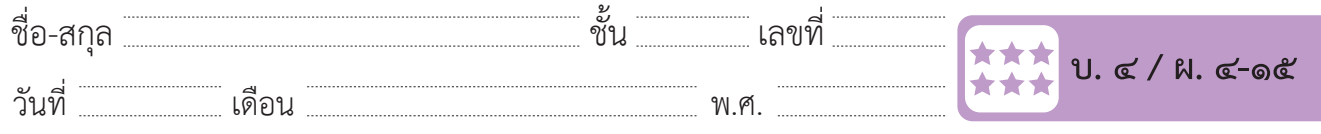

# **กิจกรรมที่ ๑๕ แบบฝึกหัด เรื่อง การเขียนโปรแกรม**

#### **จุดประสงค์**

- ๑. เขียนโปรแกรมเพื่อแก้ปัญหา
- ๒. ตรวจหาและแก้ไขข้อผิดพลาดของโปรแกรม

**วัสดุ-อุปกรณ์**

 ๑. เครื่องคอมพิวเตอร์ที่ติดตั้งโปรแกรม Scratch Desktop

#### **วิธีทำ**

- ๑. ตอบคำ�ถามเกี่ยวกับการเขียนโปรแกรม Scratch
- ๒. ทำ�ใบงาน ๑๕ แบบฝึกหัด เรื่อง การเขียนโปรแกรม
- ๓. ร่วมอภิปรายเกี่ยวกับการใช้ทักษะในการเขียนโปรแกรมเพื่อแก้ปัญหา ตามสถานการณ์ที่กำ�หนดได้และตรวจหาและแก้ไขข้อผิดพลาดของ โปรแกรมได้

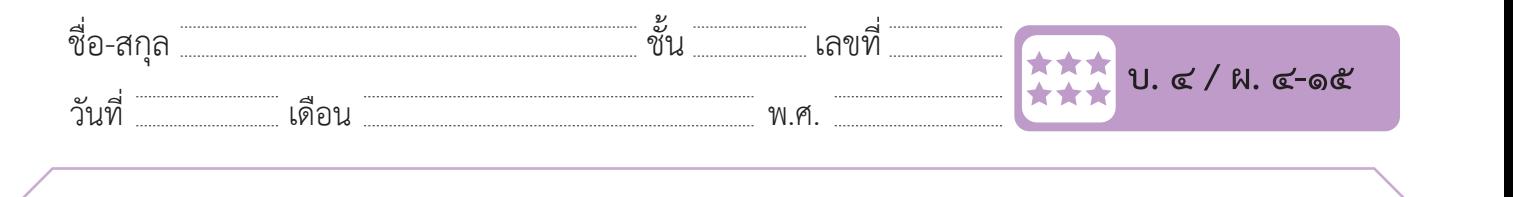

# **ใบงาน ๑๕ : แบบฝึกหัด เรื่อง การเขียนโปรแกรม ใบงาน ๑๕ : แบบฝึกหัด เรื่อง การเขียนโปรแกรม**

๑. เมื่อนักเรียนเล่นเกม Help dancer แล้ว ตอบคำ�ถามต่อไปนี้

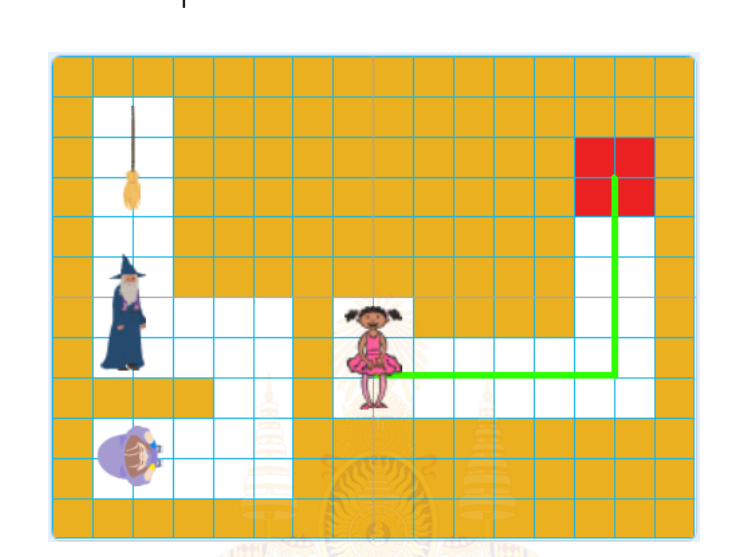

๑) การเคลื่อนที่ของตัวละคร Tatiana เพื่อไปหาตัวละคร Wizard (พ่อมด) ๑.๑) จะต้องใช้เมาส์หรือแป้นพิมพ์ ใน<mark>ควบคุ</mark>มการเดินทาง  $\frac{1}{2}$  $\frac{1}{2}$ ง จะต้องใช้เมื่อ แป้นพิมพ์ ในควบคุมกำรงจะทำงานคุมกำร ............................................................................................................................. ............................................

 $\lambda$  . The contract of  $\lambda$  is the contract of  $\lambda$  . And the contract of  $\lambda$  is the contract of  $\lambda$ 

............................................................................................................................. .............................................

๓) เมื่อตัวละคร Tatiana เดินไปสัมผัสตัวละคร Broom (ไม้กวำด) เพื่อขี่ไม้กวำดไปยังพื้นที่สีแดง จะต้องใช้

............................................................................................................................. ......................................

............................................................................................................................. .............................................

๔) เมื่อขึ้นข้อควำม ให้กดแป้น Space bar หำกกดแล้ว จะเกิดเหตุกำรณ์อะไรขึ้นบ้ำง

 $\frac{1}{2}$  สีส้มได้หรือไม่ สำนักงาน กำแพงสีส้มได้หรือไม่ หรือไม่ หรือไม่ หรือไม่ หรือไม่ หรือไม่ หรือไม่ หรือไม่

๑.๒) สามารถเดินทะลุกำแพงสีส้มได้หรือไม่ ............................................................................................................................ .............................................

 $\cdots$   $\alpha$   $\alpha$   $\alpha$   $\alpha$   $\alpha$ ๒) เมื่อตัวละคร Tatiana สัมผัสกับตัวละคร Wizard (พ่อมด) จะเกิดเหตุการณ์ใด

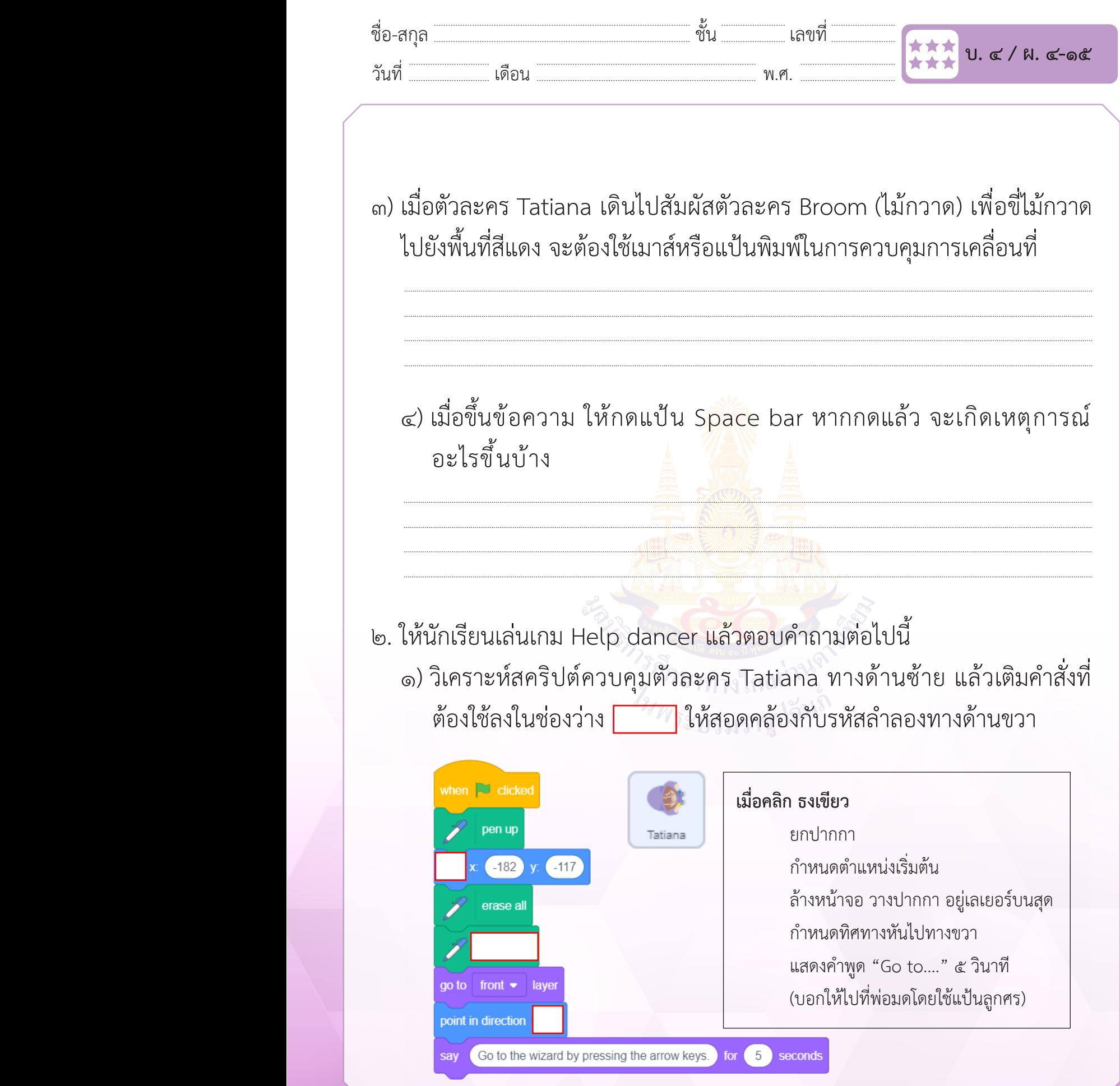

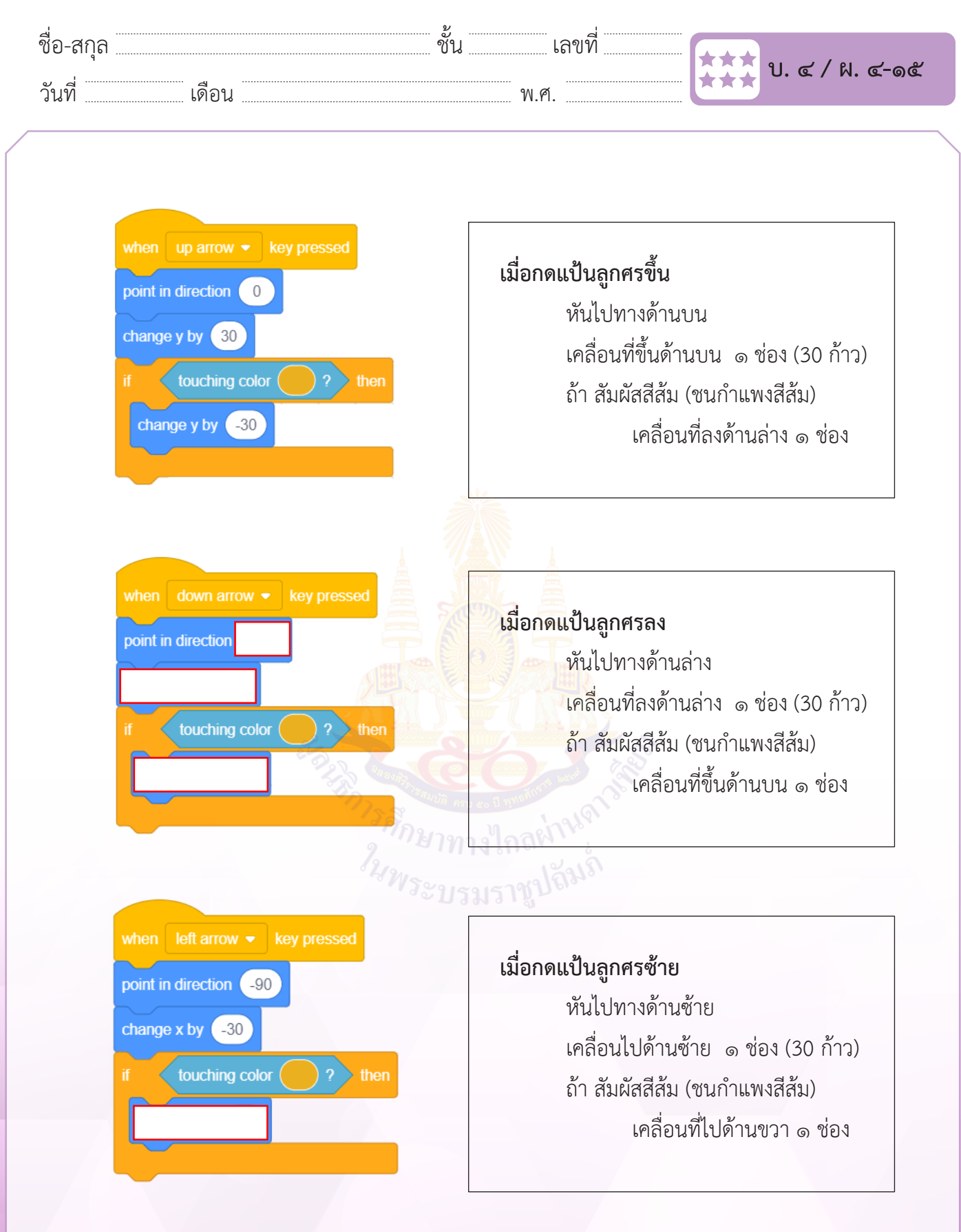

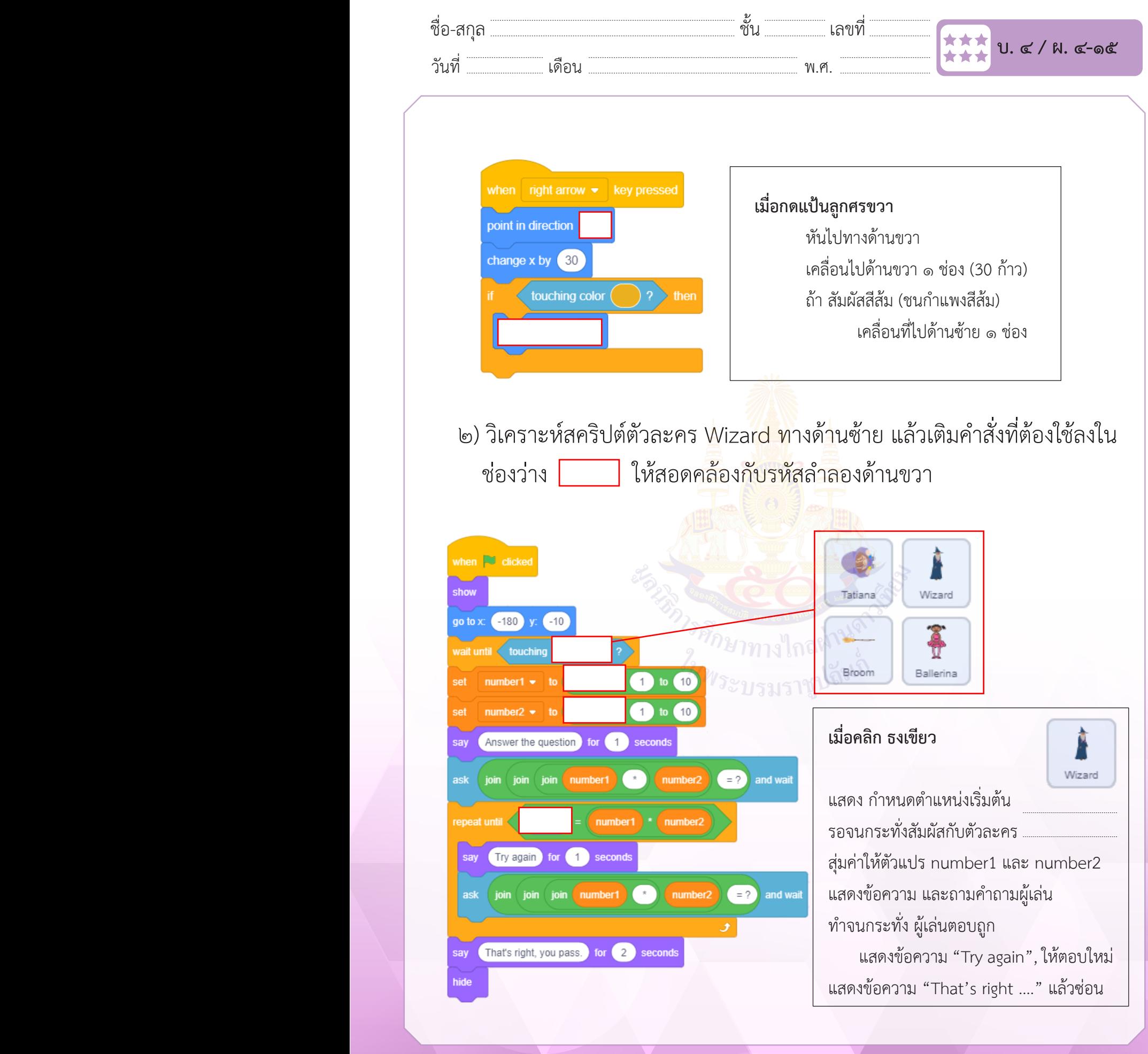

**เพิ่มสคริปต์ให้ Tatiana**

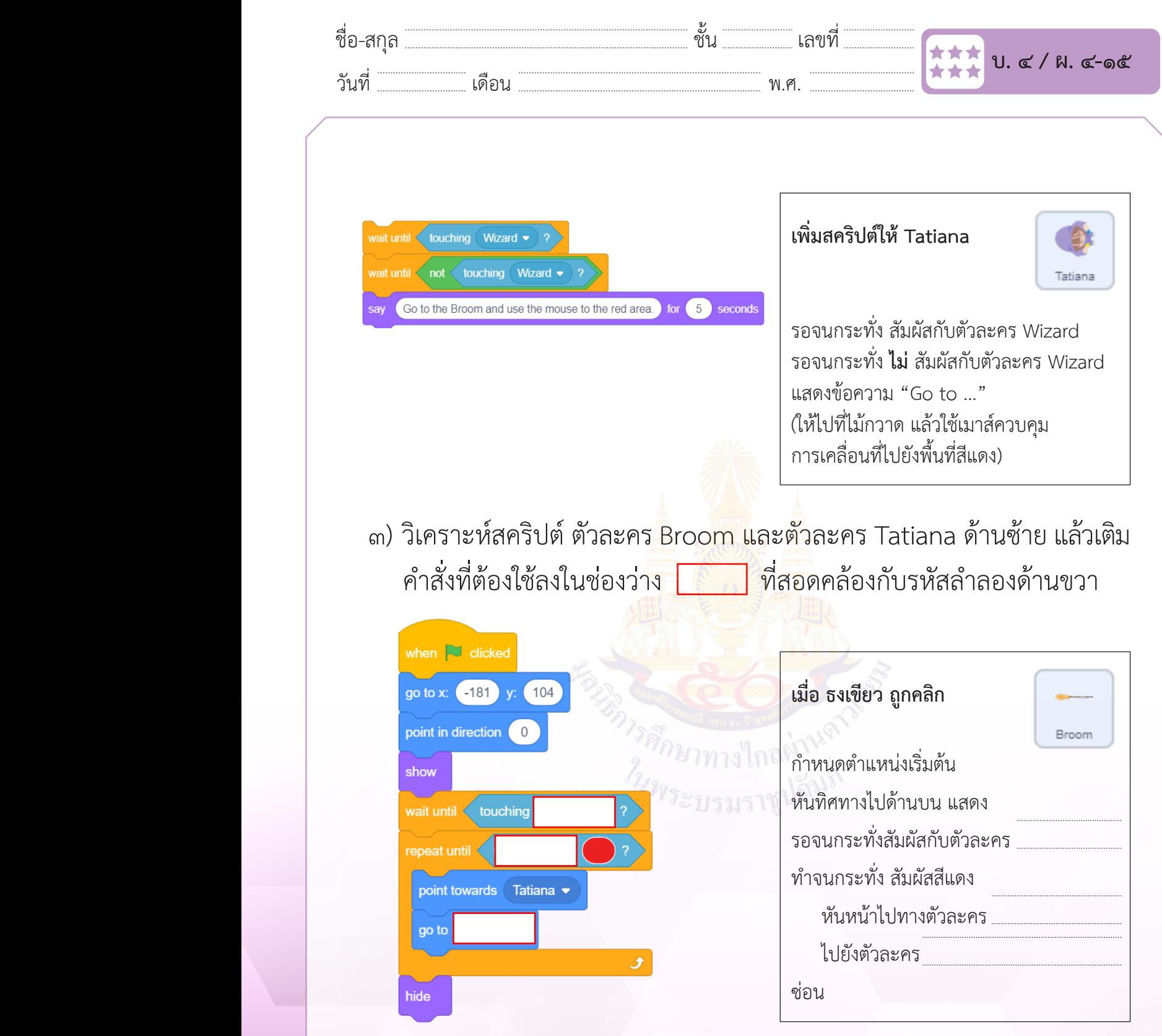

 $\mathbf{v} = \mathbf{v}$ 

ท ำจนกระทั่ง สัมผัสสีแดง

เคลื่อนที่ลงด้ำนล่ำง ๑ ช่อง

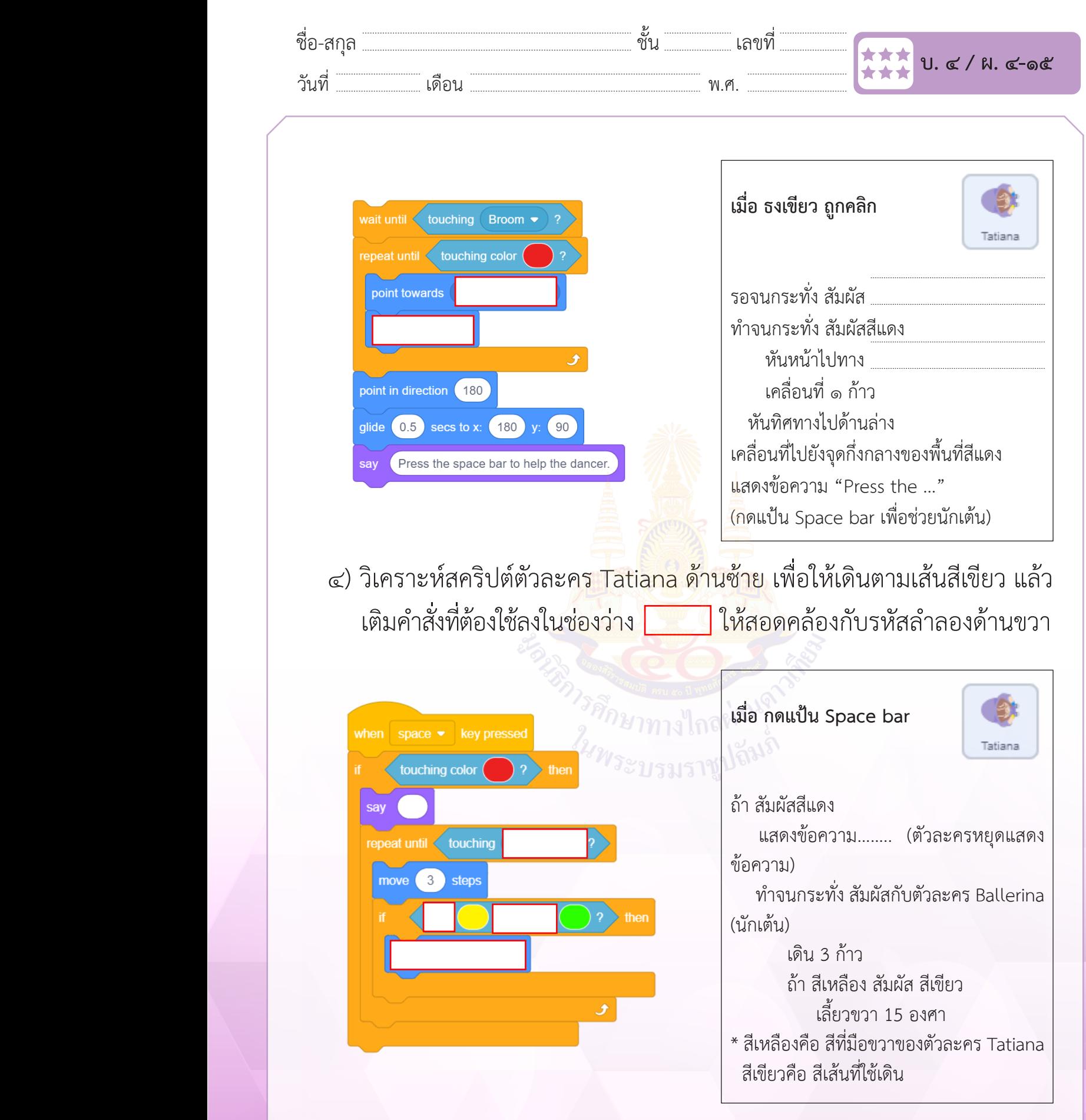

แล้วเติมค ำสั่งที่ต้องใช้ลงใน

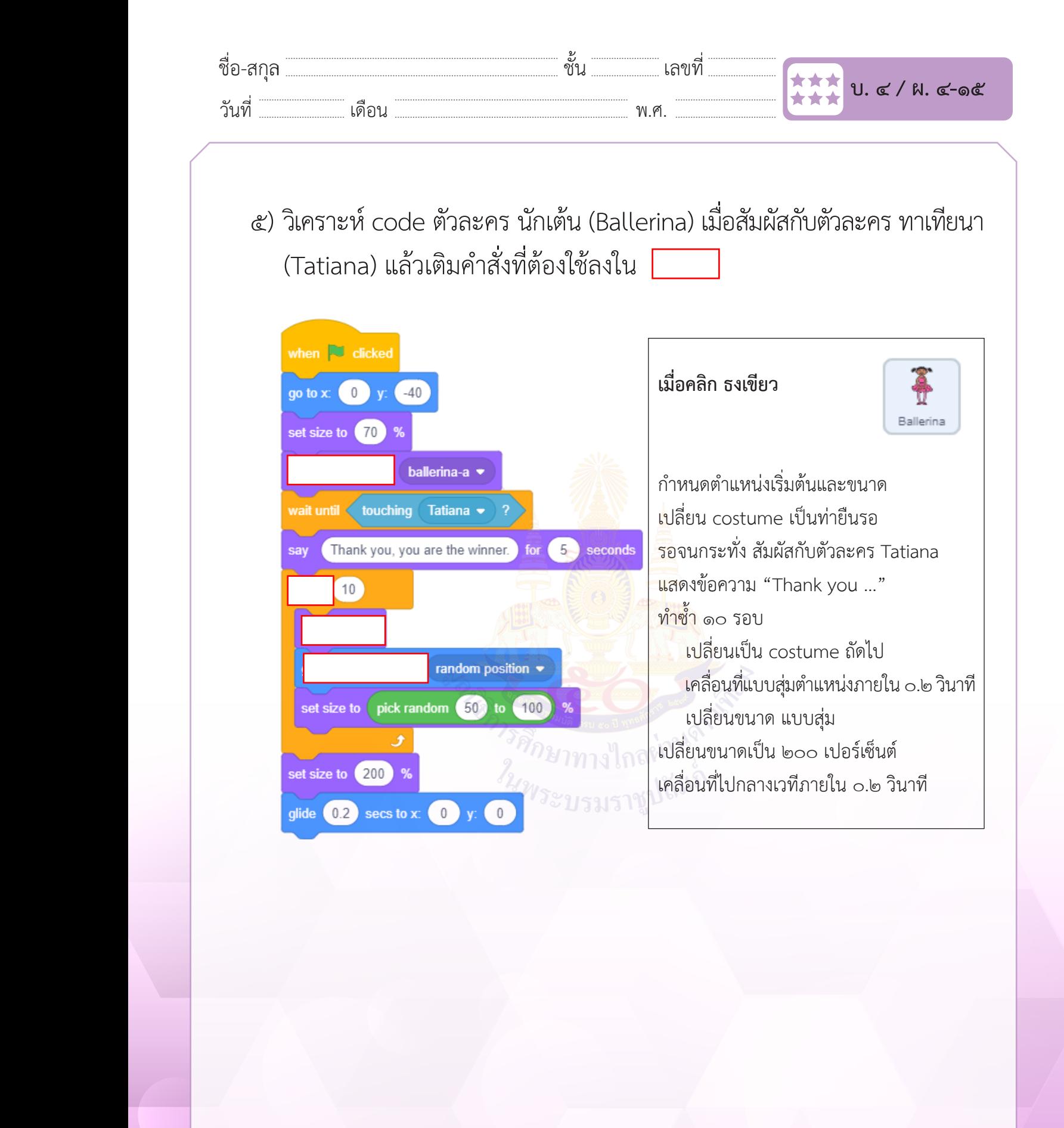

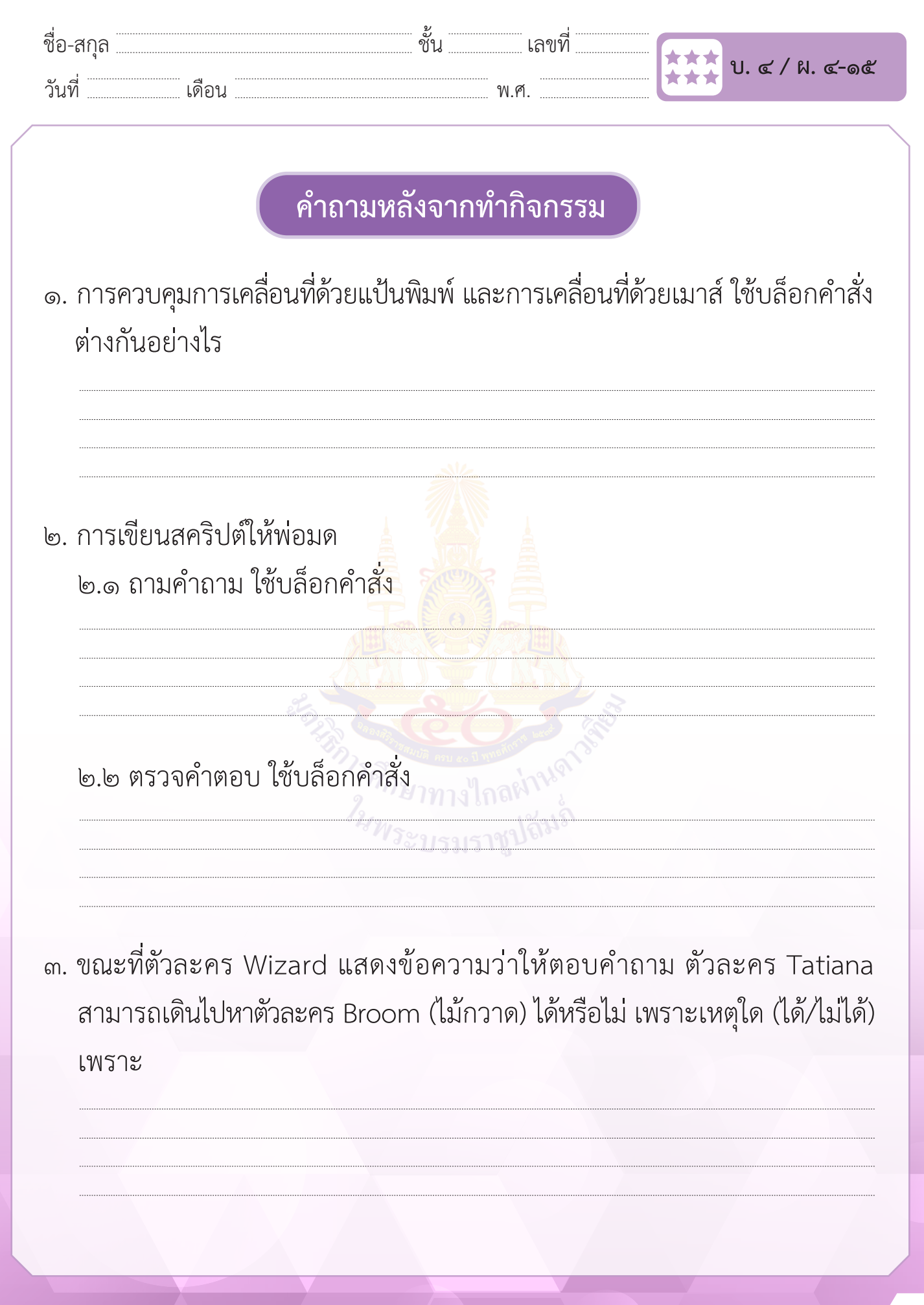

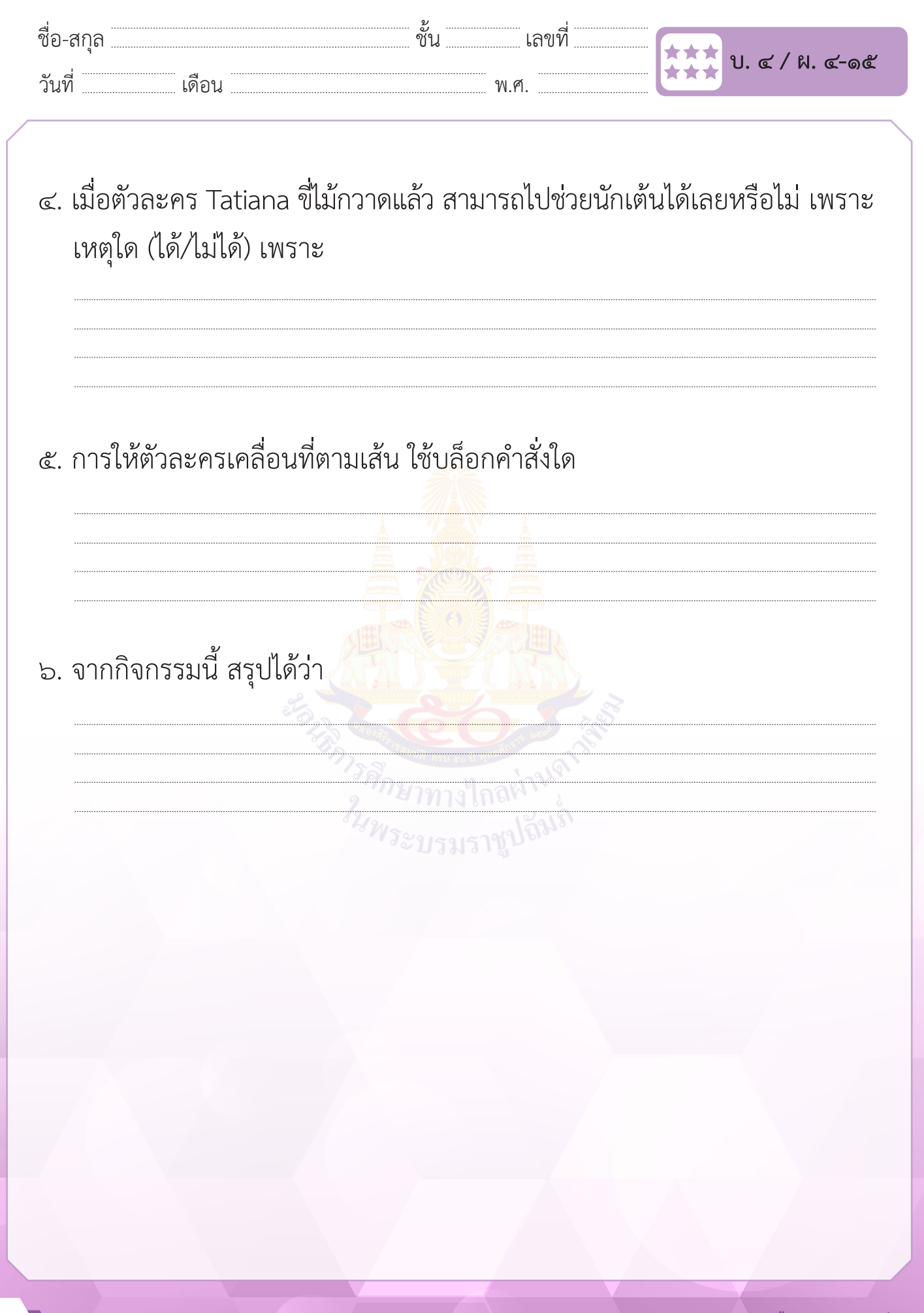

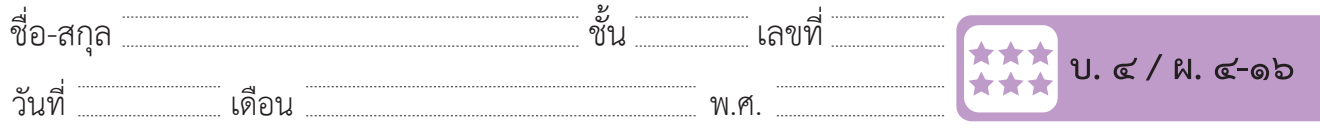

# **กิจกรรมที่ ๑๖ โปรเจกต์ตามความสนใจ**

### **จุดประสงค์**

 ๑. ออกแบบโปรเจกต์ตามความสนใจของตนเอง

#### **วัสดุ-อุปกรณ์**

#### **วิธีทำ**

 -

- ึ ๑. ตอบคำถามเพื่อนำไ<mark>ปสู่แนวคิดข</mark>องการสร้างโปรเจกต์ที่สนใจ
- ๒. ทำ�ใบงาน ๑๖ โปรเจกต์ตามความสนใจ โดยให้นักเรียนออกแบบโปรเจกต์ เช่นสร้างเป็นภาพเคลื่อนไหวหรือสร้างเกม ที่มีรูปแบบการเขียนโปรแกรม แบบมีเงื่อนไข แบบวนซํ้า และการใช้ตัวแปร เป็นต้น
- ๓. ร่วมกันอภิปรายสรุปเกี่ยวกับโปรเจกต์ที่ออกแบบ

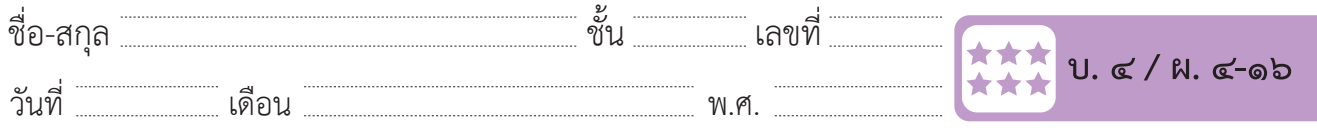

# **ใบงาน ๑๖ : โปรเจกต์ตามความสนใจ**

ให้นักเรียนออกแบบโปรเจกต์ เช่น ภาพเคลื่อนไหว เกม นิทาน ที่มีการใช้คำสั่งแบบ มีเงื่อนไข แบบวนซํ้า และตัวแปร

๑. ชื่อโปรเจกต์

๒. ออกแบบรายละเอียดของโปรโจกต์

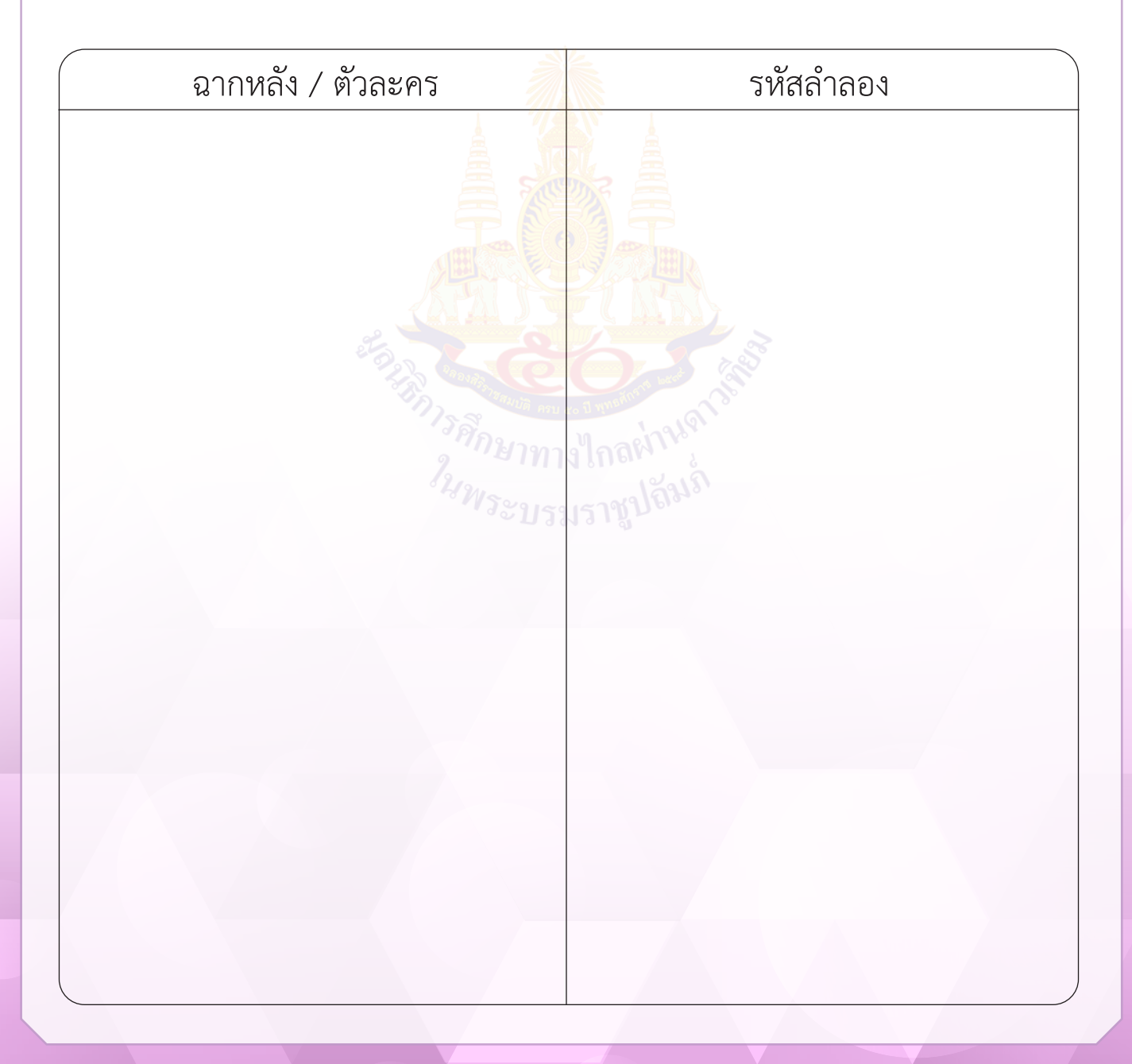

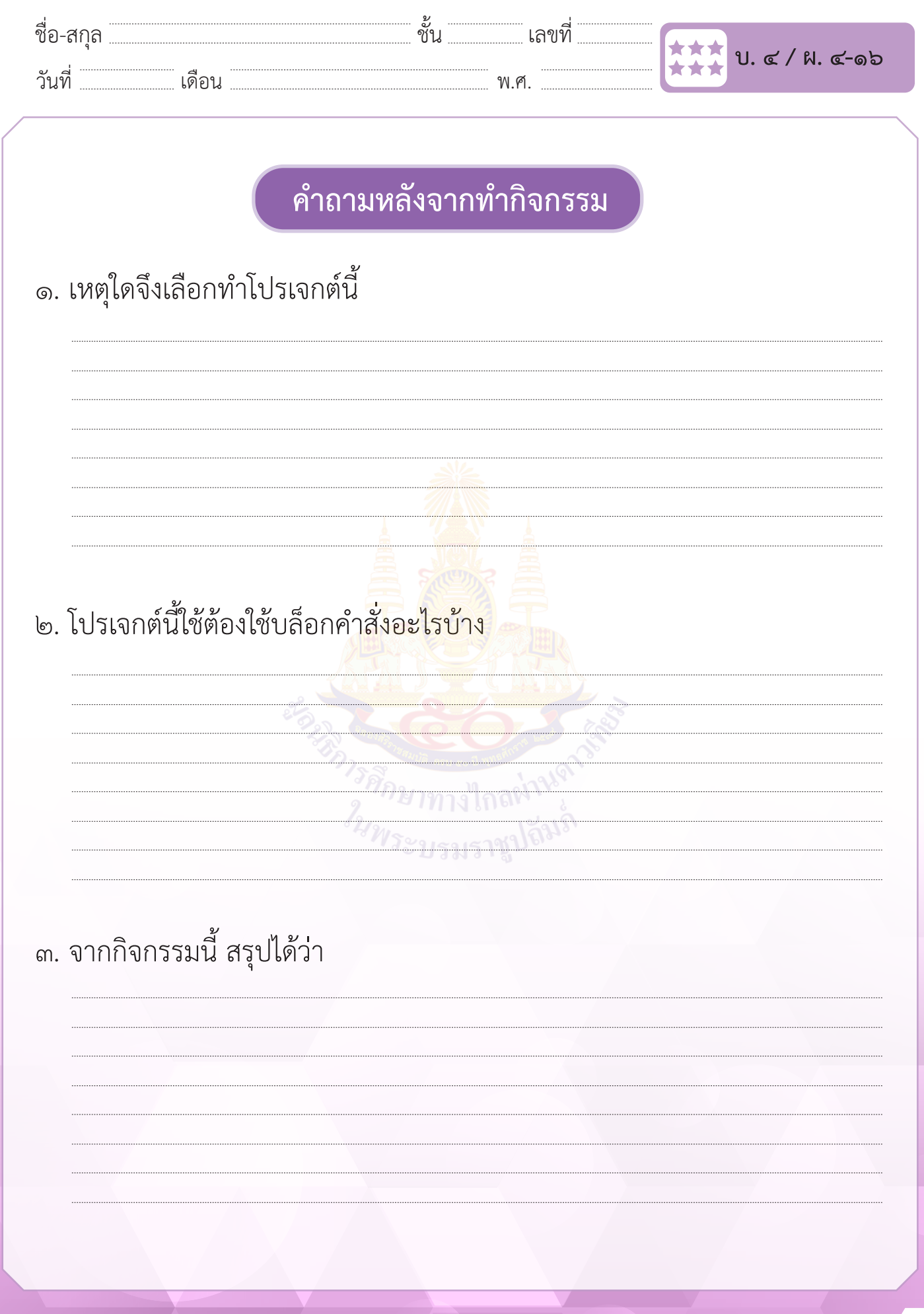

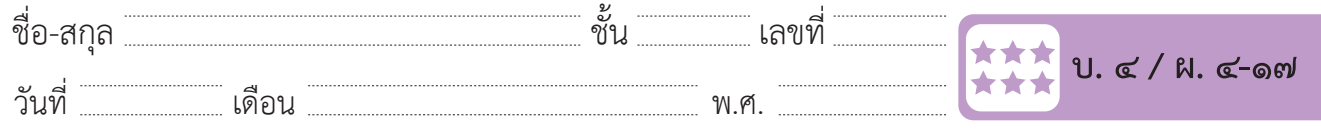

# **กิจกรรมที่ ๑๗ แลกเปลี่ยนเพื่อโปรเจกต์ที่ดีขึ้น**

### **จุดประสงค์**

 ๑. นำ�เสนอโปรเจกต์ที่ออกแบบและปรับปรุงการออกแบบโปรเจกต์

#### **วัสดุ-อุปกรณ์**

#### **วิธีทำ**

 -

- ๑. แต่ละกลุ่มเตรียมตัว<mark>นำเสนอโปรเจกต์ที่</mark>ออกแบบไว้ ตามเงื่อนไขที่ตกลงกัน
- ๒. ทำ�ใบงาน ๑๗ แลกเปลี่ยนเพื่อโปรเจกต์ที่ดีขึ้น
- ๓. ร่วมกันอภิปรายสรุปเกี่ยวกับการออกแบบโปรเจกต์และแนวทางแก้ไข ี<br>โปรเจกต์ของแต่ละกลุ่ม<br>อั<sup>น</sup>บาทางใกล<sup>่มา</sup>

*ในพระบร*มราชูปถัมร์

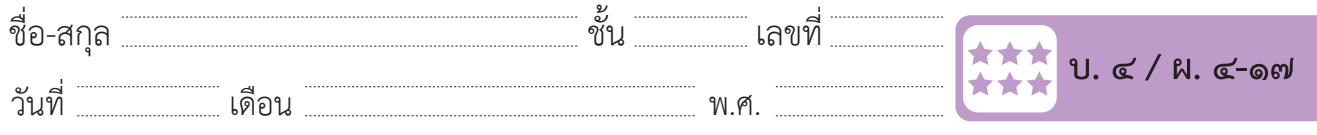

# **ใบงาน ๑๗ : แลกเปลี่ยนเพื่อโปรเจกต์ที่ดีขึ้น**

บันทึกรายละเอียดของแต่ละโปรเจกต์ที่นำเสนอ พร้อมข้อเสนอแนะในการ ปรับปรุงแก้ไข

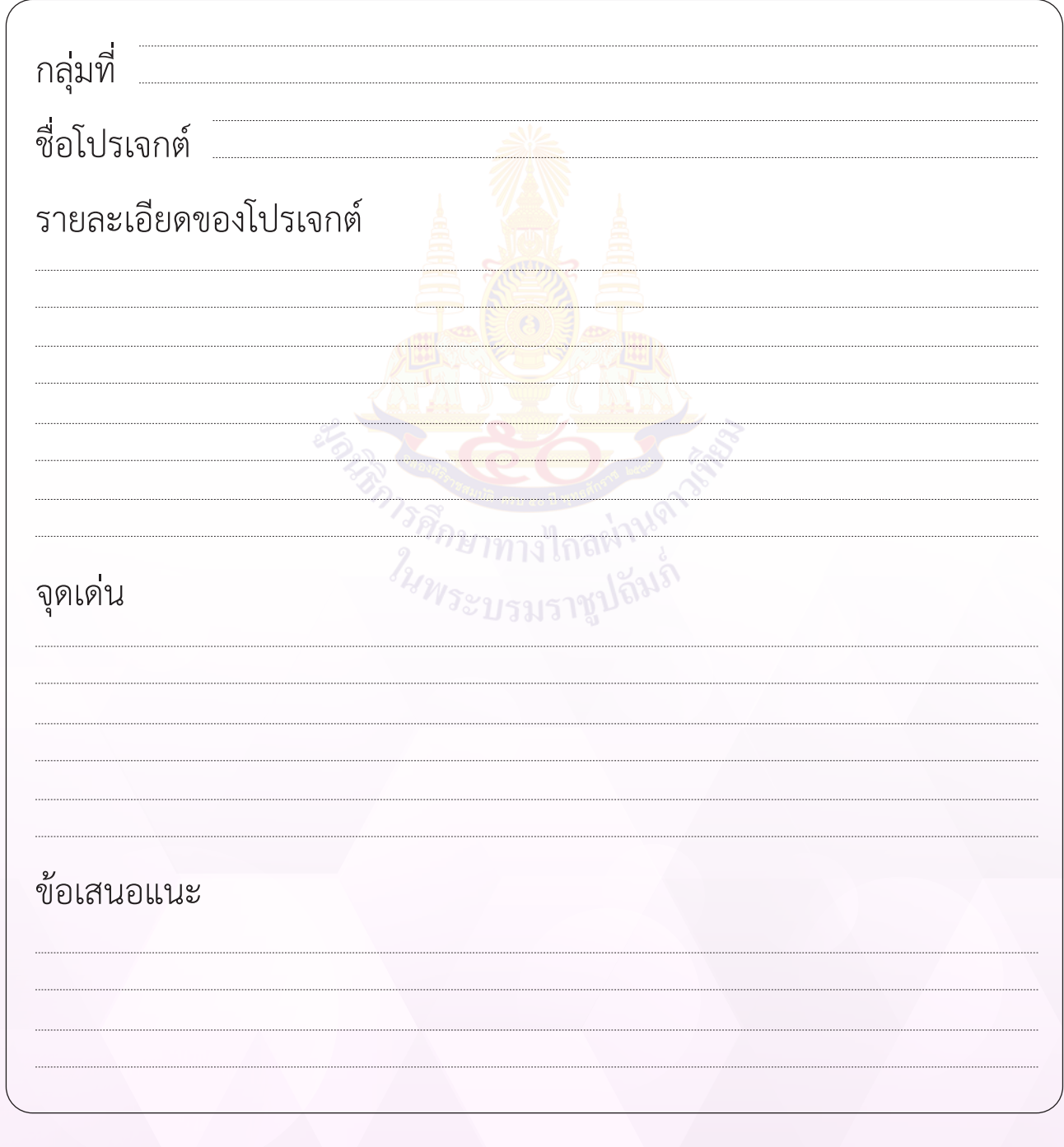

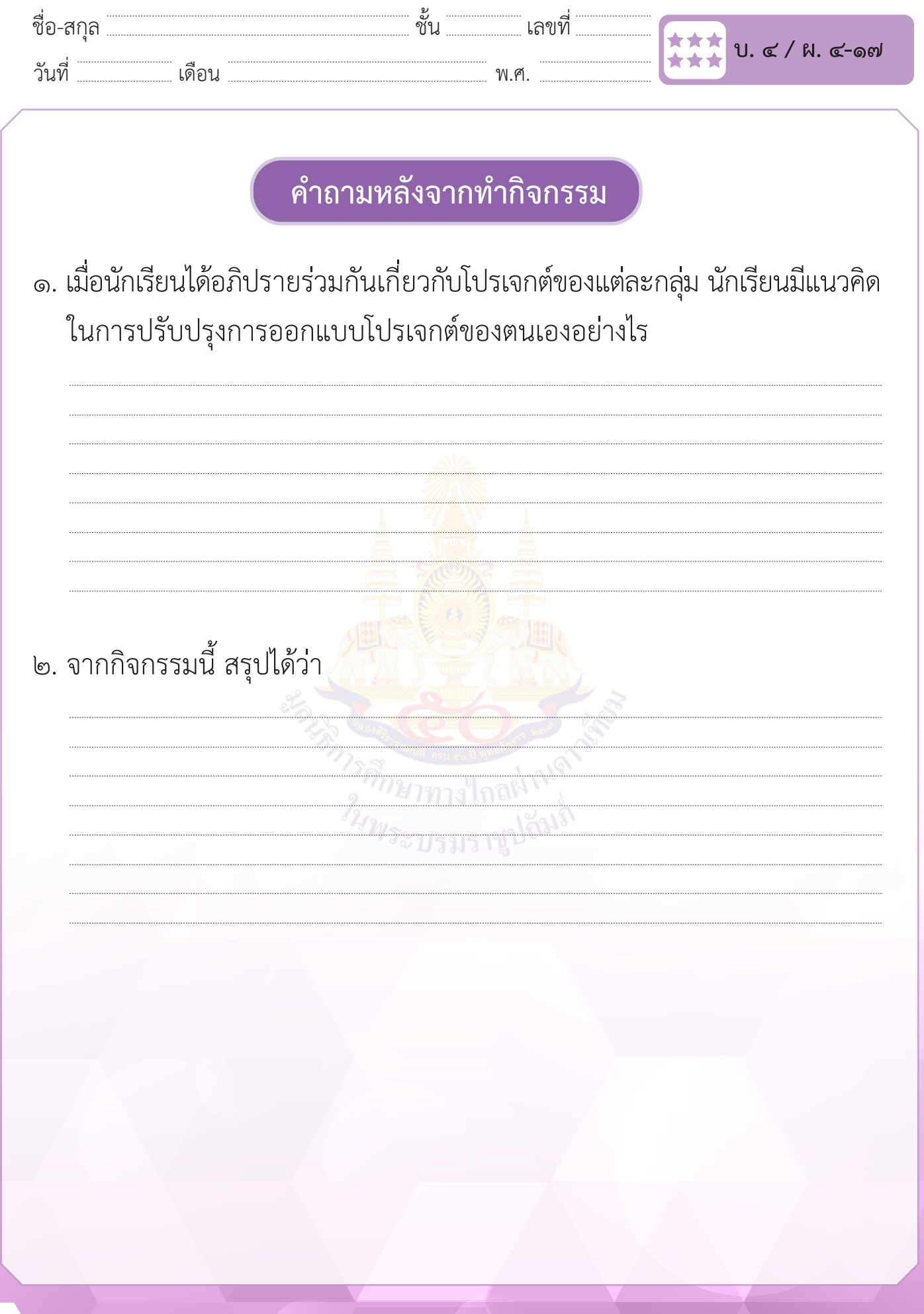

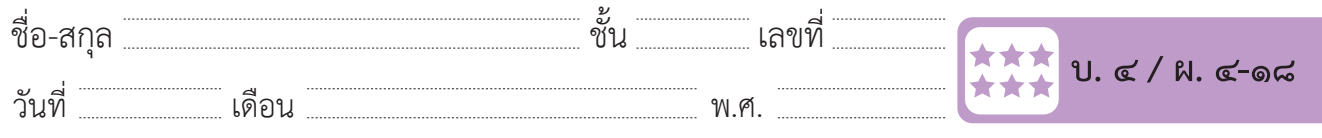

# **กิจกรรมที่ ๑๘ สร้างสรรค์โปรเจกต์**

#### **จุดประสงค์**

 ๑. สร้างโปรเจกต์ด้วยการเขียนโปรแกรม Scratch ตามที่ออกแบบ

#### **วัสดุ-อุปกรณ์**

 ๑. เครื่องคอมพิวเตอร์ที่ติดตั้งโปรแกรม Scratch Desktop

#### **วิธีทำ**

- ๑. แต่ละกลุ่มเตรียมแบ่งงานและใช้โปรแกรม Scratch เพื่อสร้างชิ้นงาน
- ๒. ทำใบงาน ๑๘ สร้า<mark>งสรรค์โปรเจ</mark>กต์ โดยครูเป็นผู้คอยให้คำแนะนำ หรือ ให้เพื่อนกลุ่มอื่นช่วยแนะนำ�ได้
- ๓. ร่วมกันอภิปรายสรุปเกี่ยวกับปัญหาจากการสร้างโปรเจกต์

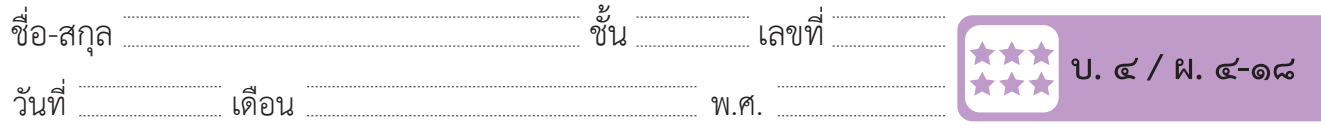

# **ใบงาน ๑๘ : สร้างสรรค์โปรเจกต์**

# บันทึกปัญหาที่พบระหว่างการเขียนโปรแกรมและวิธีการแก้ไขปัญหา

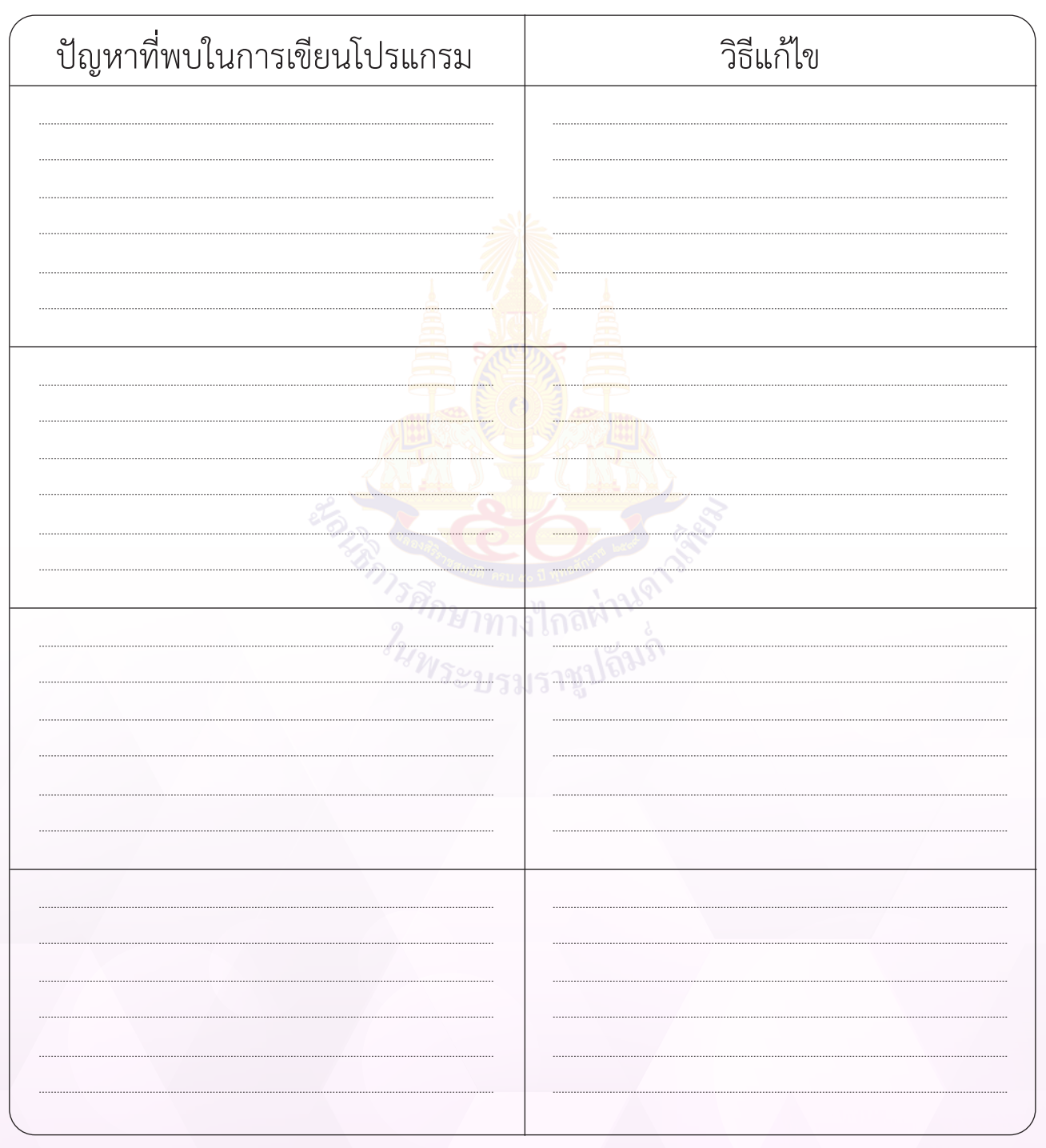

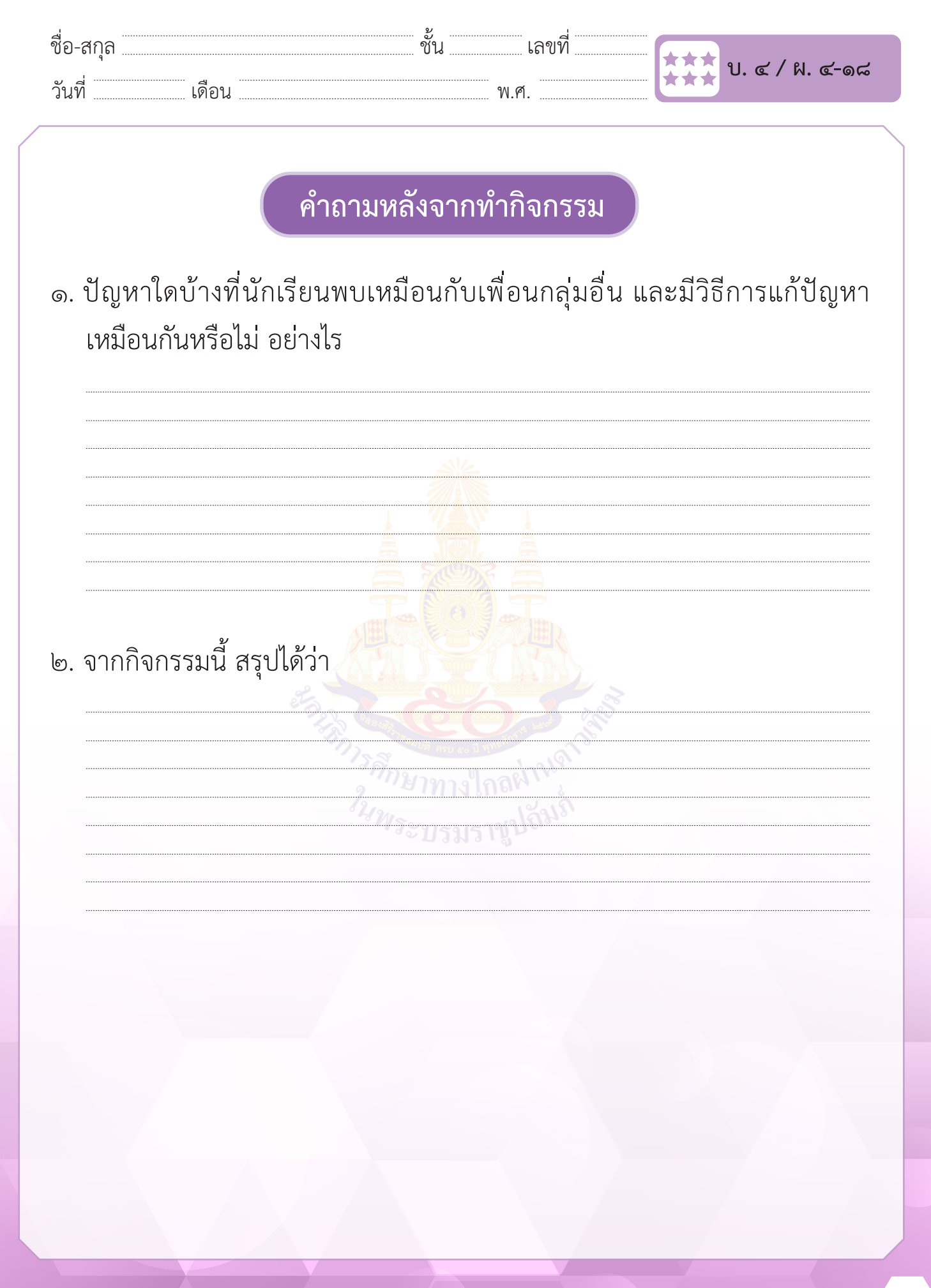

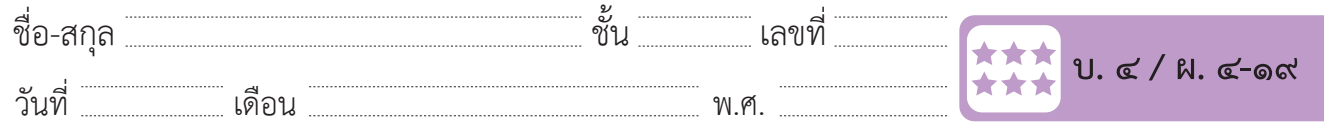

# **กิจกรรมที่ ๑๙ ภูมิใจนำ เสนอ**

#### **จุดประสงค์**

 ๑. นำ�เสนอโปรเจกต์ที่สร้างด้วยโปรแกรม Scratch

#### **วัสดุ-อุปกรณ์**

 ๑. เครื่องคอมพิวเตอร์ที่ติดตั้งโปรแกรม Scratch Desktop

#### **วิธีทำ**

- ๑. แต่ละกลุ่มเตรียมตัวนำ�เสนอโปรเจกต์ที่สร้างด้วยโปรแกรม Scratch
- ๒. ทำใบงาน ๑๙ ภูมิใจน<mark>ำเสนอ โดยให้คะแ</mark>นนเพื่อนแต่ละกลุ่มที่นำเสนอ ้จนครบทุกกลุ่ม และรวม<mark>คะแน</mark>น
- ๓. ร่วมกันอภิปรายสรุปเกี่ยวกับโปรเจกต์ที่นำเสนอ

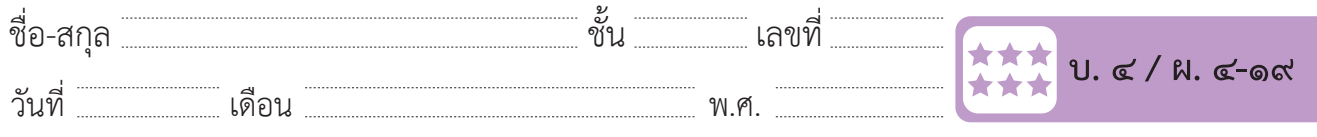

# **ใบงาน ๑๙ : ภูมิใจนำ เสนอ**

 บันทึกคะแนนผลงานและการนำ�เสนอของเพื่อนแต่ละกลุ่ม ลงในแบบฟอร์ม การนำ�เสนอโปรเจกต์ที ่สร้างด้วยโปรแกรม Scratch ด้านล่างนี้โดยไม่ต้องให้ คะแนนกลุ่มตนเอง

แบบฟอร์มการนำ�เสนอโปรเจกต์ที่สร้างด้วยโปรแกรม Scratch

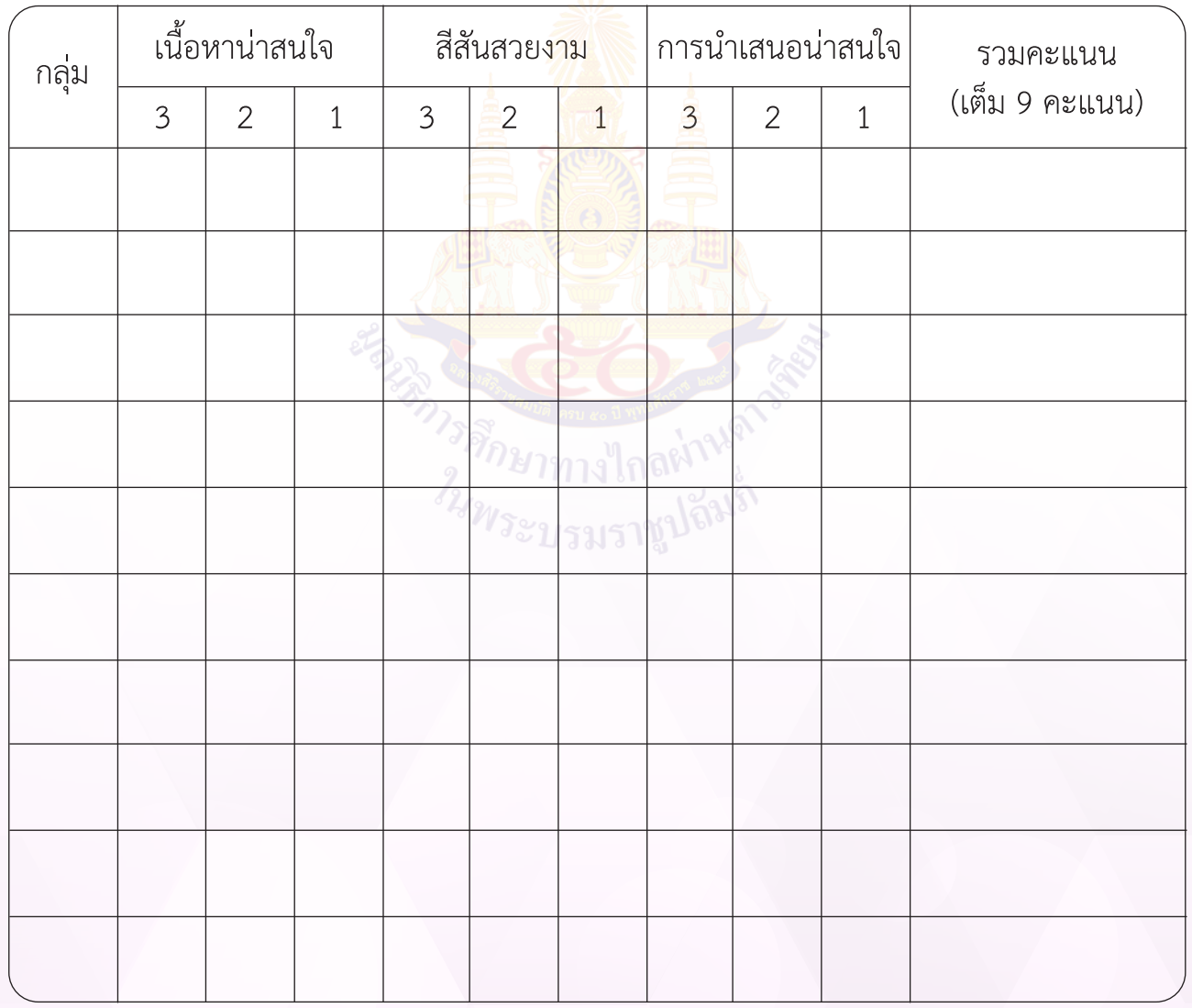

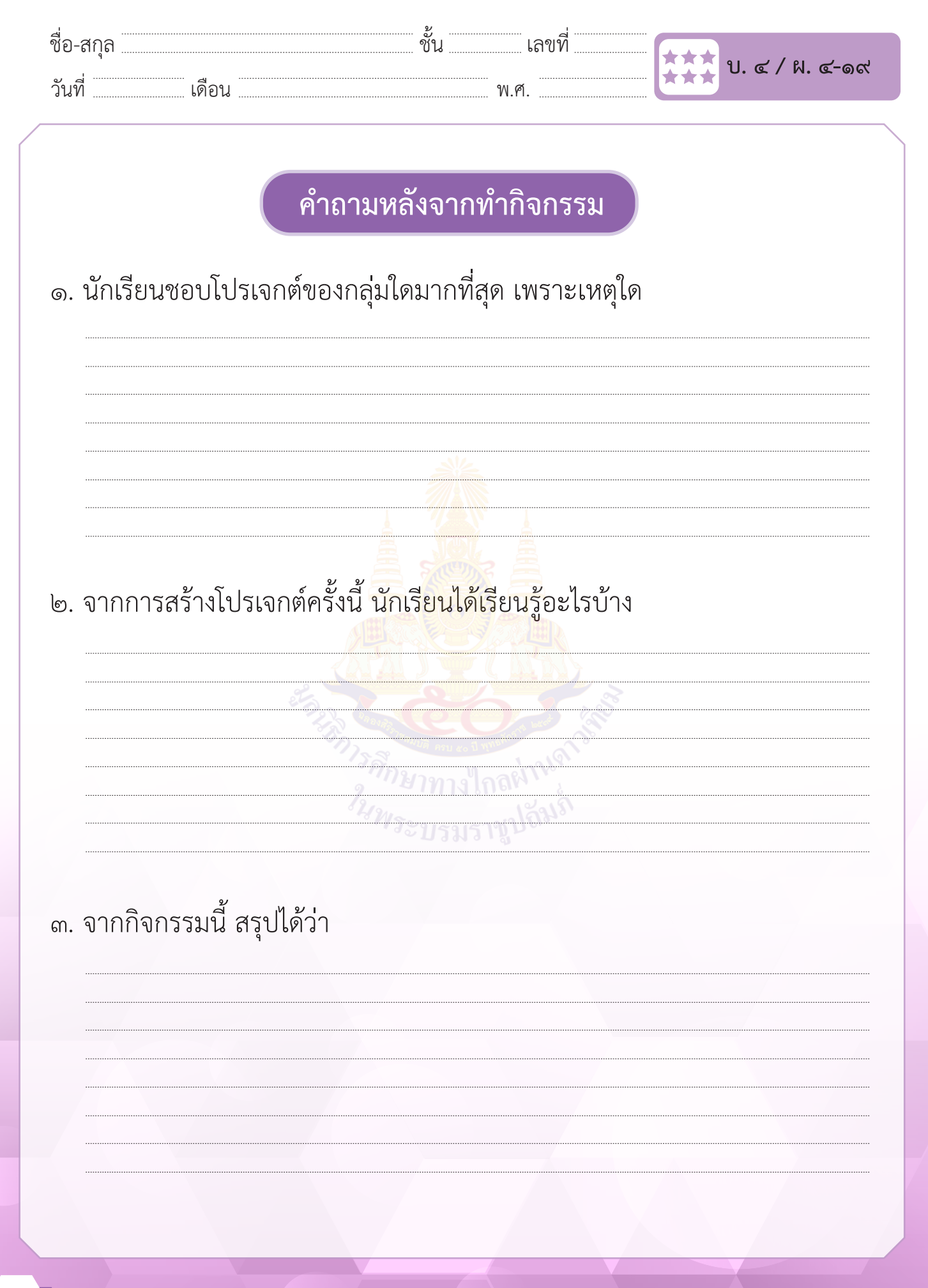

# **แบบทดสอบ**

# **ชั้นประถมศึกษาปีที่ ๖**

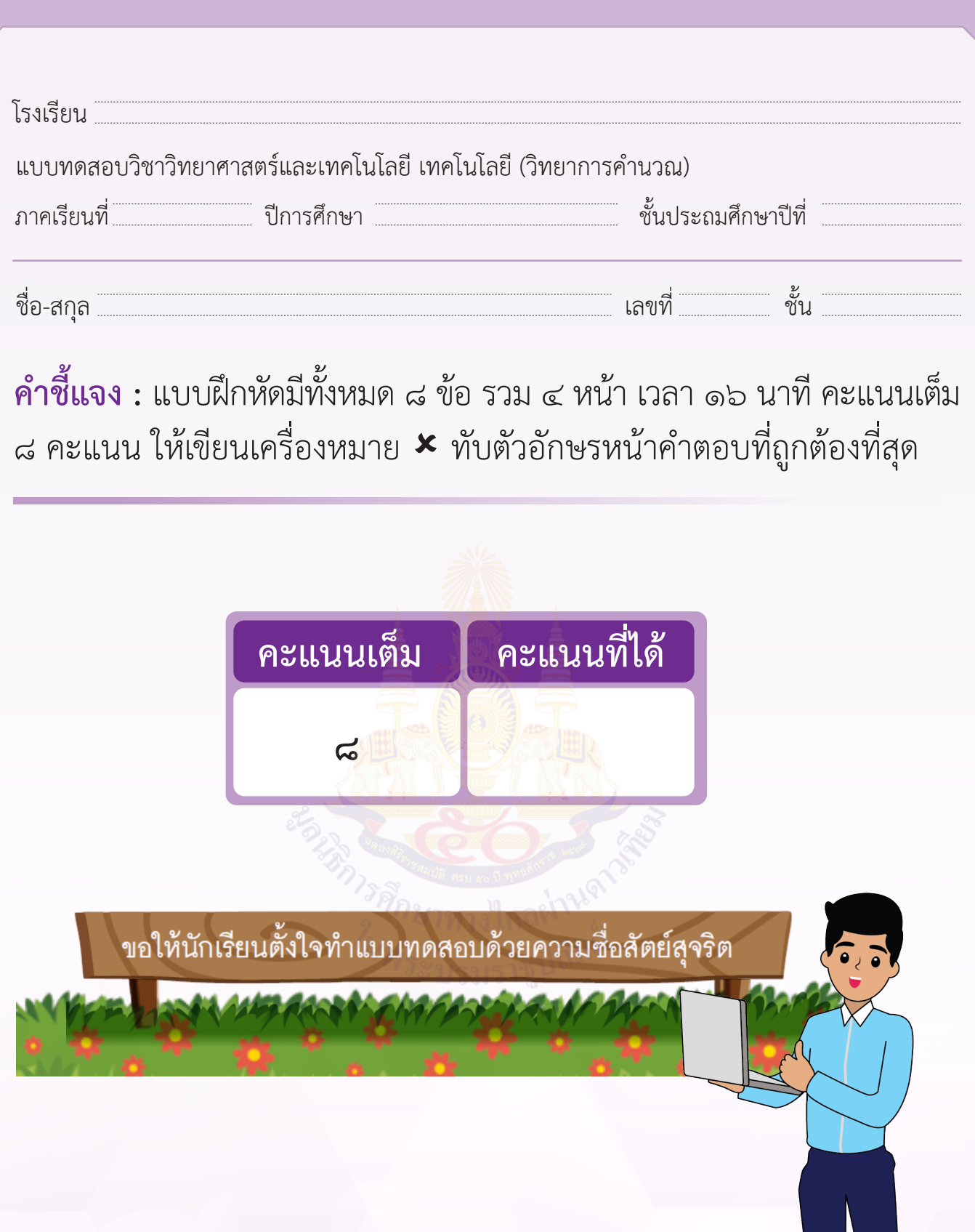

#### ๑. เมื่อคลิกธงเขียว ข้อใด<u>กล่าวไม่ถูกต้อง</u> **๑. เมื่อคลิกธงเขียว ข้อใดกล่าวไม่ถูกต้อง ๑. เมื่อคลิกธงเขียว ข้อใดกล่าวไม่ถูกต้อง ๑. เมื่อคลิกธงเขียว ข้อใดกล่าวไม่ถูกต้อง ๑. เมื่อคลิกธงเขียว ข้อใดกล่าวไม่ถูกต้อง**

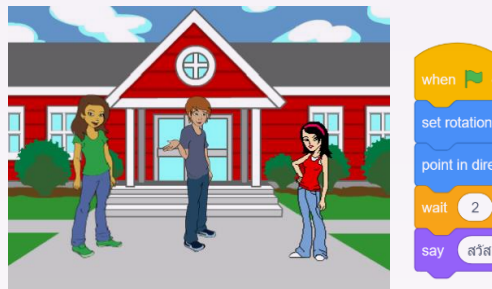

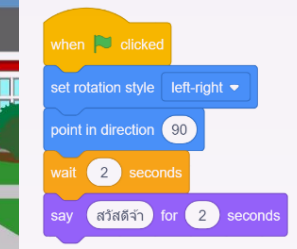

**๑. เมื่อคลิกธงเขียว ข้อใดกล่าวไม่ถูกต้อง**

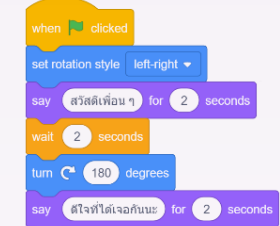

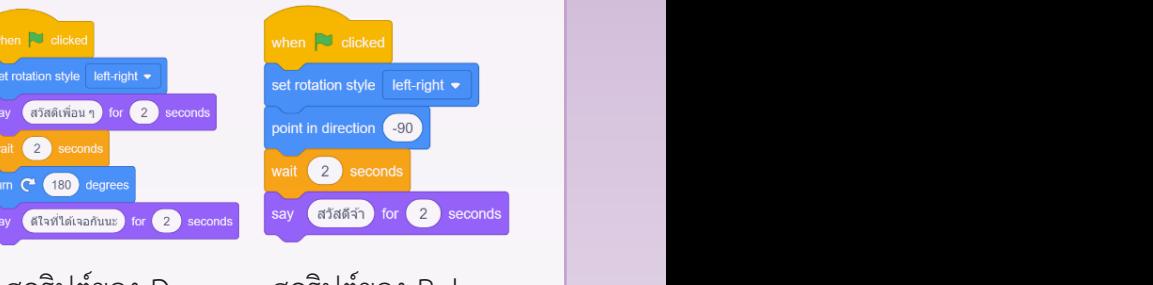

สคริปต์ของ Abby สคริปต์ของ Dee สคริปต์ของ Ruby  **สคริปต์ของ Abby สคริปต์ของ Dee สคริปต์ของ Ruby สคริปต์ของ Abby สคริปต์ของ Dee สคริปต์ของ Ruby สคริปต์ของ Abby สคริปต์ของ Dee สคริปต์ของ Ruby สคริปต์ของ Abby สคริปต์ของ Dee สคริปต์ของ Ruby**

- ก. Abby กับ Ruby พูดพร้อมกัน ก Abby กับ Ruby พดพร้อบกับ **ข. Dee เป็นคนพูดคนแรก ข. Dee เป็นคนพูดคนแรก ข. Dee เป็นคนพูดคนแรก**
- ข. Dee เป็นคนพูดคนแรก **ข. Dee เป็นคนพูดคนแรก ข. Dee เป็นคนพูดคนแรก ค. Ruby เป็นคนพูดคนสุดท้าย ค. Ruby เป็นคนพูดคนสุดท้าย ค. Ruby เป็นคนพูดคนสุดท้าย ค. Ruby เป็นคนพูดคนสุดท้าย**
- ค. Ruby เป็นคนพูดคนสุดท<mark>้าย</mark>
	- ง. Dee หันหน้าไปทางซ้าย **ง. Dee หันหน้าไปทางซ้าย**

# ๒. ผลลัพธ์จากการรันสคริปต์ต่อไปนี้คือข้อใด **๒. ผลลัพธ์จากการรันสคริปต์ต่อไปนี้คือข้อใด**

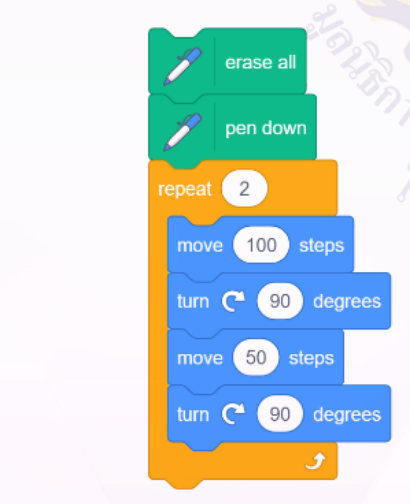

- ก. รูปสามเหลี่ยมด้านเท่า **ก. รูปสามเหลี่ยมด้านเท่า**
- ข. รูปสามเหลี่ยมหน้าจั่ว **ข. รูปสามเหลี่ยมหน้าจั่ว**
- ค. รูปสี่เหลี่ยมผืนผ้า **ค. รูปสี่เหลี่ยมผืนผ้า**
- ง. รูปสี่เหลี่ยมจัตรัส **ง. รูปสี่เหลี่ยมจัตรัส**

๓. จากสคริปต์นี้ตัวละครแมวจะสัมผัสลูกโป่งทั้ง ๔ ลูก ถามว่าสัมผัสลูกโป่งลูกใด เป็นลูกสุดท้าย **๓. จากสคริปต์นี้ตัวละครแมวจะสัมผัสลูกโป่งทั้ง ๔ ลูก ถามว่าสัมผัสลูกโป่งลูกใดเป็นลูกสุดท้าย ๓. จากสคริปต์นี้ตัวละครแมวจะสัมผัสลูกโป่งทั้ง ๔ ลูก ถามว่าสัมผัสลูกโป่งลูกใดเป็นลูกสุดท้าย**

when  $\Box$  clicked

glide

witch costume to cat flying-b

ch costume to  $\overline{\phantom{a}}$  cat flying-a  $\overline{\phantom{a}}$ 

1 secs to x: (-160

1 secs to x: (160 y:

 $(120$ 

go to x: 0 y: 424

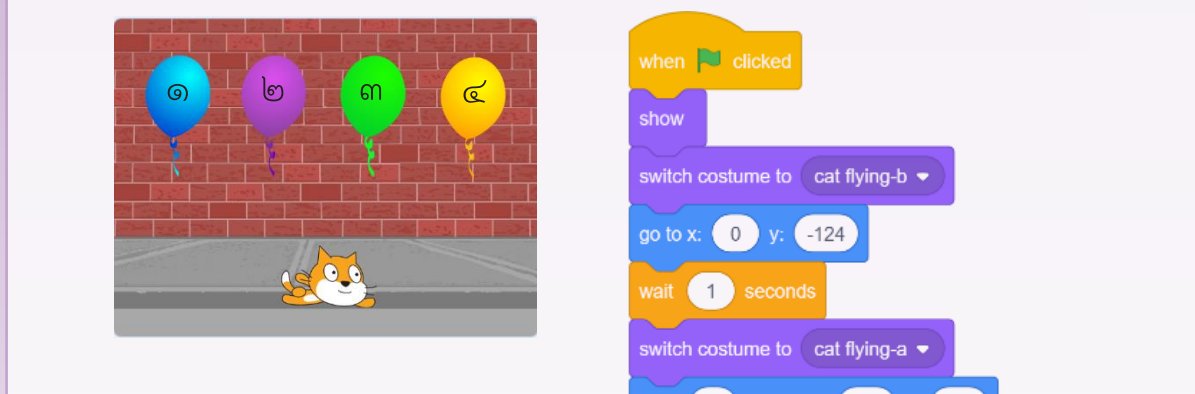

ก. หมายเลข ๑ **ข. หมายเลข ๒**

**ข. หมายเลข ๒**

**ค. หมายเลข ๓**

**ง. หมายเลข ๔**

- ข. หมายเลข ๒ **ค. หมายเลข ๓** *n u*. *v*<sub>1</sub>
- ค. หมายเลข ๓ **ง. หมายเลข ๔ ิ** ค. ห:
- ง. หมายเลข ๔ **๔. จากสคริปต์ต่อไปนี้ข้อใดกล่าวถูกต้องที่สุด ๔. จากสคริปต์ต่อไปนี้ข้อใดกล่าวถูกต้องที่สุด ค. หมายเลข ๓**
	- ๔. จากสคริปต์ต่อไปนี้ข้อใดกล่าวถูกต้องที่สุด **๔. จากสคริปต์ต่อไปนี้ข้อใดกล่าวถูกต้องที่สุด**

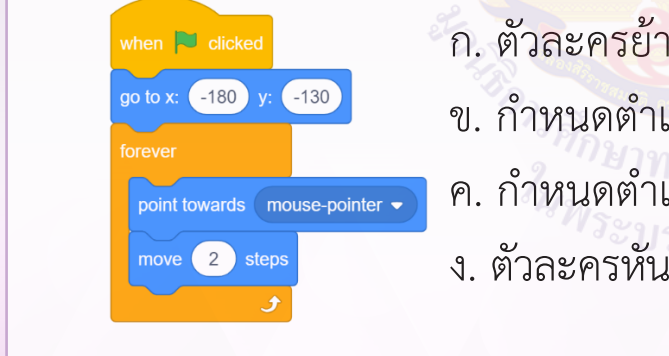

- ก. ตัวละครย้ายไปที่ตำ�แหน่งเดียวกับที่เมาส์ชี้อยู่ ข. กำ�หนดตำ�แหน่งตัวละคร อยู่ด้านบนขวาของเวที  $\begin{bmatrix} \frac{1}{2} & \frac{1}{2} \end{bmatrix}$ point towards (mouse-pointer  $\bullet$  ) ค. กำหนดตำแหน่งตัวละคร อยู่ด้านบนซ้ายของเวที ง. ตัวละครหันหน้าและเคลื่อนที่ไปทางตำ�แหน่งที่เมาส์ชี้อยู่
- ๕. จากสคริปต์ต่อไปนี้ ถ้าสุ่มค่าตัวแปร range ได้ 4 และตัวแปร number1 ได้ 20 number4 มีค่าเท่าใด **ค. ก าหนดต าแหน่งตัวละคร อยู่ด้านบนซ้ายของเวที ง. ตัวละครหันหน้าและเคลื่อนที่ไปทางต าแหน่งที่เมาส์ชี้อยู่ ง. ตัวละครหันหน้าและเคลื่อนที่ไปทางต าแหน่งที่เมาส์ชี้อยู่** จากสคริปต์ต่อไปนี้ ถ้าส่มค่าตัวแปร ra **๕. จากสคริปต์ต่อไปนี้ ถ้าสุ่มค่าตัวแปร range ได้ 4 และตัวแปร number1 ได้ 20 number4 มีค่าเท่าใด**

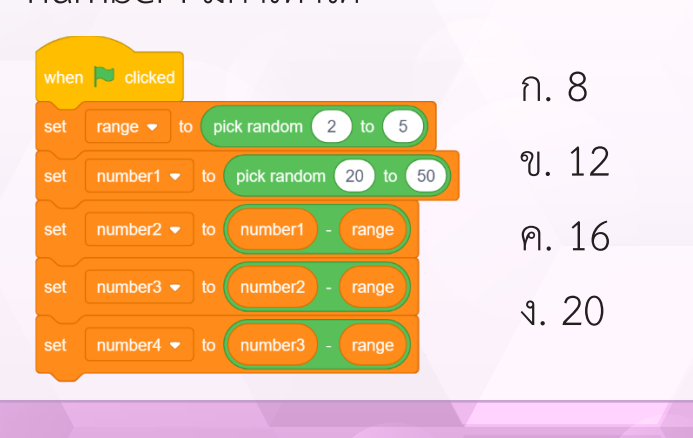

๖. สคริปต์สำ�หรับควบคุมการเคลื่อนที่ของตัวละครด้วยแป้นลูกศร ขึ้น ลง ซ้าย ขวา **ง. 20** ในข้อใดไม่ถูกต้อง **๖. สคริปต์ส าหรับควบคุมการเคลื่อนที่ของตัวละครด้วยแป้นลูกศร ขึ้น ลง ซ้าย ขวา ในข้อใดไม่ถูกต้อง ก. ๖. สคริปต์ส าหรับควบคุมการเคลื่อนที่ของตัวละครด้วยแป้นลูกศร ขึ้น ลง ซ้าย ขวา ในข้อใดไม่ถูกต้อง**  <u>**|**и</u> **ข.**

**ง. 20**

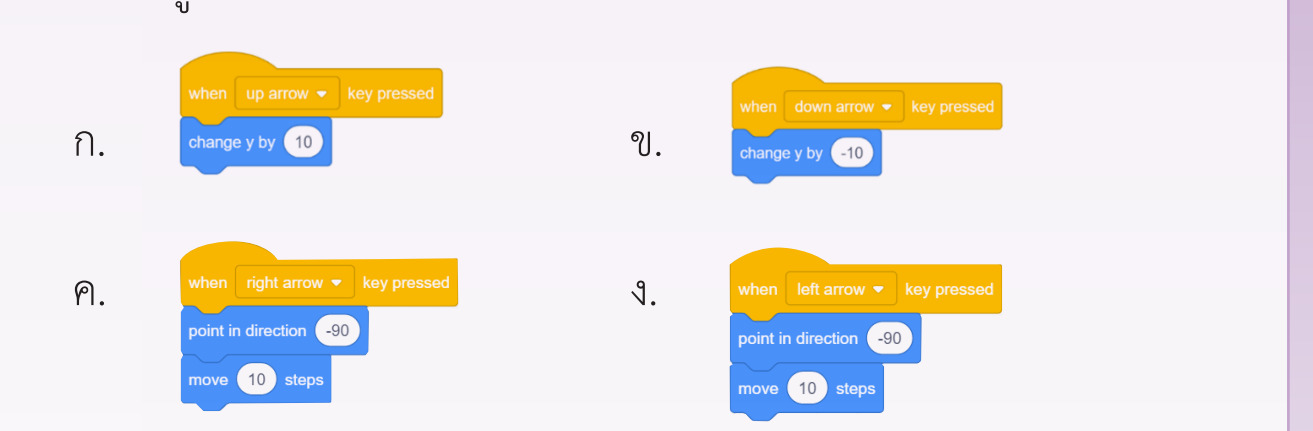

ใช้ภาพตอบคำถามข้อ ๗ และข้อ ๘

**ง. 20**

สคริปต์นี้เป็นการเคลื่อนที่ของนักกีฬาที่นั่งรถเข็นไปตามเส้นสีขาวจากด้านซ้าย ไปจนสุดด้านขวา แล้วหันกลับเดิ<mark>นไปตามเส้นสีข</mark>าวไปทางซ้าย ไปเรื่อย ๆ **ใช้ภาพตอบค าถามข้อ ๗ และข้อ ๘ สคริปต์นี้ เป็นการเคลื่อนที่ของนักกีฬาที่นั่งรถเข็นไปตามเส้นสีขาวจากด้านซ้ายไปจนสุดด้านขวา แล้วหันกลับ**

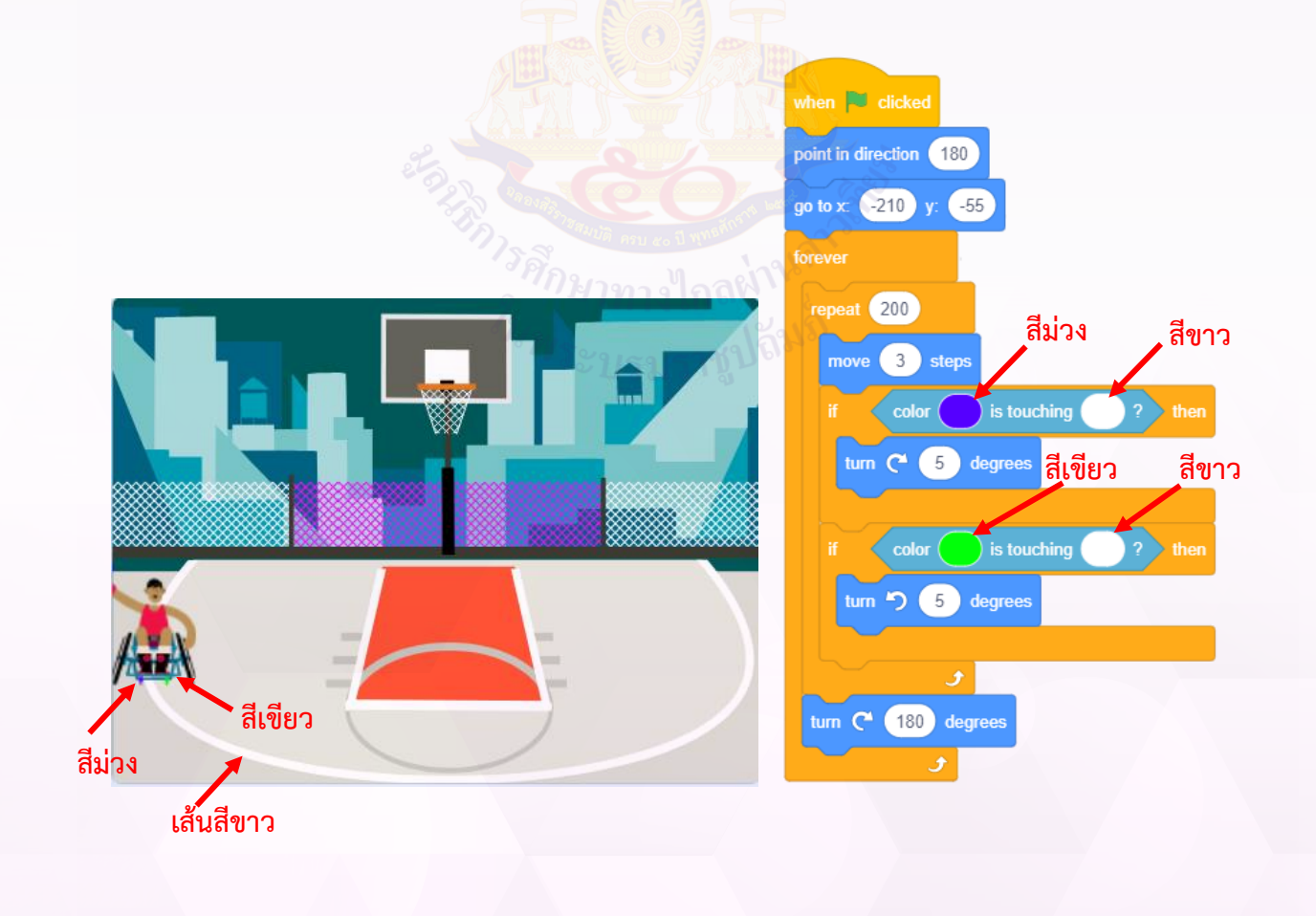

๗. จากสคริปต์ด้านบน เมื่อคลิกธงเขียว เหตุการณ์ใดเกิดขึ้นและกล่าวได้ถูกต้อง

ก. นักกีฬาเคลื่อนที่ไปทางขวาของเวทีเมื่อสีม่วงสัมผัสเส้นสีขาวเลี้ยวซ้าย ข. นักกีฬาเคลื่อนที่ไปทางขวาของเวทีเมื่อสีเขียวสัมผัสเส้นสีขาวเลี้ยวขวา ค. นักกีฬาเคลื่อนที่ไปทางซ้ายของเวทีเมื่อสีเขียวสัมผัสเส้นสีขาวเลี้ยวซ้าย ง. นักกีฬาเคลื่อนที่ไปทางซ้ายของเวทีเมื่อสีม่วงสัมผัสเส้นสีขาวเลี้ยวขวา

๘. หากเปลี่ยนค่าที่คำ�สั่ง move ให้มีค่า 1.5 steps ผลลัพธ์ที่ได้จะเป็นอย่างไร

ก. นักกีฬาเคลื่อนที่ไปทางขวาได้ระยะทาง 1/4 ของทางทั้งหมด

- ข. นักกีฬาเคลื่อนที่ไปทางขวาได้ระยะทาง 1/2 ของทางทั้งหมด
- ค. นักกีฬาเคลื่อนที่ไปทางขวาได้ระยะทาง 3/4 ของทางทั้งหมด
- ง. นักกีฬาเคลื่อนที่ไปจนสุดทางด้านขวา

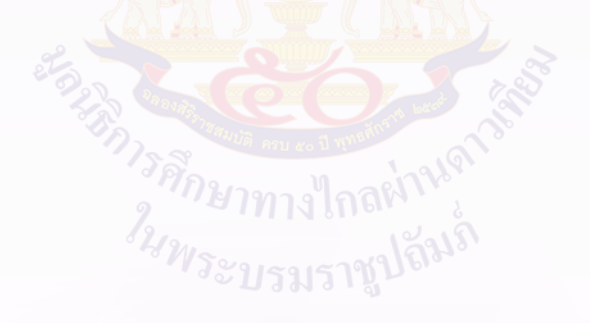

### **บรรณานุกรม**

สถาบันส่งเสริมการสอนวิทยาศาสตร์และเทคโนโลยี กระทรวงศึกษาธิการ. (2561). *คู่มือการใช้หลักสูตรทคโนโลยี (วิทยาการคำ นวณ) กลุ่มสาระ การเรียนรู้วิทยาศาสตร์และเทคโนโลยี (ฉบับปรับปรุง พ.ศ. ๒๕๖๐) ระดับประถมศึกษา และมัธยมศึกษา*. สืบค้นเมื่อวันที่ 24 สิงหาคม 2563, จาก https://www.scimath.org/ebook-technology/ item/8376-2560-2551

สถาบันส่งเสริมการสอนวิทยาศาสตร์และเทคโนโลยี กระทรวงศึกษาธิการ. (2561). *ตัวชี้วัดและสาระการเรียนรู้แกนกลาง กลุ่มสาระการเรียนรู้ วิทยาศาสตร์และเทคโนโลยี (ฉบับปรับปรุง พ.ศ. ๒๕๖๐) ตามหลักสูตร แกนกลางการศึกษาขั้นพื้นฐาน พุทธศักราช ๒๕๕๑.*กรุงเทพมหานคร: โรงพิมพ์ชุมชนสหกรณ์<mark>การเกษตรแห่งประ</mark>เทศไทย จำกัด.

สถาบันส่งเสริมการสอนวิทยาศาสตร์และเทคโนโลยี กระทรวงศึกษาธิการ (2562). *หนังสือเรียนรายวิชาพื้นฐานวิทยาศาสตร์และเทคโนโลยี เทคโนโลยี (วิทยาการคำ นวณ) ชั้นประถมศึกษาปีที่ ๖ ตามมาตรฐาน การเรียนรู้และตัวชี้วัด กลุ่มสาระการเรียนรู้วิทยาศาสตร์และเทคโนโลยี (ฉบับปรับปรุง พ.ศ. ๒๕๖๐) ตามหลักสูตรแกนกลางการศึกษาขั้น พื้นฐาน พุทธศักราช ๒๕๕๑.* กรุงเทพมหานคร: โรงพิมพ์ สกสค. ลาดพร้าว.

สถาบันส่งเสริมการสอนวิทยาศาสตร์และเทคโนโลยี กระทรวงศึกษาธิการ. (2562). *แบบฝึกทักษะรายวิชาพื้นฐานวิทยาศาสตร์ เทคโนโลยี (วิทยาการคำ นวณ) ชั้นประถมศึกษาปีที่ ๖ ตามมาตรฐานการเรียนรู้ และตัวชี้วัด กลุ่มสาระการเรียนรู้วิทยาศาสตร์ (ฉบับปรับปรุง พ.ศ. ๒๕๖๐) ตามหลักสูตรแกนกลาง การศึกษาขั้นพื้นฐาน พุทธศักราช ๒๕๕๑*. กรุงเทพมหานคร: โรงพิมพ์สกสค. ลาดพร้าว.

## **คณะผู้จัดทำ ชุดกิจกรรมการเรียนรู้ กลุ่มสาระการเรียนรู้วิทยาศาสตร์และเทคโนโลยี สาระเทคโนโลยี (วิทยาการคำ นวณ) ชั้นประถมศึกษาปีที่ ๖**

**คณะที่ปรึกษา**

**คณะทำงาน**<br>นายอรรณนพ แตงอ่อน

**คณะบรรณาธิการกิจ**

ผู้อำนวยการสถาบันส่งเสริมการสอน วิทยาศาสตร์และเทคโนโลยี ผู้ช่วยผู้อำนวยการสถาบันส่งเสริมการสอน วิทยาศาสตร์และเทคโนโลยี

้ครูช<mark>ำนา</mark>ญการ โรงเรียนไตรประชาสามัคคี ้<br>จั<mark>งหวัด</mark>นครสวรรค์<br>ผู้ชำนาถเ สถาบันส่ ้ผู้<mark>ชำน</mark>าญ สถาบันส่งเสริมการสอนวิทยาศาสตร์ และเทคโนโลยี

์ ผู้เชี<mark>่ยวชาญพิเศษ</mark> สถาบันส่งเสริมการสอน ิ<br>นางสาวนารี วงศ์สิโรจน์กุล ผู้เชี่ยวชาญพิเศษ สถาบันส่ง ์ ผู้เชี่ยวชาญพิเศษ สถาบันส่งเสริมการสอน ิ<br>วิทยาศาสตร์และเทคโนโลยี<br>นายพูนศักดิ์ สักกทัตติยกุล ผู้ชำนาญ สถาบันส่งเสริมการสอนวิทยาศาสตร์ ้<br>นางสาวพรพิมล ตั้งชัยสิน ผู้ชำนาญ สถาง ผู้ชำนาญ สถาบันส่งเสริมการสอนวิทยาศาสตร์ และเทคโนโลยี

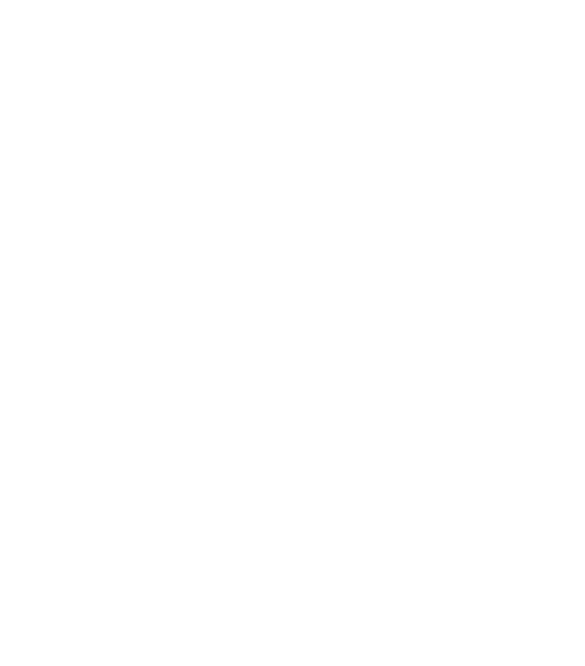

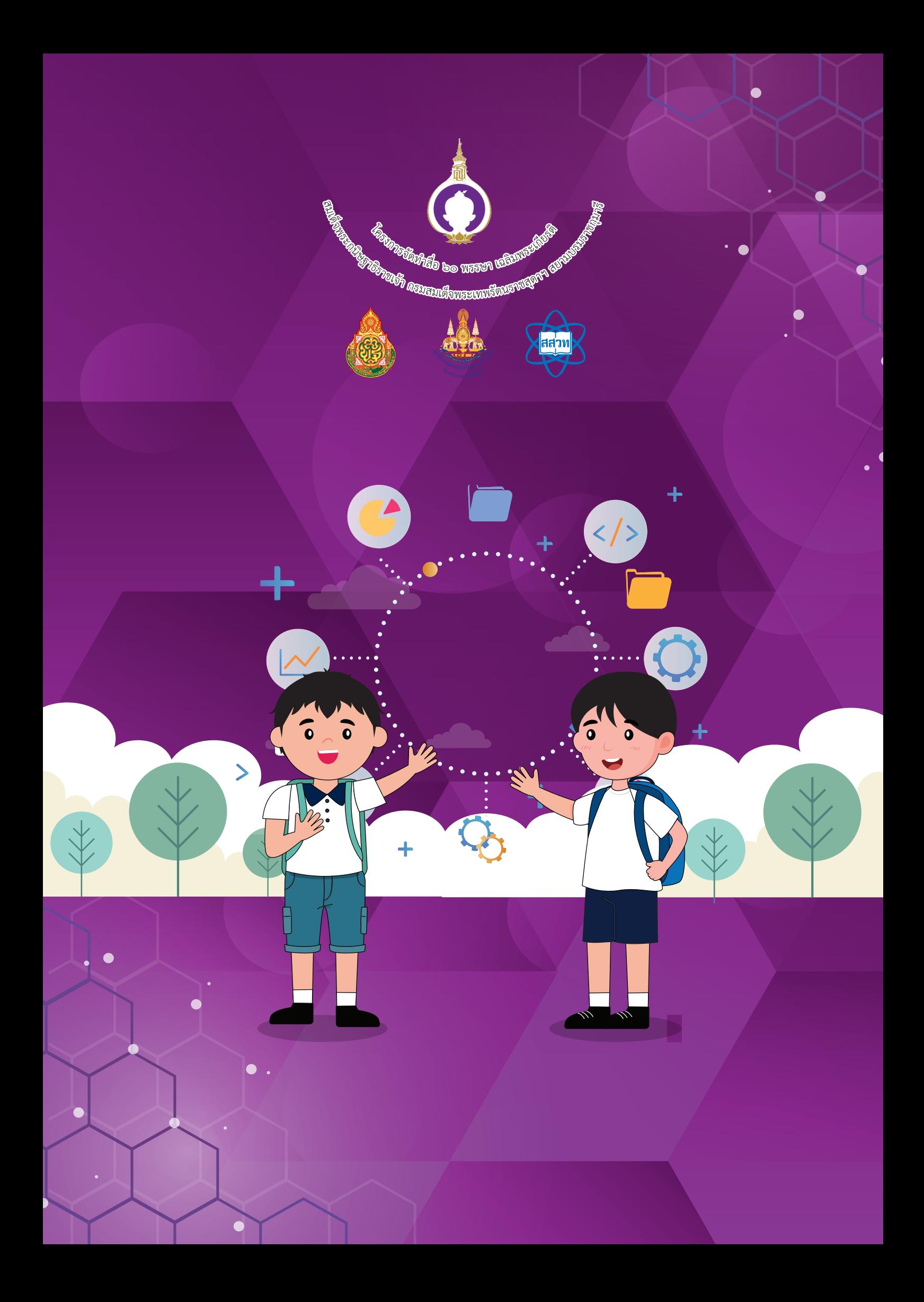